#### **Oracle® DIVAnet**

Guide d'installation, de configuration et d'opérations

Version 2.0 **E74307-01**

**Mars 2016**

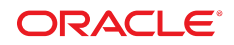

#### **Oracle® DIVAnet**

Guide d'installation, de configuration et d'opérations

#### **E74307-01**

Copyright © 2016, Oracle et/ou ses affiliés. Tous droits réservés.

Ce logiciel et la documentation qui l'accompagne sont protégés par les lois sur la propriété intellectuelle. Ils sont concédés sous licence et soumis à des restrictions d'utilisation et de divulgation. Sauf stipulation expresse de votre contrat de licence ou de la loi, vous ne pouvez pas copier, reproduire, traduire, diffuser, modifier, accorder de licence, transmettre, distribuer, exposer, exécuter, publier ou afficher le logiciel, même partiellement, sous quelque forme et par quelque procédé que ce soit. Par ailleurs, il est interdit de procéder à toute ingénierie inverse du logiciel, de le désassembler ou de le décompiler, excepté à des fins d'interopérabilité avec des logiciels tiers ou tel que prescrit par la loi.

Les informations fournies dans ce document sont susceptibles de modification sans préavis. Par ailleurs, Oracle Corporation ne garantit pas qu'elles soient exemptes d'erreurs et vous invite, le cas échéant, à lui en faire part par écrit.

Si ce logiciel, ou la documentation qui l'accompagne, est concédé sous licence au Gouvernement des Etats-Unis, ou à toute entité qui délivre la licence de ce logiciel ou l'utilise pour le compte du Gouvernement des Etats-Unis, la notice suivante s'applique :

U.S. GOVERNMENT END USERS: Oracle programs, including any operating system, integrated software, any programs installed on the hardware, and/or documentation, delivered to U.S. Government end users are "commercial computer software" pursuant to the applicable Federal Acquisition Regulation and agency-specific supplemental regulations. As such, use, duplication, disclosure, modification, and adaptation of the programs, including any operating system, integrated software, any programs installed on the hardware, and/or documentation, shall be subject to license terms and license restrictions applicable to the programs. No other rights are granted to the U.S. Government.

Ce logiciel ou matériel a été développé pour un usage général dans le cadre d'applications de gestion des informations. Ce logiciel ou matériel n'est pas conçu ni n'est destiné à être utilisé dans des applications à risque, notamment dans des applications pouvant causer un risque de dommages corporels. Si vous utilisez ce logiciel ou matériel dans le cadre d'applications dangereuses, il est de votre responsabilité de prendre toutes les mesures de secours, de sauvegarde, de redondance et autres mesures nécessaires à son utilisation dans des conditions optimales de sécurité. Oracle Corporation et ses affiliés déclinent toute responsabilité quant aux dommages causés par l'utilisation de ce logiciel ou matériel pour des applications dangereuses.

Oracle et Java sont des marques déposées d'Oracle Corporation et/ou de ses affiliés. Tout autre nom mentionné peut correspondre à des marques appartenant à d'autres propriétaires qu'Oracle.

Intel et Intel Xeon sont des marques ou des marques déposées d'Intel Corporation. Toutes les marques SPARC sont utilisées sous licence et sont des marques ou des marques déposées de SPARC International, Inc. AMD, Opteron, le logo AMD et le logo AMD Opteron sont des marques ou des marques déposées d'Advanced Micro Devices. UNIX est une marque déposée de The Open Group.

Ce logiciel ou matériel et la documentation qui l'accompagne peuvent fournir des informations ou des liens donnant accès à des contenus, des produits et des services émanant de tiers. Oracle Corporation et ses affiliés déclinent toute responsabilité ou garantie expresse quant aux contenus, produits ou services émanant de tiers, sauf mention contraire stipulée dans un contrat entre vous et Oracle. En aucun cas, Oracle Corporation et ses affiliés ne sauraient être tenus pour responsables des pertes subies, des coûts occasionnés ou des dommages causés par l'accès à des contenus, produits ou services tiers, ou à leur utilisation, sauf mention contraire stipulée dans un contrat entre vous et Oracle.

# Table des matières

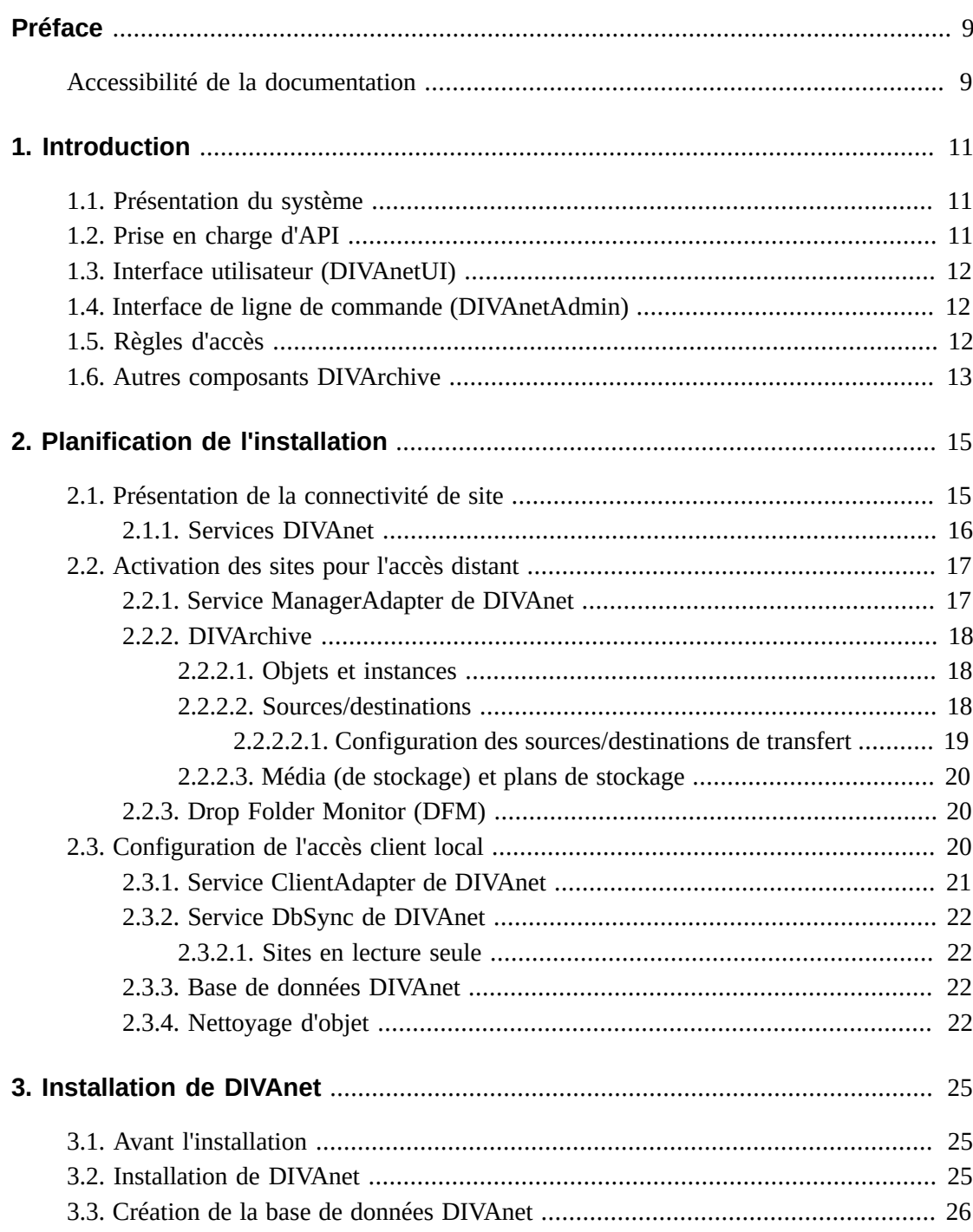

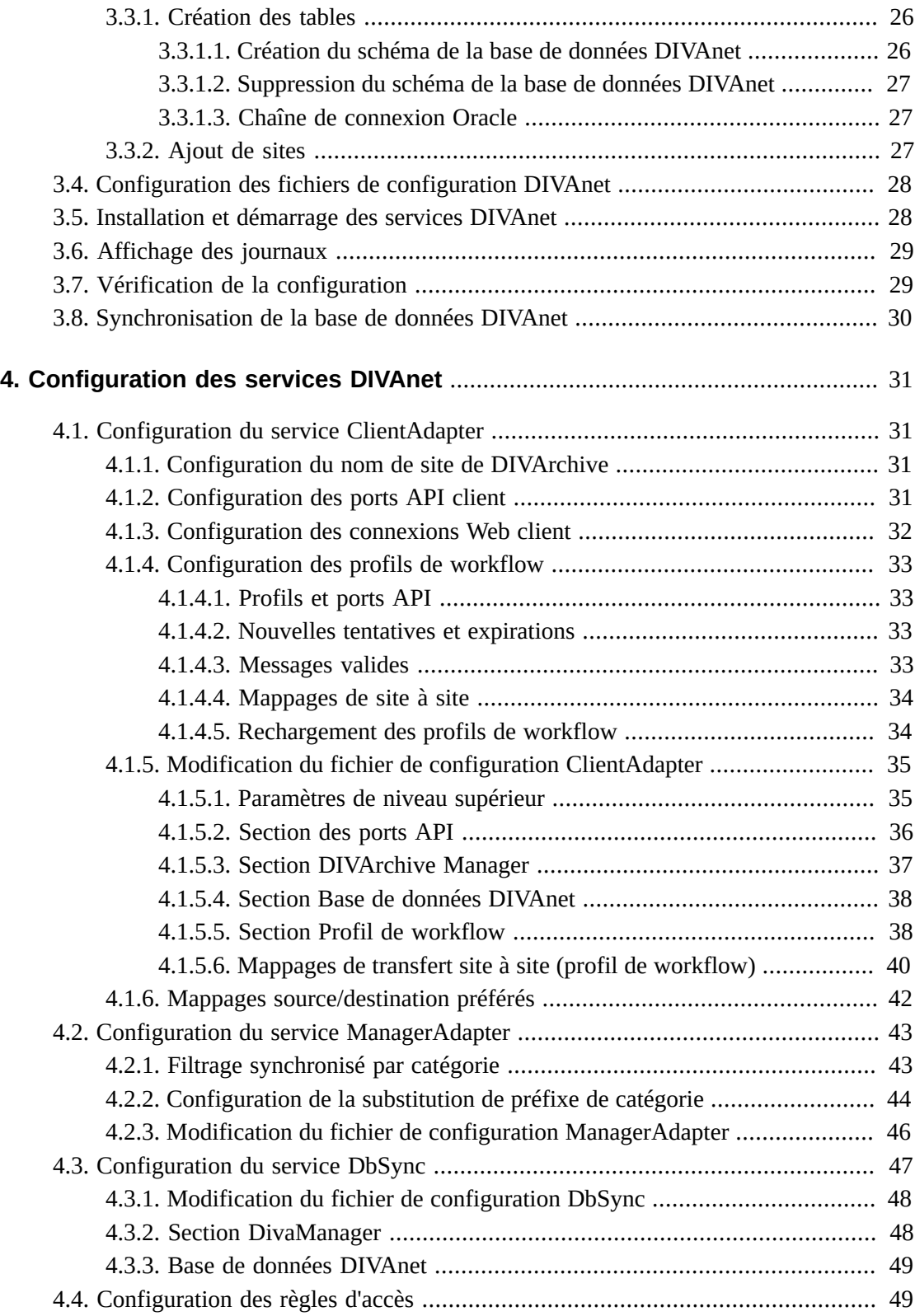

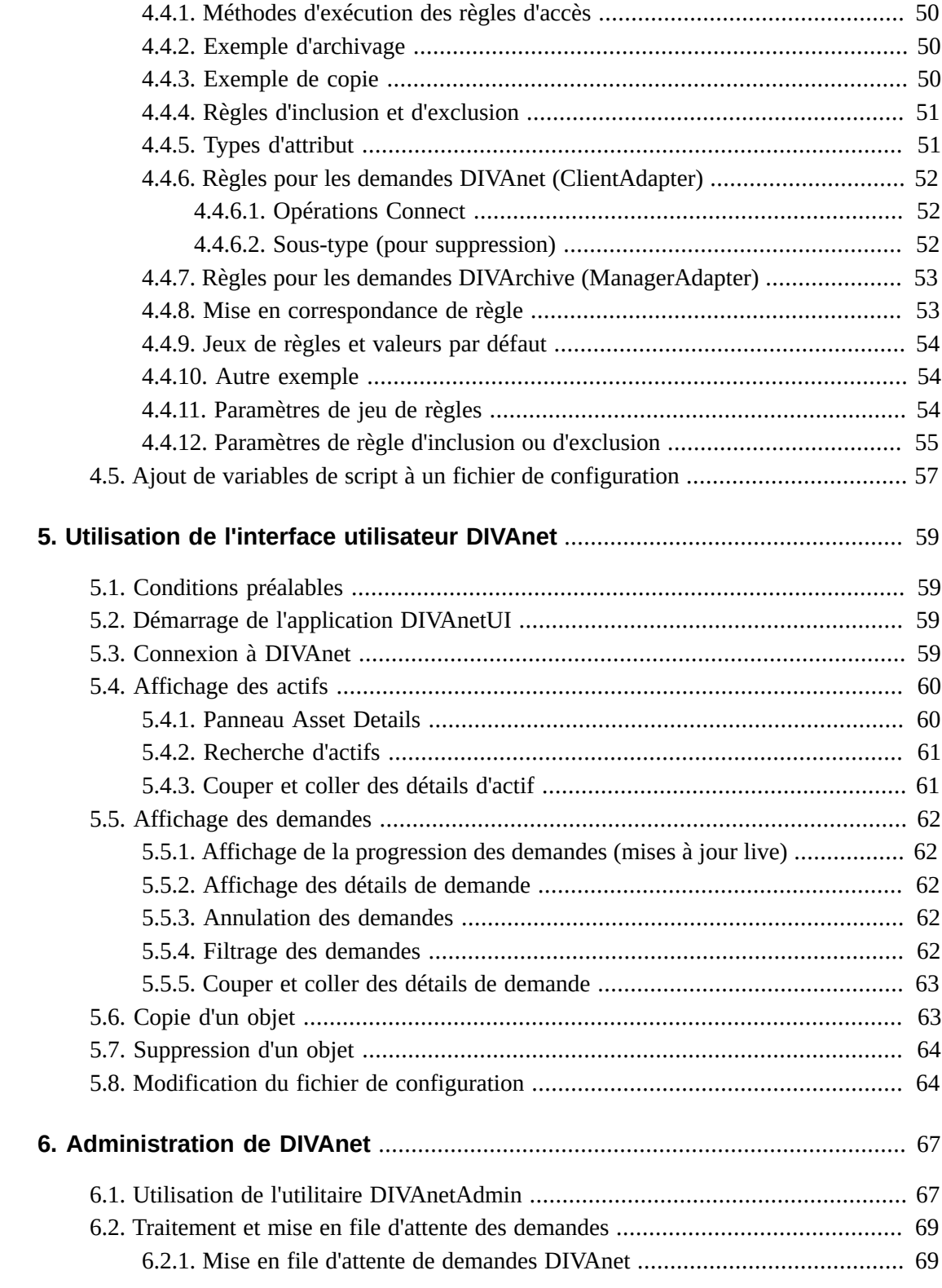

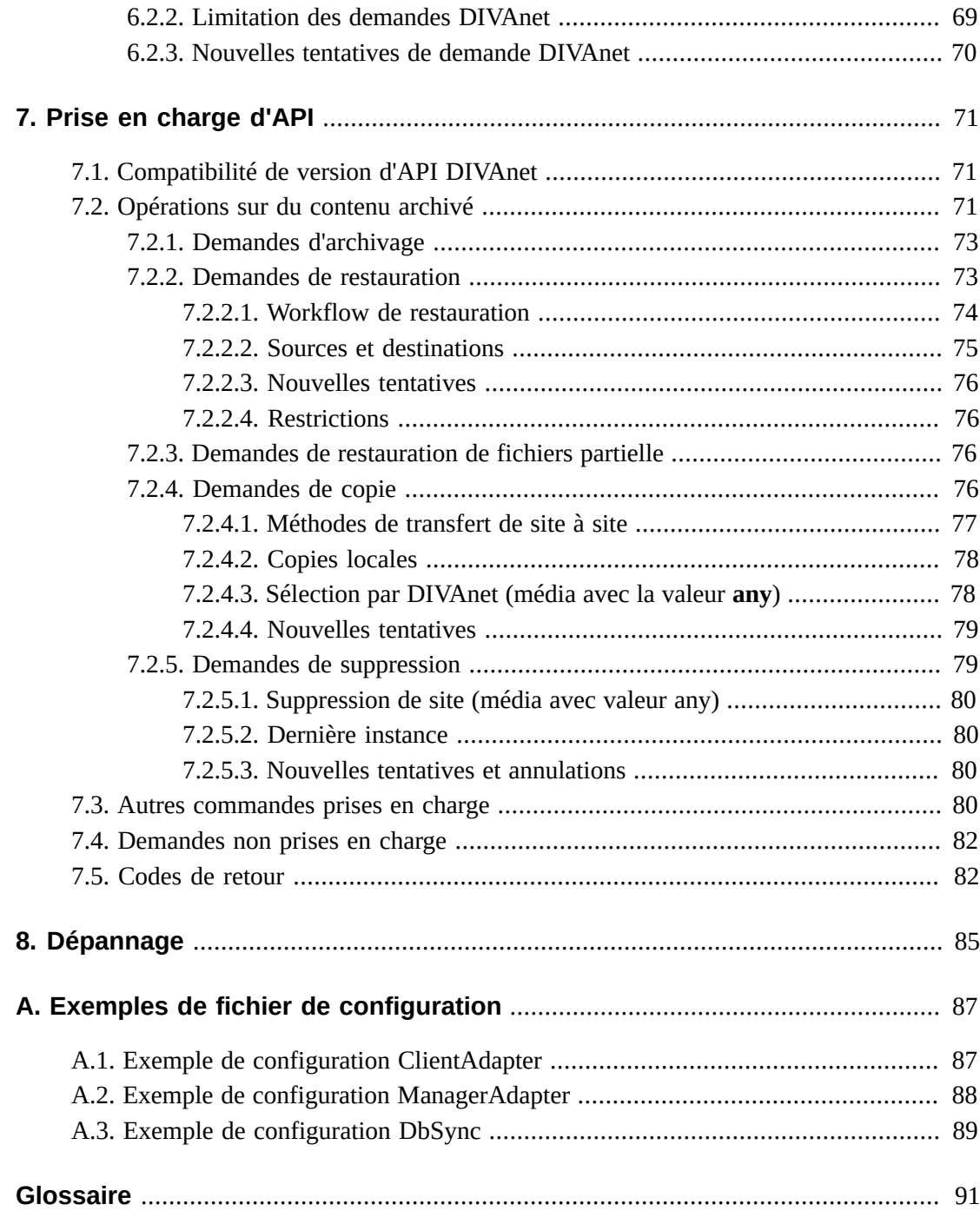

# **Liste des tableaux**

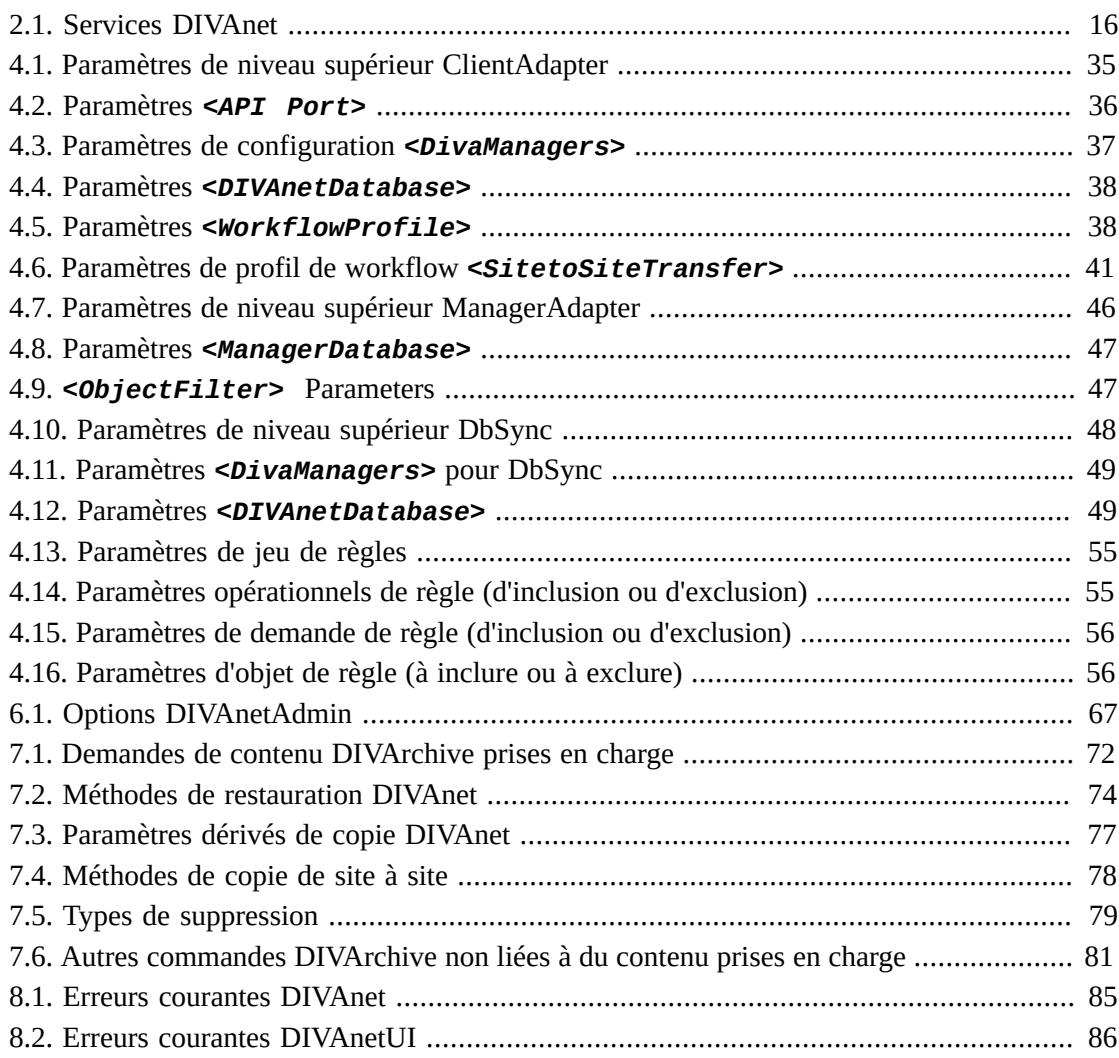

# <span id="page-8-0"></span>Préface

Ce document décrit l'installation, la configuration et l'administration d'Oracle DIVAnet 2.0.

#### **Remarque:**

Avant DIVAnet 2.0, l'application DIVAnet était installée, révisée et mise en disponibilité avec Oracle DIVArchive. DIVAnet est désormais mise en disponibilité et révisée indépendamment de DIVArchive. DIVAnet 2.0 n'est pas directement compatible avec la version existante DIVAnet 1.0 (dans DIVArchive 6 .x et 7.x), et est configurée différemment. Il ne s'agit donc pas d'une version de remplacement.

# <span id="page-8-1"></span>**Accessibilité de la documentation**

Pour plus d'informations sur l'engagement d'Oracle pour l'accessibilité à la documentation, visitez le site Web Oracle Accessibility Program, à l'adresse [http://www.oracle.com/](http://www.oracle.com/pls/topic/lookup?ctx=acc&id=docacc) [pls/topic/lookup?ctx=acc&id=docacc](http://www.oracle.com/pls/topic/lookup?ctx=acc&id=docacc).

#### **Accès aux services de support Oracle**

Les clients Oracle qui ont souscrit un contrat de support ont accès au support électronique via My Oracle Support. Pour plus d'informations, visitez le site [http://www.oracle.com/](http://www.oracle.com/pls/topic/lookup?ctx=acc&id=info) [pls/topic/lookup?ctx=acc&id=info](http://www.oracle.com/pls/topic/lookup?ctx=acc&id=info) ou le site [http://www.oracle.com/pls/](http://www.oracle.com/pls/topic/lookup?ctx=acc&id=trs) [topic/lookup?ctx=acc&id=trs](http://www.oracle.com/pls/topic/lookup?ctx=acc&id=trs) si vous êtes malentendant.

1

# **Chapitre 1. Introduction**

- <span id="page-10-0"></span>• [Présentation du système](#page-10-1)
- [Prise en charge d'API](#page-10-2)
- [Interface utilisateur \(DIVAnetUI\)](#page-11-0)
- [Interface de ligne de commande \(DIVAnetAdmin\)](#page-11-1)
- [Règles d'accès](#page-11-2)
- [Autres composants DIVArchive](#page-12-0)

# <span id="page-10-1"></span>**1.1. Présentation du système**

Oracle DIVAnet fournit une vue unifiée des actifs numériques archivés sur de multiples systèmes DIVArchive distribués et DIVAcloud. Il facilite le déplacement du contenu entre les sites DIVArchive et entre les serveurs et disques **source/de destination** du client. Il effectue ces tâches à des fins de récupération après sinistre, distribution de contenu, contrôle d'accès, performance et disponibilité de contenu.

En se connectant à plusieurs sites DIVArchive, DIVAnet crée un système d'archivage virtuel qui couvre les emplacements géographiques. Vous pouvez tirer parti des sites de récupération après sinistre pour assurer une disponibilité d'actifs supplémentaires en cas de panne et améliorer les performances d'archivage et de restauration de certains actifs quand les systèmes s'exécutent normalement. Vous pouvez utiliser les installations DIVA d'autres parties de votre organisation en tant que sites de sauvegarde stratégiques, partenaires partageant du contenu, et participants dans des workflows de média d'entreprise globaux. DIVAnet facilite le suivi du contenu pouvant exister dans des sites DIVA locaux et distants ainsi que dans le cloud.

Les applications peuvent utiliser l'API DIVArchive pour se connecter directement à DIVAnet. Cela permet aux applications de stocker des actifs numériques dans différents emplacements géographiques et d'y accéder. DIVAnet synchronise les informations d'actif de chaque site DIVA, afin que les utilisateurs aient toujours un inventaire à jour des emplacements de contenu. DIVAnet utilise ces informations pour choisir le site le plus adapté aux différentes demandes, telles que des restaurations et des copies. DIVAnet fournit également des règles d'accès pour limiter les opérations que les utilisateurs sont autorisés à effectuer.

# <span id="page-10-2"></span>**1.2. Prise en charge d'API**

DIVAnet autorise l'écriture d'applications à l'aide de l'API DIVA pour contrôler de multiples sites DIVArchive comme s'il s'agissait d'un seul grand système d'archivage. L'API DIVArchive permet aux applications client de se connecter à un système d'archivage et de stocker, copier, supprimer ou restaurer du contenu (voir le guide *Oracle DIVArchive C ++ API Reference Manual* pour plus d'informations sur l'API DIVArchive). L'API prend également en charge l'extraction des informations sur des objets archivés. DIVAnet prend en charge un large sous-ensemble de l'API DIVA, généralement utilisé par des applications connues telles que des applications Media Asset Management (MAM).

Pour plus d'informations, reportez-vous au Chapitre 7, *[Prise en charge d'API](#page-70-0)* .

# <span id="page-11-0"></span>**1.3. Interface utilisateur (DIVAnetUI)**

DIVAnetUI est une application qui permet à l'utilisateur de surveiller des demandes DIVAnet et de consulter, copier et supprimer des actifs DIVAnet (objets DIVA archivés) sur de multiples sites DIVArchive. Toutes les demandes de niveau DIVAnet sont surveillées, qu'elles soient émises via l'API ou l'interface utilisateur. Vous pouvez également afficher les informations pour tous les sites DIVArchive configurés, que l'actif ait été archivé via DIVAnet ou pas. DIVAnetUI permet d'interroger, avec facilité, les informations concernant les demandes et les actifs.

DIVAnet 2.0 ne prend pas en charge l'interface graphique (GUI) de contrôle de DIVArchive (même en mode Direct). Utilisez l'application DIVAnetUI pour surveiller DIVAnet, et l'interface graphique (GUI) de contrôle de DIVArchive pour surveiller DIVArchive.

Pour plus d'informations, reportez-vous au Chapitre 5, *[Utilisation de l'interface utilisateur](#page-58-0) [DIVAnet](#page-58-0)* .

# <span id="page-11-1"></span>**1.4. Interface de ligne de commande (DIVAnetAdmin)**

L'outil de ligne de commande DIVAnetAdmin permet d'effectuer plusieurs fonctions d'administration DIVAnet, notamment :

- Surveillance du statut de synchronisation de la base de données
- Définition de paramètres et limites propres au site
- Affichage des connexions d'API
- Rechargement des profils de workflow et règles d'accès
- Modification du niveau de journalisation des services DIVAnet.

Pour plus d'informations, reportez-vous au Chapitre 6, *[Administration de DIVAnet](#page-66-0)* .

# <span id="page-11-2"></span>**1.5. Règles d'accès**

DIVAnet permet de créer des règles qui régissent quels utilisateurs et quels profils de workflow sont autorisés à effectuer des opérations données. Par exemple, vous pouvez créer des règles qui limitent quelles **sources/destinations** peuvent recevoir du contenu restauré ou qui limitent quels objets peuvent être copiés vers des sites.

Pour plus d'informations, reportez-vous au Chapitre 4, *[Configuration des services DIVAnet](#page-30-0)* .

# <span id="page-12-0"></span>**1.6. Autres composants DIVArchive**

Certaines tâches de transfert intersite ne sont pas spécifiquement exécutées par DIVAnet. Le service Drop Folder Monitor (DFM) surveille le contenu qui est écrit sur disque dans un dossier. Il archive ensuite ce contenu dans un système DIVArchive une fois que celui-ci a été complètement transféré. DFM peut être utilisé dans le cadre d'un workflow de copie intersite et peut également être utilisé avec DIVAnet.

Vous pouvez configurer Oracle DIVArchive Storage Plan Manager (SPM) pour qu'il effectue automatiquement une opération quand le contenu arrive sur un site DIVArchive. Une de ces opérations est la restauration du nouveau contenu vers un dossier de dépôt, qui peut à son tour archiver le contenu dans un autre système DIVA. Cela permet une sorte de réplication du contenu. Reportez-vous au manuel *Oracle DIVArchive Storage Plan Manager (SPM) Guide* pour plus d'informations sur SPM.

Enfin, DIVArchive permet de transférer du contenu depuis des **sources/destinations** vers des systèmes DIVA et inversement et de copier et supprimer du contenu archivé.

DIVArchive, SPM, DFM et DIVAnet fonctionnent à l'unisson pour satisfaire les workflows de médias distribués.

# <span id="page-14-0"></span>**Chapitre 2. Planification de l'installation**

DIVAnet est une application distribuée qui est généralement configurée sur plusieurs sites DIVA. Ce chapitre décrit les concepts nécessaires pour déterminer quels services DIVAnet doivent être installés et où. Il comprend trois étapes principales :

- 1. Vous devez comprendre quels sites doivent être connectés pour réaliser les workflows voulus pour un site spécifique. Voir [Présentation de la connectivité de site.](#page-14-1)
- 2. Vous devez activer l'accès distant pour chaque site dans le système (ou l'accès local). Voir [Activation des sites pour l'accès distant](#page-16-0).
- 3. Vous devez configurer l'accès client local sur les sites ayant des applications client qui se connecteront aux et utiliseront les workflows DIVAnet localement. Voir [Configuration de](#page-19-2) [l'accès client local.](#page-19-2)

# <span id="page-14-1"></span>**2.1. Présentation de la connectivité de site**

Un site DIVAnet est défini comme une installation DIVArchive (pouvant exister dans le cloud) et un ou plusieurs services DIVAnet. Un nom unique est affecté à chaque site. Chaque service DIVAnet appartient à un site donné, indiqué par le paramètre <LocalSitename> dans les fichiers de configuration DIVAnet. Vous pouvez configurer de multiples sites DIVAnet, chacun avec ou sans accès client local. Les sites peuvent communiquer entre eux et répliquer mutuellement leurs informations.

Le type le plus basique de connectivité DIVAnet est l'utilisation de DIVAnet en tant que simple proxy DIVArchive pour un seul système DIVArchive. Dans cette configuration, le mode Direct de DIVAnet est utilisé. Vous pouvez configurer des règles d'accès pour autoriser ou rejeter des opérations sur une connexion d'API DIVA. Ce mode n'offre pas une vue fédérée de sites multiples et ne peut pas être utilisé (par exemple) pour la copie entre sites. Pour plus d'informations sur la configuration du mode Direct de DIVAnet, voir [Configuration des ports](#page-30-3) [API client.](#page-30-3)

Pour que de multiples sites DIVA puissent être gérés comme un seul grand système d'archivage, les sites DIVAnet doivent être connectés ensemble à l'aide des services DIVAnet. Les sections suivantes de ce chapitre décrivent comment configurer DIVAnet pour obtenir une vue fédérée du contenu archivé.

DIVAnet peut se connecter à des sites distants pour extraire des informations d'actif, surveiller le statut du site distant et envoyer des demandes au site (demande de restauration, par exemple), pour satisfaire les demandes de niveau DIVAnet. La richesse de cette interaction permet à DIVAnet de fonctionner comme un grand système d'archivage.

#### **Remarque:**

Certains déploiements DIVAnet ne requièrent pas que chaque site soit connecté à tous les autres dans le réseau.

L'illustration suivante présente un exemple d'un déploiement DIVAnet type comportant trois sites : New York, Los Angeles et Dallas. Dans cet exemple, les applications du site New York peuvent voir et copier des actifs depuis les sites Los Angeles et Dallas (ainsi que ceux existants dans New York). En outre, les applications du site Los Angeles peuvent voir et copier des actifs depuis les sites New York et Dallas. Aucune application n'est en cours d'exécution sur le site Dallas.

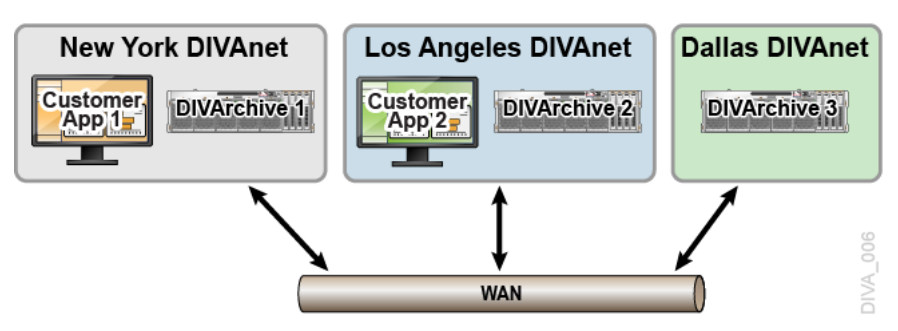

Pour réaliser ce déploiement, vous devez d'abord configurer un site pour l'accès distant. Dallas est parfait pour représenter ce scénario, car il n'a pas de clients locaux à servir. Vous verrez comment Dallas est connecté à New York. Vous verrez ensuite comment configurer un site pour l'accès client, en examinant New York et Los Angeles, et la façon dont ils sont connectés.

## <span id="page-15-0"></span>**2.1.1. Services DIVAnet**

Un service DIVAnet est un service Windows installé sur un serveur, chargé d'exécuter des tâches informatiques dans un déploiement DIVAnet. Le [Tableau 2.1, « Services DIVAnet »](#page-15-1) présente un récapitulatif des services DIVAnet disponibles.

| <b>Service</b>  | <b>Description</b>                                                                                                    |
|-----------------|----------------------------------------------------------------------------------------------------|
| Client Adapter  | Le service DIVAnet ClientAdapter accepte des demandes de l'API DIVA et<br>des clients Web, et interagit avec les sites DIVArchive et la base de données<br>DIVAnet pour satisfaire ces demandes. Configuré lors de l'implémentation<br>de l'accès client (application) local. Il peut également être utilisé dans un<br>déploiement DIVAnet minimal basé sur proxy uniquement (mode Direct de<br>DIVAnet, décrit dans la section Configuration des ports API client).<br>Pour plus d'informations, voir Service ClientAdapter de DIVAnet. |
| Manager Adapter | Le service ManagerAdapter sert de pont entre DIVAnet et Oracle DIVArchive<br>Manager. Assure l'accès distant pour un site DIVA. Configuré pour tous<br>les sites DIVAnet, en particulier ceux dont les informations d'actif seront<br>synchronisées.<br>Pour plus d'informations, voir Service ManagerAdapter de DIVAnet.                                                                                                    |

<span id="page-15-1"></span>**Tableau 2.1. Services DIVAnet**

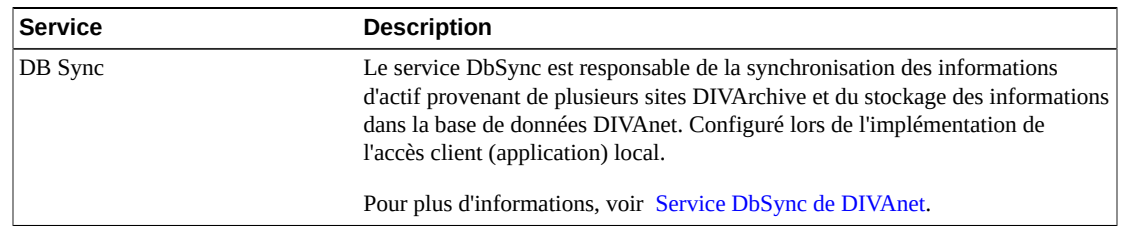

# <span id="page-16-0"></span>**2.2. Activation des sites pour l'accès distant**

L'activation d'un site DIVArchive pour l'accès distant par d'autres systèmes DIVAnet implique de configurer un service ManagerAdapter sur le site et de configurer DIVArchive pour l'accès distant.

L'illustration suivante présente un exemple de deux sites : le site New York avec une configuration DIVAnet complète (accès distant et accès client local) et le site Dallas configuré uniquement pour l'accès distant. Le site Dallas n'a qu'un service DIVAnet en cours d'exécution : le service ManagerAdapter. DIVArchive a été configuré afin de s'interfacer correctement avec d'autres sites.

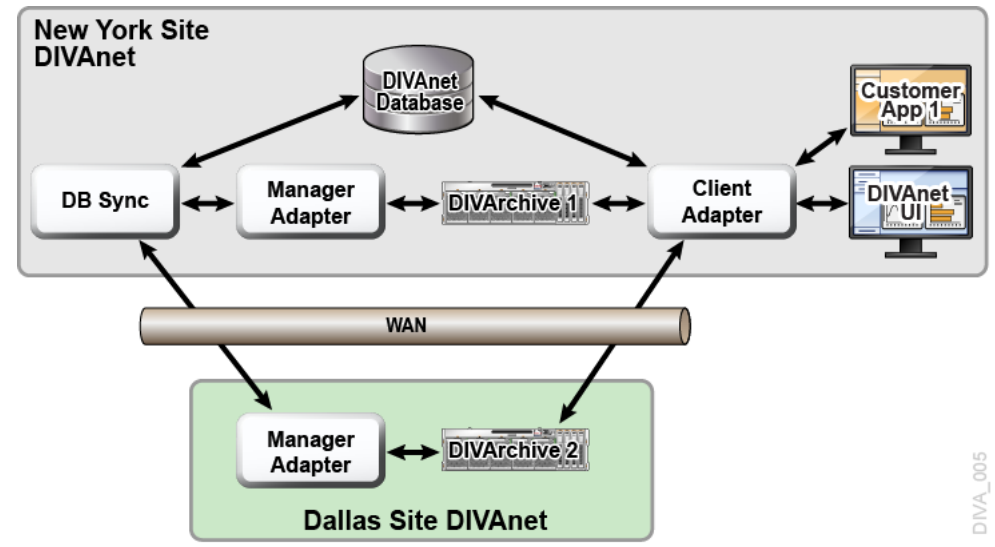

## <span id="page-16-1"></span>**2.2.1. Service ManagerAdapter de DIVAnet**

Le service ManagerAdapter sert de pont entre DIVAnet et DIVArchive Manager. Il doit être configuré pour fournir l'accès distant par d'autres systèmes DIVAnet. Pour des raisons de sécurité et de performance, Oracle recommande que le service ManagerAdapter soit installé sur le même système que DIVArchive Manager. De même, il arrive souvent que le service ClientAdapter et la base de données DIVAnet s'exécutent ensemble sur un serveur entièrement différent. Le service ManagerAdapter est configuré à l'aide d'un fichier de configuration simple. Pour plus d'informations, reportez-vous au Chapitre 4, *[Configuration](#page-30-0) [des services DIVAnet](#page-30-0)* .

### <span id="page-17-0"></span>**2.2.2. DIVArchive**

La majeure partie de la configuration nécessaire à l'exécution des workflows DIVAnet est effectuée sur chaque site DIVArchive. Cette section décrit certains concepts nécessaires pour comprendre comment DIVAnet interagit avec DIVA, ainsi que l'importance de la configuration DIVA. Pour plus de détails sur la configuration de DIVArchive, reportez-vous au *Guide d'installation et de configuration d'Oracle DIVArchive*.

### <span id="page-17-1"></span>**2.2.2.1. Objets et instances**

Dans un système DIVArchive, les objets archivés sont identifiés par deux paramètres : un nom d'objet (Object Name) et une catégorie d'objet (Object Category). La catégorie fait partie du nom formel de l'objet (sorte d'espace de noms). Par exemple un objet ayant le nom *CLIP01* et la catégorie *MOVIES* est différent d'un objet ayant le nom *CLIP01* et la catégorie *COMMERCIALS*.

DIVAnet utilise le nom et la catégorie d'objet pour associer des objets sur différents sites.

#### **Remarque:**

Si un objet sur un site a les mêmes nom et catégorie d'objet que sur un autre site, DIVAnet considère les deux comme étant le même objet.

Quand des actifs sont archivés à l'aide de DIVAnet, DIVAnet rejettera (par défaut) les nouveaux actifs qui ont les mêmes nom (et catégorie) que les actifs déjà archivés sur d'autres sites. En revanche, les archivages émis directement à un système DIVArchive ne feront pas l'objet de cette vérification. Si vous procédez à l'archivage sans utiliser DIVAnet, vous risquez de vous retrouver avec un objet sur le site B ayant un contenu différent de l'objet correspondant sur le site A. Ce qui peut faire que DIVAnet, à son tour, restaurera le mauvais contenu.

Dans DIVArchive, chaque objet archivé peut contenir de nombreuses instances : une instance pour chaque copie physique de l'objet sur bande ou sur disque. Il y a un numéro d'ordre pour chaque instance. La numérotation commence à zéro, avec un incrément de un pour chaque instance de l'objet. Ainsi, vous pouvez faire référence à une instance sur un système DIVA, de façon unique, en indiquant le nom de l'objet, la catégorie et le numéro d'ordre de l'instance.

DIVAnet affecte ses propres jeux de numéros d'ordre d'instance qui sont dérivés des numéros d'ordre d'instance DIVArchive. Il procède ainsi afin que, pour chaque objet, les numéros d'ordre d'instance DIVAnet soient uniques sur l'ensemble des sites DIVAnet.

## <span id="page-17-2"></span>**2.2.2.2. Sources/destinations**

Une **source/destination** DIVArchive contient les informations nécessaires pour communiquer avec un serveur ou disque externe à DIVArchive. Les clients transfèrent du contenu depuis et vers DIVArchive via ces serveurs et disques. Si une **source/destination** sur un site a le

même nom qu'une autre sur un autre site, DIVAnet suppose qu'elles font référence aux mêmes serveur et disque physiques.

Cette convention est importante dans la configuration d'un système DIVAnet (pour plus d'informations, voir [Workflow de restauration](#page-73-0)). Si les **sources/destinations** sont adressables via l'API, et qu'elles pointent vers les mêmes serveur, disque et chemin physiques, vous devez leur donner le même nom.

#### <span id="page-18-0"></span>**2.2.2.2.1. Configuration des sources/destinations de transfert**

Pour utiliser DIVAnet pour transférer du contenu d'un site vers un autre, configurez au moins une **source/destination** pour qu'elle soit accessible à partir des deux sites. Cette **source/ destination** commune sera utilisée par DIVAnet pour copier des objets d'un site vers l'autre. Les configurations de **source/destination** sur les deux sites doivent avoir les caractéristiques suivantes :

• **Même nom** : sur tous les sites, vous devez configurer le même nom pour les **sources/ destinations** qui font référence aux mêmes serveur et disque et répertoire physiques.

Les mappages de site à site de DIVAnet peuvent traiter des **sources/destinations** qui pointent vers un même emplacement mais qui n'ont pas nécessairement le même nom. Pour plus d'informations, voir [Mappages de site à site](#page-33-0).

- **Même emplacement** : les deux entrées de **source/destination** doivent pointer vers le même emplacement (chemin) sur le disque d'un serveur. Les types de transfert (par exemple, *FTP\_STANDARD*, *DISK*) peuvent différer sur chaque site, et peuvent même avoir des chemins racine différents dans la configuration. Par exemple, une **source/destination** nommée **NY\_SHOWS** pourrait être du type *DISK* sur le site New York, mais de type *FTP* sur le site Los Angeles.
- **Aucun transcodage ou attribution d'un nouveau nom** : pour les **sources/destinations** utilisées dans des copies intersite, ne configurez pas la **source/destination** pour transcodage à la restauration. Cela provoquerait l'archivage de contenu incorrect dans des sites DIVA.
- **Suppression sur la source** : pour chaque **source/destination** qui sera utilisée dans des commandes de copie, définissez l'option **-allow\_delete\_on\_source** dans la configuration de **source/destination** DIVArchive. Le contenu sera ainsi supprimé du site après avoir été transféré vers DIVA. Vous spécifiez cette option dans le champ d'options du panneau de configuration **Source/Destination** de DIVA.
- **AXF et checksums** : vous pouvez activer des comparaisons de checksum sur des copies intersite (opérations de copie d'un site à un autre) en activant l'option *AXF Genuine Checksums* dans DIVArchive. Dans l'utilitaire de configuration DIVArchive, sélectionnez la **source/destination** que vous utilisez pour les copies, puis sélectionnez l'option *AXF Genuine Checksum*. Vous pouvez ensuite définir l'option **-axf** dans le paramètre <AdditionalOptions> de mappage de site à site DIVAnet. Les informations de checksum seront ainsi intégrées dans le wrapper AXF sur le site source et vérifiées par rapport au site cible.

Ne soyez pas perturbé par le paramètre *Site* figurant dans le panneau **Source/Destination** de l'utilitaire de configuration DIVArchive. Ici, le nom de site n'est utilisé que par DIVA et ne correspond pas à un site DIVAnet (pour plus d'informations, reportez-vous au *Guide d'installation et de configuration d'Oracle DIVArchive*).

#### **Attention:**

La modification des noms des paramètres de configuration DIVArchive (tels que *Source/ Destinations*, *Media Names* et *Storage Plans*) lors de la connexion à DIVAnet peut provoquer des erreurs.

### <span id="page-19-0"></span>**2.2.2.3. Média (de stockage) et plans de stockage**

Quand DIVAnet copie des objets d'un système DIVA à un autre, il faut faire attention à bien affecter le nom du média (Media Name) et le nom du plan de stockage (Storage Plan Name) de la copie sur le site cible. Utilisez une stratégie de dénomination appropriée pour les valeurs de média sur chaque système DIVA.

DIVAnet enregistre les noms des médias DIVA quand il synchronise les instances d'objet. Vous pouvez configurer DIVAnet pour affecter automatiquement le média/plan de stockage sur une opération de copie (pour plus d'informations, voir [Sélection par DIVAnet \(média](#page-77-1) [avec la valeur](#page-77-1) **any**)). Un des moyens de configurer cette fonctionnalité consiste à effectuer l'archivage vers le site cible avec le même nom de plan de stockage que l'objet source. Pour que cela fonctionne, les plans de stockage appropriés doivent être configurés dans le site DIVA cible. Vous pouvez également utiliser les mappages de médias DIVA pour convertir le nom du plan de stockage en un média ou un autre plan de stockage, le tout dans le site DIVA cible.

## <span id="page-19-1"></span>**2.2.3. Drop Folder Monitor (DFM)**

DFM surveille l'arrivée du nouveau contenu dans les dossiers, puis archive le nouveau contenu dans DIVArchive. En effectuant la restauration vers un dossier de dépôt donné, DFM peut sélectionner le contenu et l'archiver vers un autre système DIVA.

DIVAnet peut mettre en oeuvre des workflows de copie sans DFM, mais dans certains cas, il est nécessaire, voire souhaitable de l'utiliser. Pour effectuer des copies sans DFM, vous pouvez utiliser la méthode de transfert RestoreAndArchive de DIVAnet. Toutefois, il existe des cas où il est préférable d'utiliser DFM. Par exemple, dans le cas de sites autonomes voulant effectuer leurs propres nettoyages de contenu suite à un échec de transfert ou dans le cas où des systèmes dans lesquels des accélérateurs WAN sont utilisés. Pour utiliser DFM pour des transferts, utilisez la méthode de transfert de site à site RestoreAndMonitor de DIVAnet. Pour plus d'informations, voir [Mappages de transfert site à site \(profil de](#page-39-0) [workflow\)](#page-39-0).

# <span id="page-19-2"></span>**2.3. Configuration de l'accès client local**

La configuration de l'accès client local implique la configuration :

- du DIVArchive local pour l'accès distant (voir [Activation des sites pour l'accès distant](#page-16-0)),
- du service ClientAdapter,
- d'un service DbSync,
- d'une base de données DIVAnet.

La configuration de tous les services DIVAnet active le site pour un traitement de workflow DIVAnet complet.

Dans l'illustration suivante, les sites New York et Los Angeles sont configurés pour un traitement de workflow DIVAnet complet. Les applications dans le site Los Angeles se connectent directement au service ClientAdapter dans LA. Ce faisant, elles peuvent extraire du contenu de New York, si nécessaire. La base de données DIVAnet locale fournit une vue globale des actifs sur l'ensemble des sites, même en cas de perte de connectivité entre un site et un autre. S'ils disposent des autorisations nécessaires, les utilisateurs de DIVAnetUI du site LA peuvent copier du contenu du site New York vers le site LA, et même supprimer du contenu du site New York.

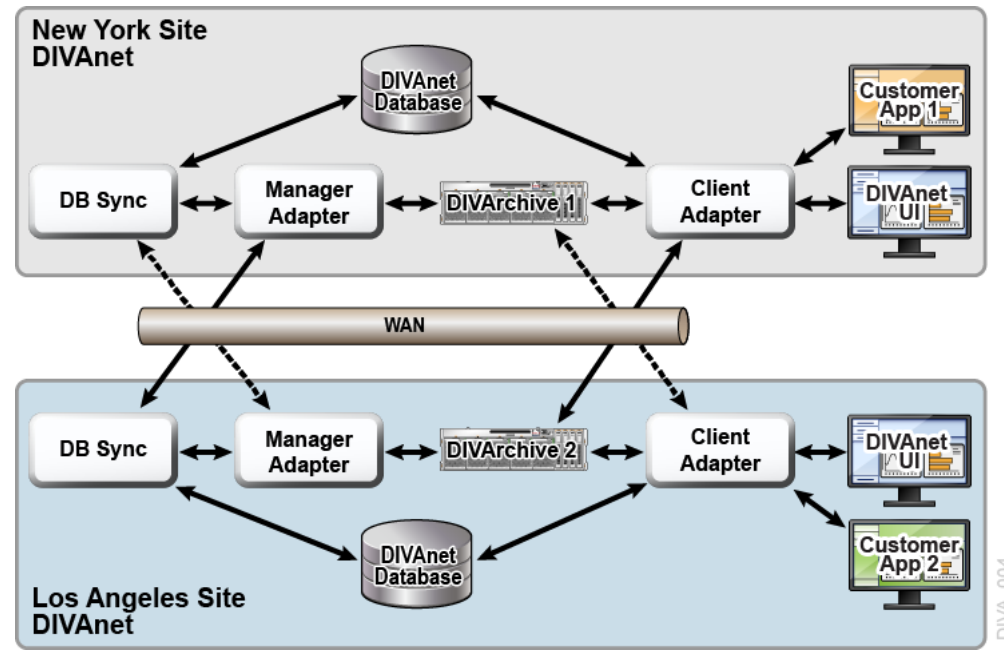

Bien qu'il soit techniquement possible de configurer Customer App 2 pour une connexion distante au service ClientAdapter de New York, cette configuration offre souvent de meilleurs résultats en termes de disponibilité, de sécurité et d'audit. En outre, la performance et l'évolutivité sont souvent renforcées, en particulier dans le cas de liaisons WAN lentes ou peu fiables.

## <span id="page-20-0"></span>**2.3.1. Service ClientAdapter de DIVAnet**

Les clients d'application qui veulent utiliser l'API DIVA ou l'interface graphique DIVAnet, se connectent au service ClientAdapter de DIVAnet. Ce service DIVAnet accepte les connexions

Web et de socket des applications et traite les demandes. Un service ClientAdapter est configuré sur chaque site ayant des applications qui sont *locales* pour le site où DIVArchive et DIVAnet sont installés. Le service ClientAdapter communique avec les sites locaux et distants via le service ManagerAdapter. Il peut également se connecter directement aux DIVArchive Managers en mode Socket.

Le service ClientAdapter est configuré à l'aide d'un (ou de deux) fichiers de configuration (pour plus d'informations, reportez-vous au Chapitre 4, *[Configuration des services DIVAnet](#page-30-0)* ).

# <span id="page-21-0"></span>**2.3.2. Service DbSync de DIVAnet**

Le service DbSync est responsable de la synchronisation des informations d'actif provenant de plusieurs sites DIVArchive et du stockage des informations dans la base de données DIVAnet. DbSync communique à distance avec les services ManagerAdapter sur des sites multiples pour synchroniser des informations d'objet archivé. Le service DbSync est généralement déployé avec le service ClientAdapter. Le service DbSync et le service ClientAdapter requièrent tous les deux un accès direct à la base de données DIVAnet.

Le service DbSync est configuré à l'aide d'un seul fichier de configuration (pour plus d'informations, reportez-vous au Chapitre 4, *[Configuration des services DIVAnet](#page-30-0)* ).

# <span id="page-21-1"></span>**2.3.2.1. Sites en lecture seule**

Vous pouvez configurer un site en lecture seule, ce qui signifie que les informations d'actif de ce site seront synchronisées, mais qu'aucune demande (ni aucun autre message) ne sera envoyé au site. Vous configurez le site (par exemple, le site *diva4*) dans le fichier de configuration DbSync mais pas dans la configuration ClientAdapter. Le site *diva4* sera effectivement en lecture seule. Les informations d'actif de ce site seront interrogeables dans l'interface utilisateur et dans des appels d'API d'information, mais les demandes envoyées au site (à l'aide de DIVAnet) seront rejetées.

# <span id="page-21-2"></span>**2.3.3. Base de données DIVAnet**

La configuration de l'accès client local DIVAnet implique également la configuration d'une base de données DIVAnet.

# <span id="page-21-3"></span>**2.3.4. Nettoyage d'objet**

DIVAnet satisfait parfois une opération de restauration en copiant temporairement un objet d'un site distant sur le site local avant de le restaurer. Ainsi, les restaurations futures de contenu seront beaucoup plus rapides. DIVAnet ne supprime pas automatiquement l'instance de disque après la restauration. A la place, il laisse le contenu au cas où d'autres voudraient le restaurer.

DIVArchive comporte deux outils qui peuvent automatiquement nettoyer du contenu quand un disque/une baie donné devient plein :

- Oracle DIVArchive Storage Plan Manager (SPM) offre une fonctionnalité permettant de nettoyer automatiquement les instances de disque pour un site DIVA particulier.
- DIVArchive Local Delete offre une fonction similaire mais peut éventuellement vérifier si un objet existe déjà sur d'autres sites DIVA.

Comme DIVArchive est configuré pour créer une instance de disque de proximité par défaut, le nettoyage d'objet devra probablement se faire sur un site DIVA configuré uniquement pour l'accès DIVAnet distant.

# **Chapitre 3. Installation de DIVAnet**

- <span id="page-24-0"></span>• [Avant l'installation](#page-24-1)
- [Installation de DIVAnet](#page-24-2)
- [Création de la base de données DIVAnet](#page-25-0)
- [Configuration des fichiers de configuration DIVAnet](#page-27-0)
- [Installation et démarrage des services DIVAnet](#page-27-1)
- [Affichage des journaux](#page-28-0)
- [Vérification de la configuration](#page-28-1)
- [Synchronisation de la base de données DIVAnet](#page-29-0)

## <span id="page-24-1"></span>**3.1. Avant l'installation**

- DIVAnet est une application distribuée, ce qui signifie qu'elle est souvent installée sur plusieurs systèmes. Reportez-vous au Chapitre 2, *[Planification de l'installation](#page-14-0)* pour savoir sur quels systèmes et serveurs DIVAnet doit être installée et quels services DIVAnet spécifiques doivent être installés.
- Chaque site DIVArchive connecté à DIVAnet doit exécuter DIVArchive 7.3.1 ou version ultérieure.
- DIVAnet peut être installée sur des plates-formes Windows 64 bits, dans le même répertoire de base que DIVArchive ou dans son propre répertoire.
- L'exécution du programme d'installation DIVAnet nécessite des privilèges d'administrateur.
- Par défaut, le programme d'installation DIVAnet gère l'installation des fichiers des services DIVAnet, de DIVAnetUI ainsi que d'un environnement JRE Java 8, 64 bits compatible. DIVAnet utilise le JRE installé pour l'exécution. L'installation de la base de données DIVAnet requiert qu'Oracle Database 11*g* version 2 ou supérieure et qu'Oracle SQLPlus (logiciel client Oracle 11 ou supérieur) soient installés directement sur le système Windows pour DIVAnet.
- Si vous réinstallez DIVAnet, assurez-vous que les composants DIVAnet ne sont pas en cours d'exécution.

# <span id="page-24-2"></span>**3.2. Installation de DIVAnet**

- 1. Lancez l'exécutable d'installation de DIVAnet, *DIVAnet\_V2.0.version.exe*.
- 2. Sélectionnez les composants voulus et cliquez sur **Next**.
- Sélectionnez *Java* si vous ne l'avez pas précédemment installé dans le répertoire cible.
- Si vous voulez uniquement installer l'interface utilisateur de DIVAnet, désélectionnez *DIVAnet Services*.
- 3. Indiquez un répertoire d'installation cible. Ce sera le répertoire de base de DIVAnet. Cliquez ensuite sur **Install**.

#### **Remarque:**

Vous pouvez utiliser le répertoire d'installation de DIVArchive comme répertoire de base pour DIVAnet. Cependant, Oracle recommande l'installation de DIVAnet dans un répertoire qui lui est propre.

Les sections suivantes décrivent les éventuelles étapes à effectuer pour terminer l'installation. Pour plus d'informations, reportez-vous au Chapitre 2, *[Planification de l'installation](#page-14-0)* .

# <span id="page-25-1"></span><span id="page-25-0"></span>**3.3. Création de la base de données DIVAnet**

Pour créer la base de données DIVAnet, vous devez d'abord créer les tables DIVAnet puis configurer les sites DIVArchive.

#### **3.3.1. Création des tables**

Cette étape concerne la création des tables de la base de données DIVAnet qui résideront sur un serveur Oracle en cours d'exécution. Cette étape n'est requise que pour une installation DIVAnet complète (reportez-vous au Chapitre 2, *[Planification de l'installation](#page-14-0)* ).

### <span id="page-25-2"></span>**3.3.1.1. Création du schéma de la base de données DIVAnet**

Pour lancer des scripts de création SQL, SQLPlus (logiciel client Oracle 11) doit être installé sur le système sur lequel vous installez DIVAnet.

- 1. Ouvrez une fenêtre de ligne de commande. Accédez au répertoire de base DIVAnet (où DIVAnet est installé).
- 2. Passez au répertoire *Program/Database/divanet/Install*.
- 3. Exécutez la commande suivante :

create\_divanet\_user.bat *syspassword username userpassword oracle\_tns\_name*

Dans la commande précédente, syspassword est le mot de passe du système Oracle, username est le nom d'utilisateur/de schéma Oracle qui contiendra les tables DIVAnet et oracle\_tns\_name est le nom TNS Oracle pour la base de données DIVAnet que vous voulez utiliser pour l'installation. S'il n'y a pas de nom TNS défini pour la base de données, vous pouvez vous reporter à la section suivante pour créer un nom TNS en temps réel.

### <span id="page-26-0"></span>**3.3.1.2. Suppression du schéma de la base de données DIVAnet**

Pour supprimer le schéma de la base de données DIVAnet, procédez comme suit.

**Attention:**

Cela supprimera **toutes** les données de la base de données DIVAnet.

- 1. Passez au répertoire *Program/Database/divanet/Install*.
- 2. Exécutez la commande suivante :

delete\_divanet\_user.bat *syspassword username oracle\_tns\_name*

Dans la commande précédente, syspassword est le mot de passe du système Oracle, username est le nom d'utilisateur/de schéma Oracle qui contiendra les tables DIVAnet et oracle\_tns\_name est le nom TNS Oracle pour la base de données DIVAnet que vous voulez utiliser pour l'installation. S'il n'y a pas de nom TNS défini pour la base de données, reportez-vous à la section suivante pour créer une chaîne de connexion Oracle à utiliser dans les scripts d'ajout et de suppression.

### <span id="page-26-1"></span>**3.3.1.3. Chaîne de connexion Oracle**

S'il n'y a pas de nom TNS défini pour la base de données, vous pouvez indiquer une chaîne de connexion Oracle. Le format de cette chaîne est le suivant :

*netaddress*:*port*/*remote\_servicename*

Où :

- netaddress est l'adresse réseau où s'exécute la base de données.
- port est le port auquel les clients peuvent se connecter.
- remote\_servicename est le nom du service Oracle distant. Il est différent du nom de service utilisé localement. La valeur par défaut pour le package d'installation de la base de données DIVA Oracle est *lib5.world*. Exemple de chaîne de connexion complète : *183 .34.34.67:1521/lib5.world*.

### <span id="page-26-2"></span>**3.3.2. Ajout de sites**

Une fois les tables DIVAnet créées, vous devez configurer les sites DIVA dans la base de données DIVAnet. Pour configurer les sites de la base de données, exécutez le script *addSites.bat* comme suit :

1. Accédez au répertoire de base DIVAnet, puis au sous-dossier *Program/divanet/bin*.

2. Exécutez le script *addSites.bat*. Ce script vous guide pour l'ajout des enregistrements de nom de site et la configuration des noms de site, des emplacements et des commentaires. Les connexions réseau aux sites sont configurées dans le fichier de configuration ClientAdapter (reportez-vous au Chapitre 4, *[Configuration des services](#page-30-0) [DIVAnet](#page-30-0)* ). Vous devez créer des noms de site faciles à lire qui reflètent l'emplacement physique ou la fonction du site.

#### **Remarque:**

Les noms de site que vous indiquez dans cette étape seront utilisés lors de la configuration des services DIVAnet locaux et distants. Assurez-vous de la cohérence des noms de site avant d'exécuter le script *addSites*. Si vous faites une erreur lors de l'exécution de la commande *addSites.bat*, Oracle recommande de recréer la base de données ou de contacter le support technique Oracle. Une fois les noms de site définis dans la base de données, vous pouvez poursuivre l'installation de DIVAnet.

# <span id="page-27-0"></span>**3.4. Configuration des fichiers de configuration DIVAnet**

Reportez-vous au Chapitre 2, *[Planification de l'installation](#page-14-0)* pour déterminer quels services DIVAnet doivent être configurés puis au Chapitre 4, *[Configuration des services DIVAnet](#page-30-0)*  pour des détails sur la configuration de chaque service.

Sous le répertoire de base DIVAnet, dans le sous-répertoire *Program/conf/divanet/ templates*, vous trouverez des modèles de fichier de configuration pour chaque service DIVAnet à configurer. Chaque modèle de fichier comporte une extension *.ini*. Vous devez copier chaque fichier dans le répertoire parent (dans ce cas, *Program/conf/divanet*). Lors de la copie, veillez à supprimer l'extension *.ini*.

Au début de chaque fichier *.ini*, figure la documentation des paramètres disponibles. Pour chaque site DIVAnet, configurez un fichier *ManagerAdapterConfig.xml*. Pour une installation DIVAnet complète, vous pouvez également configurer les fichiers *ClientAdapterConfig.xml* et *DBSyncConfig.xml*.

Vous pouvez conserver la valeur par défaut de nombreux paramètres. Vous ne devriez pas avoir à modifier les fichiers de configuration figurant dans le dossier *Program/conf/ divanet/wrapper*. Vous pouvez éventuellement ajouter des informations au fichier *divaEnv.conf* (voir [Ajout de variables de script à un fichier de configuration](#page-56-0) pour plus d'informations).

#### **Remarque:**

Si vous ne savez pas quelles valeurs par défaut vous devez modifier, contactez le support technique Oracle.

## <span id="page-27-1"></span>**3.5. Installation et démarrage des services DIVAnet**

Reportez-vous au Chapitre 2, *[Planification de l'installation](#page-14-0)* pour déterminer quels services doivent être installés et configurés.

Une fois les fichiers de configuration définis correctement, installez et démarrez les services DIVAnet. Procédez comme suit pour chaque service à installer sur chaque site DIVAnet.

- 1. Accédez au répertoire de base DIVAnet (où DIVAnet est installé).
- 2. Accédez au dossier *Program/divanet/bin*.
- 3. Exécutez le script *InstallDivanetService.bat*, en indiquant le fichier de configuration de wrapper pour le service à installer. Par exemple, pour installer le service ManagerAdapter (obligatoire sur tous les sites où un Manager à connecter à DIVAnet s'exécute), lancez la commande suivante :

InstallDivanetService.bat ../../conf/divanet/wrapper/ManagerAdapterWrapper.conf

- Pour le service ClientAdapter, utilisez la même commande et le même chemin mais utilisez *ClientAdapterWrapper.conf* comme nom de fichier.
- Pour le service DbSync, utilisez le nom de fichier *DBSyncWrapper.conf*.
- 4. Dans la fenêtre des services Windows, vous devez voir un ou plusieurs des services DIVAnet suivants :
	- Divanet ManagerAdapter
	- Divanet ClientAdapter
	- Divanet DbSync

Les services peuvent être démarrés dans n'importe quel ordre mais gardez à l'esprit qu'une fois le service DbSync et les services ManagerAdapter démarrés, le processus de synchronisation de la base de données démarrera automatiquement. Démarrez le service ClientAdapter pour permettre les nouvelles connexions DIVAnet et le traitement d'API.

# <span id="page-28-0"></span>**3.6. Affichage des journaux**

Les applications DIVAnet produisent deux types de journaux :

- **Journaux de suivi** : situés dans le répertoire de base DIVAnet, dans le sous-dossier *Program/log/divanet*. Chacun des services DIVAnet (ManagerAdapter, DbSync et ClientAdapter) crée son propre sous-dossier sous le dossier *Program/log/divanet* et génère ses fichiers journaux dans ce sous-répertoire.
- **Journaux de service de wrapper** : examinez tout d'abord ces journaux pour vérifier que les applications démarrent correctement. Ces journaux figurent dans le répertoire de base DIVAnet, dans le sous-dossier *Program/log/divanet*. Ils seront nommés de la même façon que le fichier *Wrapper.conf* mais avec une extension de nom de fichier *.log* (par exemple : *ManagerAdapterWrapper.log*).

# <span id="page-28-1"></span>**3.7. Vérification de la configuration**

Les erreurs les plus communes dans la configuration de DIVAnet concernent des erreurs de spécification de noms de site. Tous les sites DIVA dans le réseau DIVAnet doivent utiliser le même jeu de noms de site. Les noms de site doivent être cohérents dans tous les fichiers de configuration, ainsi que dans la base de données DIVAnet. Le paramètre LocalSitename doit être configuré correctement dans tous les fichiers de configuration.

Vous devez également vérifier la **source/destination** DIVArchive. Par exemple, par défaut, si le site *diva1* a une **source/destination** qui a le même nom que l'une des sources/destinations sur le site *diva2*, DIVAnet considère que les deux pointent vers la même **source/destination** logique. Si le même nom de **source/destination** est configuré sur deux sites DIVArchive différents, DIVAnet supposera que ces **sources/destinations** font référence aux mêmes emplacements.

# <span id="page-29-0"></span>**3.8. Synchronisation de la base de données DIVAnet**

Quand le service DbSync est démarré, il tente de synchroniser les informations d'objets archivés en consultant le service ManagerAdapter. A son tour, le service ManagerAdapter extrait les informations d'actif du site DIVArchive auquel il est connecté. Par conséquent, vous devez démarrer le service DbSync et les services ManagerAdapter uniquement quand vous êtes prêt à lancer la synchronisation.

#### **Remarque:**

Si vous arrêtez le service DbSync, la synchronisation redémarrera où elle a été abandonnée au redémarrage du service.

L'outil de ligne de commande *DivanetAdmin* surveille le statut de la synchronisation de la base de données, site par site. Si DIVAnet effectue une synchronisation initiale d'un site donné, elle affichera le pourcentage d'avancement de cette opération de synchronisation initiale. Si le site est à jour, DivanetAdmin indiquera que le site est *In Sync*.

DivanetAdmin peut également être utilisée pour resynchroniser un site. Ceci implique la suppression de tous les enregistrements d'objets archivés préalablement synchronisés à partir du site et leur resynchronisation depuis la source. Cette opération doit être utilisée dans des cas rares, notamment quand la base de données DIVA source a été restaurée à partir d'une sauvegarde de base de données périmée.

# <span id="page-30-0"></span>**Chapitre 4. Configuration des services DIVAnet**

Avant de configurer les services DIVAnet, reportez-vous au Chapitre 2, *[Planification](#page-14-0) [de l'installation](#page-14-0)* pour une description des services DIVAnet et de leur interaction avec DIVArchive et entre eux.

- [Configuration du service ClientAdapter](#page-30-1)
- [Configuration du service ManagerAdapter](#page-42-0)
- [Configuration du service DbSync](#page-46-0)
- [Configuration des règles d'accès](#page-48-1)
- [Ajout de variables de script à un fichier de configuration](#page-56-0)

# <span id="page-30-2"></span><span id="page-30-1"></span>**4.1. Configuration du service ClientAdapter**

La configuration du service ClientAdapter implique la configuration du mode de connexion des clients à DIVAnet. Elle concerne également la configuration du mode de connexion de DIVAnet à DIVArchive.

### **4.1.1. Configuration du nom de site de DIVArchive**

Un site DIVAnet est défini comme un système DIVArchive et un ou plusieurs services DIVAnet (ManagerAdapter, ClientAdapter, DbSync). Un nom unique est affecté à chaque site. Les noms de site doivent être configurés dans la base de données DIVAnet (à l'aide de l'utilitaire *addSites.bat*) avant la configuration de ClientAdapter. Vous devez créer des noms de site faciles à lire qui reflètent l'emplacement physique ou la fonction du site. Ces noms de site seront utilisés sur chaque site.

```
Remarque:
```
Ces noms de site tiennent compte de la casse.

## <span id="page-30-3"></span>**4.1.2. Configuration des ports API client**

DIVAnet permet la configuration des ports de socket que les applications API client utilisent pour se connecter à DIVAnet. Le service ClientAdapter permet de configurer plusieurs ports API. Chaque port API est configuré à l'aide d'un des deux modes : Direct ou MultiDiva. Un profil de workflow peut être affecté à chaque port.

• **Mode Direct** : dans ce mode, une connexion API entrante est routée directement vers un système DIVArchive sans autre traitement. Le site particulier vers lequel DIVAnet effectue le routage est configuré dans le ClientAdapter sur une base par port. Cette fonctionnalité permet à des clients locaux de se connecter à un système DIVArchive distant comme s'il était local. Le site DIVA vers lequel les messages sont routés doit être configuré dans la section *<DivaManagers>* du fichier de configuration ClientAdapter. Notez également qu'un site peut être désigné comme opérationnel en mode Direct uniquement (pour plus d'informations, voir [Configuration du nom de site de DIVArchive\)](#page-30-2).

Les demandes en mode Direct ne seront pas affichées dans DIVAnetUI, et peuvent uniquement être surveillées sur le site DIVA où les demandes sont routées.

Certains workflows DIVAnet ne requièrent pas de base de données DIVAnet, d'interface utilisateur DIVAnet ou de traitement en mode MultiDiva. Pour configurer un service ClientAdapter pour le mode Direct uniquement, assurez-vous que seuls des ports en mode Direct sont définis et qu'aucun *<WebServicePort>* n'est défini. Cela désactive l'utilisation de l'interface utilisateur DIVAnet. Vous pouvez trouver un exemple de configuration dans le fichier figurant dans :

#### *Program/conf/divanet/templates/ClientAdapterConfig.xml .ProxyOnly.ini*

• **Mode MultiDiva** : dans ce mode, DIVAnet fait apparaître tous les sites DIVA sous la forme d'un seul grand système d'archivage. Dans ce mode, une demande API entrante est routée directement vers DIVAnet. DIVAnet satisfait la demande de haut niveau en consultant les autres systèmes DIVArchive, le cas échéant. Cette fonctionnalité permet (par exemple) la copie du contenu d'un site vers un autre, les restaurations sans connaissance du site donné comportant le contenu et de nouvelles tentatives sur d'autres sites quand le contenu du premier site est inaccessible. En outre, elle offre une vue globale du contenu de tous les sites.

La progression d'une demande exécutée en mode MultiDiva peut être surveillée dans DIVAnetUI. DIVAnet crée ses propres événements au niveau demande pour informer l'utilisateur sur :

- le mode de traitement de la demande par DIVAnet,
- les demandes qui sont effectuées sur les sites DIVA,
- Les erreurs ou avertissements éventuels détectés lors des opérations.

#### <span id="page-31-0"></span>**4.1.3. Configuration des connexions Web client**

L'application DIVAnetUI et l'outil DivanetAdmin assurent les connexions Web au service ClientAdapter. Vous pouvez configurer le port disponible pour ces connexions dans le fichier de configuration ClientAdapter.

## <span id="page-32-0"></span>**4.1.4. Configuration des profils de workflow**

Un profil de workflow est un ensemble de paramètres qui définit comment les demandes entrantes seront traitées par DIVAnet. Les profils de workflow permettent de regrouper logiquement les utilisateurs et systèmes qui utilisent DIVAnet de la même façon.

DIVAnet permet la création d'un ou de plusieurs profils dans le service ClientAdapter. Ces profils contiennent des paramètres qui sont requis par un ensemble d'utilisateurs ou d'applications donné. Les profils de workflow sont affectés selon l'emplacement de réception de la demande (port de réception, voir la section suivante).

Dans le profil de workflow, vous pouvez personnaliser des informations telles que la liste des messages valides acceptés, les paramètres de nouvelle tentative, les méthodes de copie de site à site ainsi que d'autres attributs.

### <span id="page-32-1"></span>**4.1.4.1. Profils et ports API**

Dans la section des ports API, un nom de profil de workflow peut être affecté à chaque port défini. Les demandes reçues sur le port API sont traitées à l'aide du profil de workflow affecté. Si aucun nom n'est défini, le profil par défaut (**default**) est supposé. Les ports en mode MultiDiva peuvent avoir des noms de profil de workflow qui font référence à une section de corps de profil de workflow plus bas dans la configuration ClientAdapter.

Si le port est en mode Direct, le nom du profil de workflow est un libellé uniquement ; il n'y a pas de corps de profil de workflow pour les connexions en mode Direct. Toutefois, ce nom peut s'avérer utile dans les règles d'accès (voir la section suivante).

En mode MultiDiva et en mode Direct, en l'absence de nom, la connexion utilise le profil de workflow nommé **default**. Chaque section de corps de profil de workflow est configurée dans le fichier *ClientAdapterConfig.xml*. Les sections suivantes répertorient les types d'informations configurables dans chaque profil de workflow.

### <span id="page-32-2"></span>**4.1.4.2. Nouvelles tentatives et expirations**

Certaines commandes dans DIVAnet peuvent faire l'objet de nouvelles tentatives (par exemple les commandes Restore, Copy et Delete). Les paramètres pour les nouvelles tentatives, notamment la durée et l'intervalle entre chacune, sont configurables ici. Nombre de commandes ont leurs propres paramètres pour les nouvelles tentatives (par exemple, ceux de la commande Copy sont totalement différents de ceux de la commande Delete). Les délais d'expiration des messages et les limites de connexion peuvent également être configurés dans le profil de workflow. Les paramètres de nouvelles tentatives et d'expiration sont spécifiques du profil de workflow dans lequel ils sont définis.

### <span id="page-32-3"></span>**4.1.4.3. Messages valides**

Dans chaque profil de workflow, une liste de messages est configurée. Celle-ci représente la liste des messages API valides qui peuvent être acceptés par ce profil de workflow. Par

exemple, si le message *<Archive>* ne s'affiche pas dans la liste, les messages d'archivage ne peuvent pas être envoyés à DIVAnet via l'API (au moins pour ce profil de workflow).

# <span id="page-33-0"></span>**4.1.4.4. Mappages de site à site**

DIVAnet offre un moyen flexible de configurer le mode d'exécution des transferts site à site. Dans chaque profil de workflow, vous configurez des paramètres de mappage pour chaque *chemin* de transfert (un chemin pour les transferts du site A au site B, un autre pour les transferts du site A au site C, etc.). Ce tableau est consulté quand des commandes Copy, Restore ou Partial File Restore sont reçues.

Il est utile de définir des mappages de site à site dans le profil de workflow **par défaut** car d'autres profils de workflow peuvent charger leurs mappages à partir du profil de workflow **par défaut**. Cela permet de réduire le nombre de mappages dans la configuration.

**Paramètres** : DIVAnet prend en charge plusieurs types de transfert. La section [Méthodes](#page-76-0) [de transfert de site à site](#page-76-0) décrit les différents types. **RestoreAndArchive** est le type de transfert par défaut. **RestoreAndMonitor** requiert Drop Folder Monitor (DFM) ou une autre application exécutant une fonction similaire. D'autres paramètres incluent :

- Source/destination : emplacement de stockage commun pour le transfert (accessible à la fois par les sites source et cible).
- Default Media : média d'archive par défaut à utiliser lors de l'archivage sur le site cible. Le média par défaut peut être utilisé lorsqu'une copie temporaire a été initiée (par une opération de restauration, par exemple), ou quand un utilisateur a lancé une copie et indiqué que DIVAnet doit sélectionner le média.
- Options : paramètres à utiliser dans les demandes de restauration, d'archivage et de transfert.
- FilePathRoot : répertoire parent pour le stockage du contenu.

**Directory Location** : DIVAnet crée un chemin de répertoire pour stocker les fichiers relatif à la **source/destination** choisie. Ce chemin relatif se présente comme suit :

*<FilePathRoot> / <Media (options)> / <UniqueDirName> /*

Le *FilePathRoot* est spécifié dans les mappages de site à site. Le média n'est intégré au chemin que si l'option AppendMediaToPath est définie sur true dans les mappages (la valeur par défaut est **false**). Enfin, DIVAnet génère un nom de répertoire unique qui est inclus dans le chemin. Ce nom unique comprend au début le nom du site qui a lancé la demande.

## <span id="page-33-1"></span>**4.1.4.5. Rechargement des profils de workflow**

Il est possible de modifier et de recharger les paramètres spécifiés dans le profil de workflow sans redémarrer le service ClientAdapter. Le redémarrage du service ClientAdapter doit être évité car il arrête toutes les demandes en cours d'exécution et ferme toutes les

connexions client. Le rechargement peut être effectué dans l'outil DivanetAdmin (pour plus d'informations sur DivanetAdmin, reportez-vous aux sections ci-après).

#### **Remarque:**

Le rechargement met à jour tous les profils de workflow ainsi que toutes les règles d'accès.

#### <span id="page-34-0"></span>**4.1.5. Modification du fichier de configuration ClientAdapter**

Les tableaux suivants décrivent les paramètres pouvant figurer dans un fichier de configuration ClientAdapter. Le fichier se présente au format XML. La colonne Valeur par défaut indique la valeur que le paramètre aura si celui-ci n'est pas spécifié dans le fichier de configuration. Elle indique également si le paramètre est obligatoire ou facultatif.

Pour créer un nouveau fichier de configuration :

- 1. Accédez au répertoire de base DIVAnet (où DIVAnet est installé).
- 2. Accédez au dossier *Program/conf/divanet/templates*.
- 3. Copiez le fichier *ClientAdapterConfig.xml.ini* dans le répertoire parent, sans l'extension *.ini* (*../ClientAdapterConfig.xml*).
- 4. En utilisant les tableaux ci-dessous comme référence, modifiez les paramètres dans le fichier *ClientAdapterConfig.xml* pour configurer le service ClientAdapter.

Reportez-vous à l'Annexe A, *[Exemples de fichier de configuration](#page-86-0)* pour un exemple de fichier de configuration ClientAdapter.

#### <span id="page-34-1"></span>**4.1.5.1. Paramètres de niveau supérieur**

<span id="page-34-2"></span>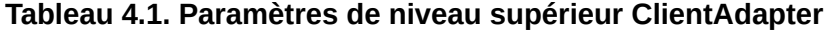

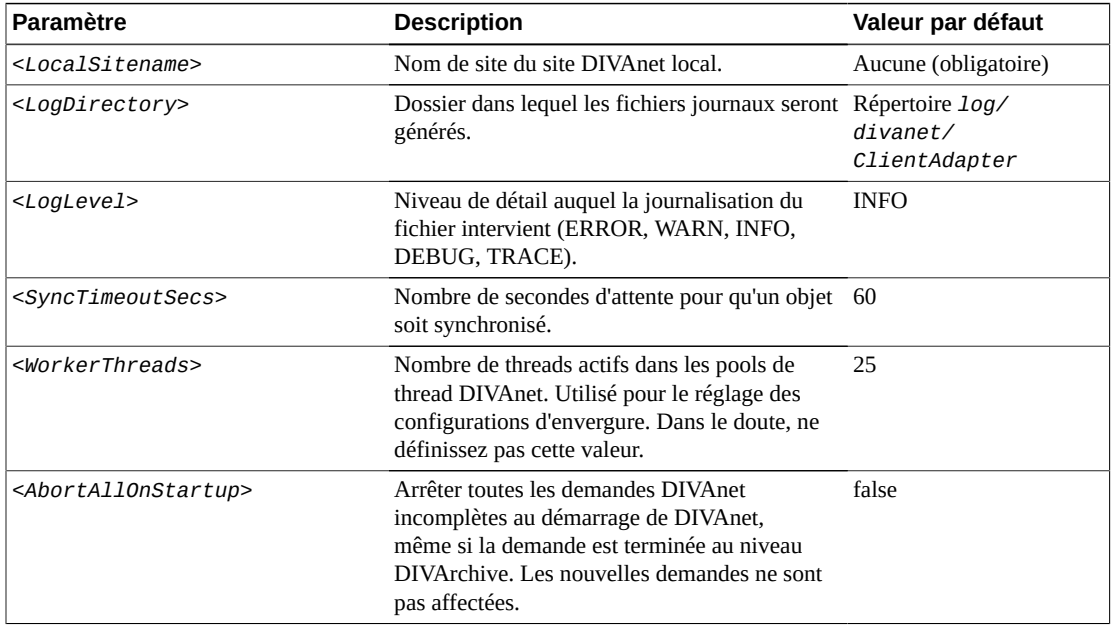

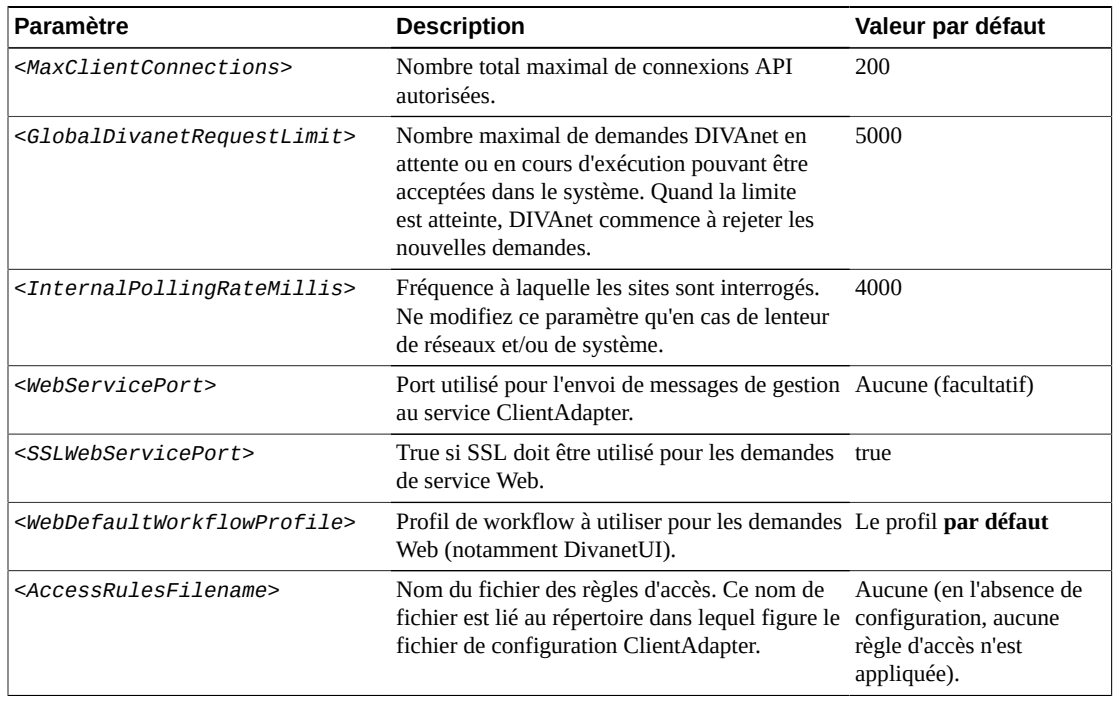

# <span id="page-35-0"></span>**4.1.5.2. Section des ports API**

Dans la balise *<ApiPorts>*, plusieurs définitions *<ApiPort>* peuvent s'afficher. Le [Tableau 4.2, « Paramètres](#page-35-1) *<API Port>* » présente les paramètres pouvant figurer dans une définition *<ApiPort>*.

<span id="page-35-1"></span>**Tableau 4.2. Paramètres** *<API Port>*

| <b>Paramètre</b>            | <b>Description</b>                                                                                                    | Valeur par défaut                           |
|-----------------------------|----------------------------------------------------------------------------------------------------|---------------------------------------------|
| <listenport></listenport>   | Il s'agit du socket de port sur lequel se fait<br>l'écoute.                                                                                                    | Aucune (obligatoire)                        |
| <routingmode></routingmode> | Mode de routage des demandes (Direct ou<br>MultiDiva).                                                                                                    | <b>MultiDiva</b>                            |
|                             | Direct: router vers un Manager uniquement<br>٠<br>(le paramètre <sitename> est obligatoire<br/>dans ce cas).</sitename>                                                                                                    |                                             |
|                             | • MultiDiva : router à l'aide des commandes<br>de workflow DIVAnet. Les demandes<br>soumises recevront un ID de demande<br>unique de DIVAnet.                                                                                                    |                                             |
| <sitename></sitename>       | Site vers lequel router si le mode Direct est<br>utilisé. Les sites sont définis dans la section<br><divamanagers> (décrite dans le tableau<br/>suivant). Ce paramètre n'est obligatoire que<br/>pour le mode Direct. S'il est défini, il doit<br/>correspondre à l'un des noms de site définis<br/>dans la section <divamanagers>.</divamanagers></divamanagers> | Aucune (obligatoire pour<br>le mode Direct) |
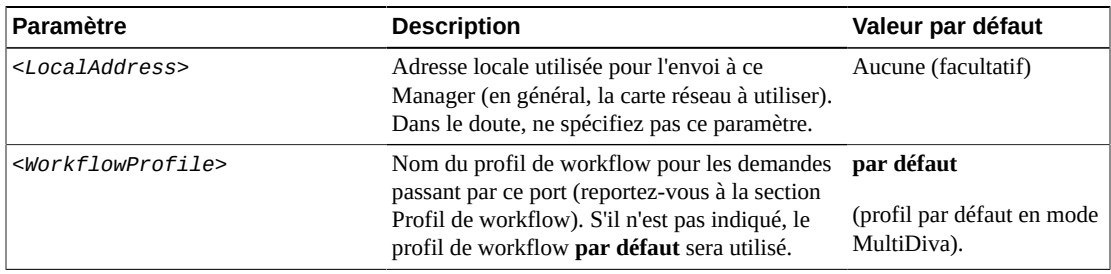

### **4.1.5.3. Section DIVArchive Manager**

Dans la balise *<DivaManagers>*, plusieurs définitions *<DivaManager>* peuvent s'afficher. Le [Tableau 4.3, « Paramètres de configuration](#page-36-0) *<DivaManagers>* » présente les paramètres pouvant figurer dans une définition *<DivaManager>*.

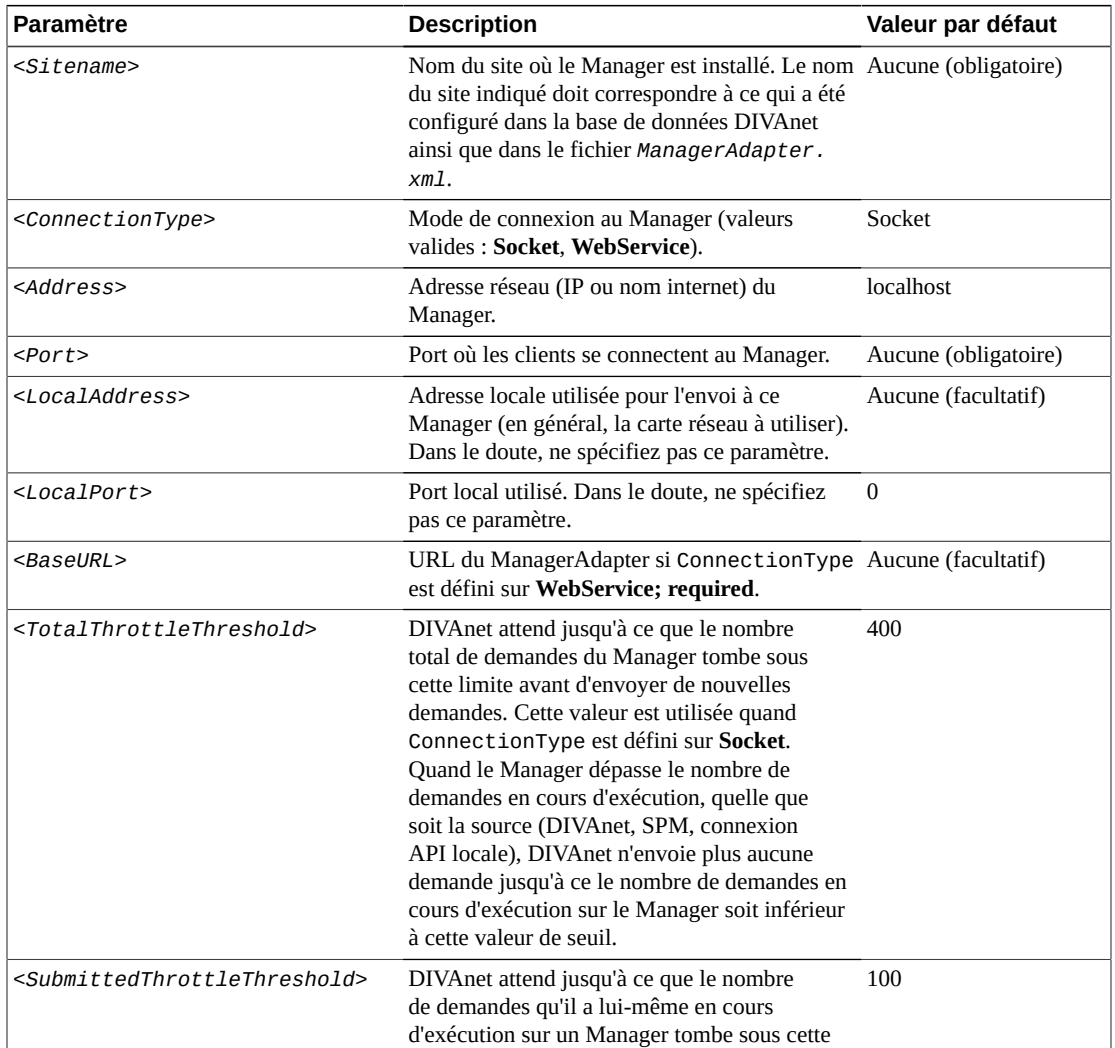

#### <span id="page-36-0"></span>**Tableau 4.3. Paramètres de configuration** *<DivaManagers>*

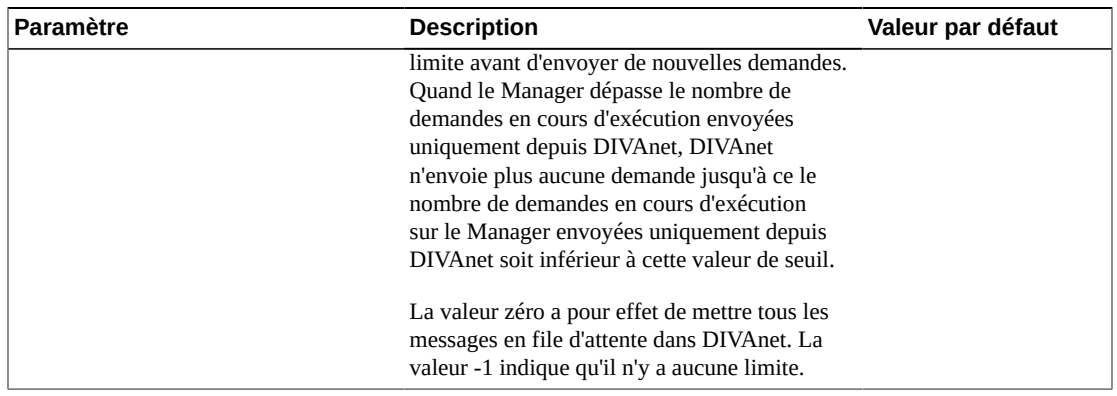

### **4.1.5.4. Section Base de données DIVAnet**

Le [Tableau 4.4, « Paramètres](#page-37-0) *<DIVAnetDatabase>* » présente les paramètres pouvant figurer dans la section *<DivanetDatabase>*.

| <b>Paramètre</b>                | <b>Description</b>                                                               | Valeur par défaut    |
|---------------------------------|----------------------------------------------------------------------------------|----------------------|
| <address></address>             | Adresse IP de la base de données.                                                | localhost            |
| $<$ Port>                       | Port utilisé pour accéder à la base de données.                                  | 1521                 |
| $<$ User $>$                    | Nom d'utilisateur du schéma.                                                     | Aucune (obligatoire) |
| <password></password>           | Mot de passe du schéma.                                                          | Aucune (obligatoire) |
| $<$ DbSiteId $>$                | SID, identificateur du système Oracle.                                           | lib <sub>5</sub>     |
| <dbservicename></dbservicename> | Nom du service Oracle. Peut être indiqué à la<br>place de <dbsiteid>.</dbsiteid> | Aucune (facultatif)  |

<span id="page-37-0"></span>**Tableau 4.4. Paramètres** *<DIVAnetDatabase>*

### **4.1.5.5. Section Profil de workflow**

Le [Tableau 4.5, « Paramètres](#page-37-1) *<WorkflowProfile>* » présente les paramètres pouvant figurer dans une section *<WorkflowProfile>*.

| <b>Paramètre</b>                                        | <b>Description</b>                                                                                                    | Valeur par<br>défaut   |
|---------------------------------------------------------|----------------------------------------------------------------------------------------------------|------------------------|
| $<$ Name $>$                                            | Nom du profil de workflow.                                                                                                    | par défaut             |
| <allowdirectremoterestores></allowdirectremoterestores> | Autoriser les transferts directs (vers des<br>sources/destinations) à partir de DIVA<br>distants. Définissez ce paramètre sur false pour<br>toujours créer une copie locale du contenu<br>avant restauration. | true                   |
| <messagetimeoutmillis></messagetimeoutmillis>           | Délai d'expiration par défaut des messages<br>envoyés aux gestionnaires (Manager).                                                                                                    | 15000<br>(15 secondes) |
| <totalrequesttimeouthours></totalrequesttimeouthours>   | Délai de conservation des demandes avant leur<br>expiration (en heures).                                                                                                    | -72                    |

<span id="page-37-1"></span>**Tableau 4.5. Paramètres** *<WorkflowProfile>*

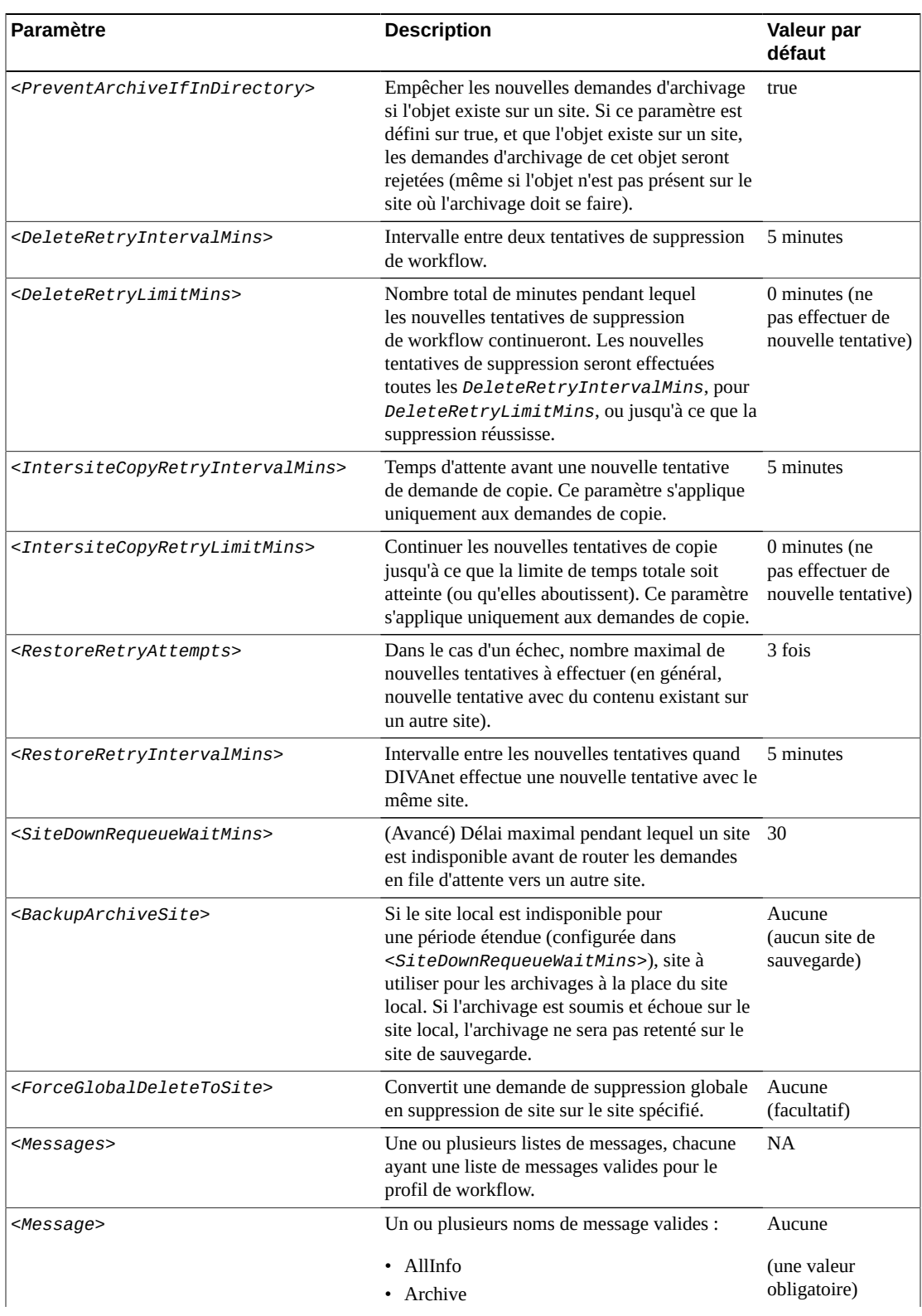

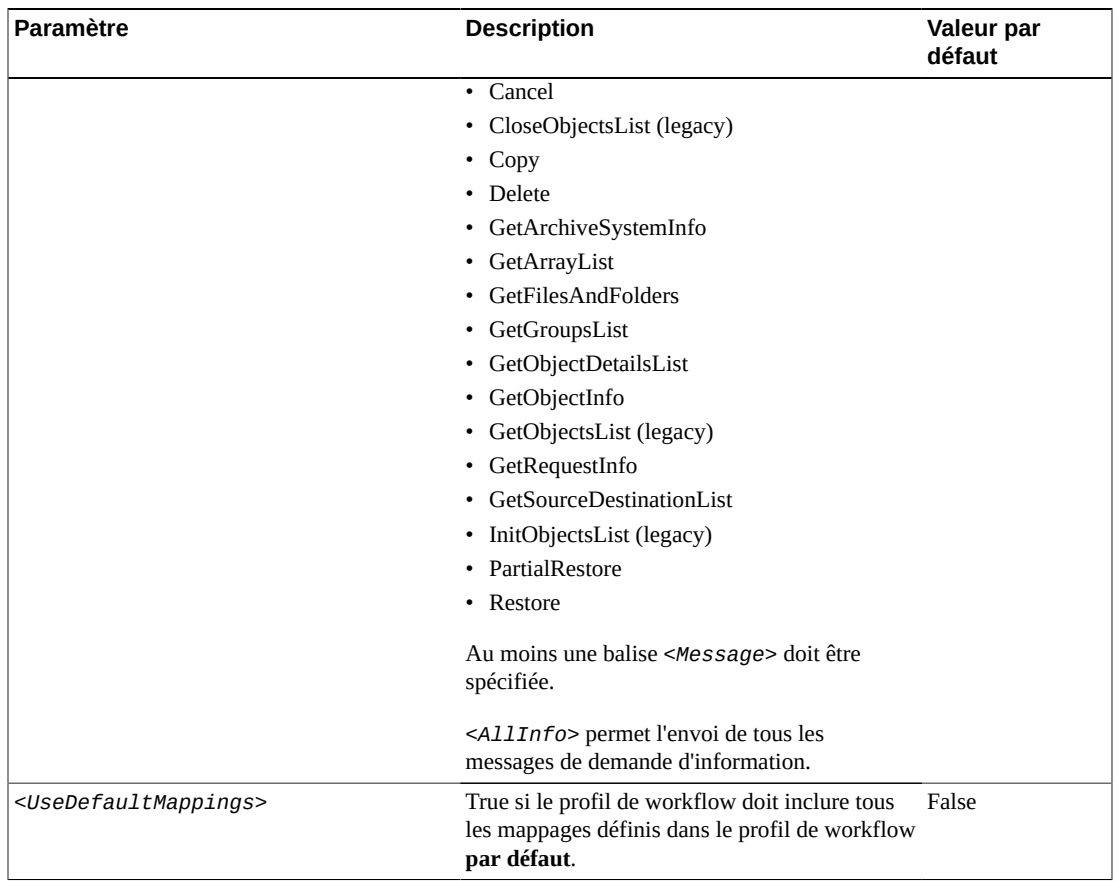

### **4.1.5.6. Mappages de transfert site à site (profil de workflow)**

La balise *<Mappings>* contient plusieurs mappages de transfert de site à site. Un mappage de site à site définit la façon dont un objet est copié d'un site à un autre. Chaque mappage contient des paramètres *<FromSitename>* et *<ToSitename>*. Chaque mappage définit comment les copies sont effectuées du *<FromSitename>* au *<ToSitename>*.

Chaque mappage contient un paramètre *<Type>* qui indique la méthode utilisée pour les transferts (voir [Workflow de restauration](#page-73-0) pour plus d'informations). Les autres paramètres sont des valeurs par défaut qui sont utilisées dans le processus d'exécution de la copie intersite.

DIVAnet utilisera *<FromSrcDest>* comme zone de stockage temporaire et propagera éventuellement vers le site DIVA cible à l'aide du paramètre *<ToSrcDest>*. Lors du stockage de contenu, DIVAnet fournit un nom de dossier unique qui est ajouté au *<FilePathRoot>*. Après le stockage du contenu dans *<FromSrcDest>*, DIVAnet pourra (selon le paramètre *<Type>*) :

- archiver le contenu dans le site cible ;
- attendre que le contenu soit archivé avec succès dans le site cible ;

• se terminer sans action supplémentaire.

#### **Remarque:**

Pour éviter la spécification des mêmes mappages plusieurs fois dans la configuration, vous pouvez définir le paramètre de profil de workflow *<UseDefaultMappings>*. Le profil de workflow utilisera les mappages du profil de workflow **par défaut**.

#### **Tableau 4.6. Paramètres de profil de workflow** *<SitetoSiteTransfer>*

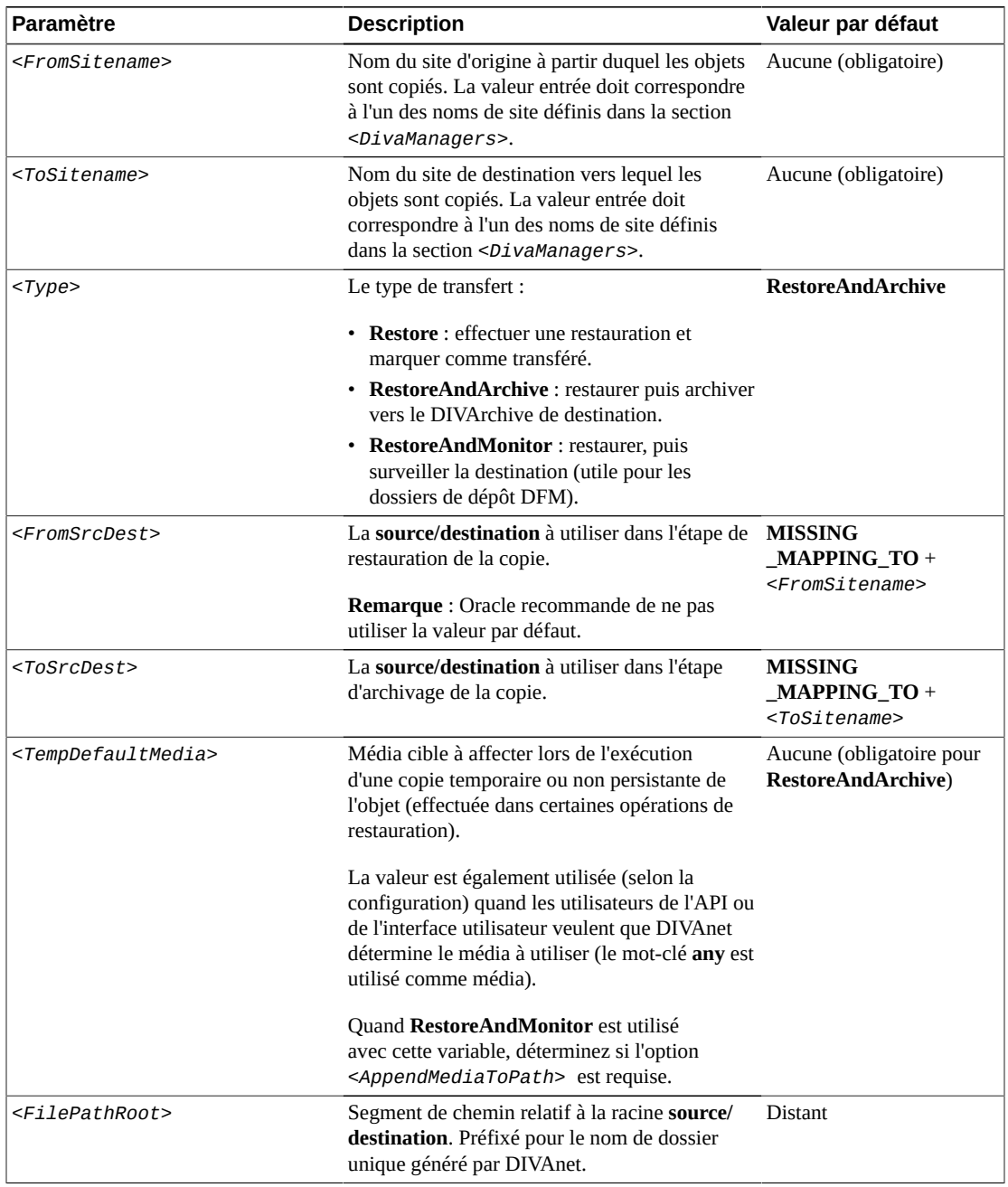

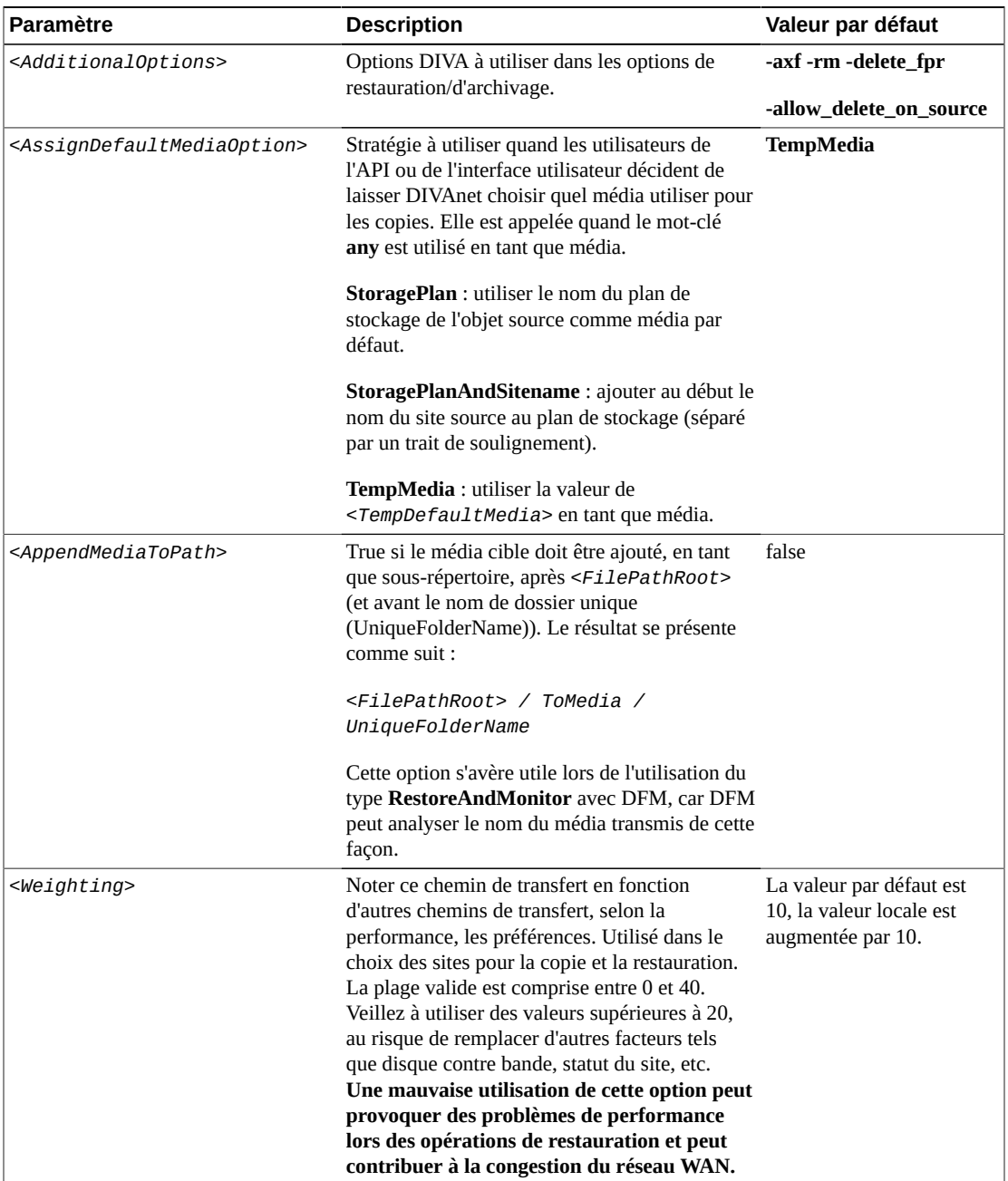

### **4.1.6. Mappages source/destination préférés**

Pour calculer le site à utiliser pour les opérations de restauration, DIVAnet préfère en général le site local, dans la mesure où la **source/destination** est accessible à l'aide du site local. Toutefois, il existe des cas où un autre site est préférable.

La balise *<Mappings>* peut contenir une balise *<SrcDest>*. Dans la balise *<SrcDest>*, une balise *<Name>* définit un nom de **source/destination**. La balise *<PreferredSitename>*

indique le site préféré à utiliser quand la **source/destination** est demandée dans une opération de restauration. Plusieurs sections *<SrcDest>* peuvent être présentes.

### **4.2. Configuration du service ManagerAdapter**

Le fichier de configuration *ManagerAdapterConfig.xml* contient la configuration pour le service ManagerAdapter. Suivez les étapes ci-après et la description de chaque paramètre dans la configuration ManagerAdapter (chacun des tableaux suivants contient ces informations) pour configurer le service ManagerAdapter.

### **4.2.1. Filtrage synchronisé par catégorie**

DIVAnet peut placer un filtre sur des informations d'objet qui sont extraites par le service DIVAnet DbSync. Ce filtre permet à un site de sélectionner le sous-ensemble d'enregistrements d'objet à synchroniser avec les systèmes DIVAnet en aval. Le filtrage est configuré dans, et effectué par, le service ManagerAdapter.

#### **Remarque:**

Les filtres d'objet et la substitution de préfixe de catégorie sont des fonctionnalités avancées qui requièrent d'être soigneusement testées avant d'être implémentées dans des workflows de production. N'ajoutez pas ou ne modifiez pas des filtres d'objet, sans discernement.

Par exemple, le système DIVAnet à New York est configuré pour utiliser et stocker des actifs d'un site à Los Angeles. L'administrateur du site Los Angeles veut s'assurer que les utilisateurs à New York ne voient que les objets correspondant à l'une des trois catégories suivantes : *AVID*, *POST1* et *POST2*. L'application du filtre suivant dans le fichier de configuration ManagerAdapter du site Los Angeles a pour résultat :

```
<LocalSitename>LosAngeles</LocalSitename>
<ObjFilter>
<RequestingSitename>NewYork</RequestingSitename>
<Category>AVID</Category>
<Category>POST1</Category>
<Category>POST2</Category>
</ObjFilter>
```
Avec ce filtre, les objets correspondant aux catégories spécifiées seront synchronisés avec la base de données DIVAnet à New York. Les objets avec d'autres catégories ne seront pas synchronisés. Pour un utilisateur du site New York, les seuls enregistrements d'objet qui existent sur le site Los Angeles sont ceux correspondant au filtre de catégorie configuré. Plusieurs balises *<ObjFilter>* peuvent figurer dans le service ManagerAdapter, chacune avec un ensemble de catégories spécifiques d'un site demandeur.

#### **Remarque:**

Les filtres de catégorie d'objet n'empêchent pas automatiquement le service ManagerAdapter d'accepter des demandes pour des objets ne correspondant pas au filtre. Les règles d'accès ManagerAdapter empêchent des opérations sur des objets qui ne comportent pas certaines catégories.

Pour empêcher des opérations sur des objets ne correspondant pas au filtre, créez la règle d'accès suivante dans le fichier des règles d'accès ManagerAdapter :

```
<Include>
<SourceSitename>NewYork</SourceSitename>
<Operation>*</Operation>
<ReqObjectCategory>AVID</ReqObjectCategory>
<ReqObjectCategory>POST1</ReqObjectCategory>
<ReqObjectCategory>POST2</ReqObjectCategory>
</Include>
```
Cette règle permettra uniquement des demandes de New York pour des objets correspondant à l'une des trois catégories, *AVID*, *POST1* et *POST2*. Les autres catégories seront refusées si aucune autre règle d'inclusion n'est spécifiée. Si vous définissez des règles d'accès dans le service ManagerAdapter, assurez-vous que le service ClientAdapter soit configuré pour communiquer avec le site en mode *WebService*.

### **4.2.2. Configuration de la substitution de préfixe de catégorie**

Un problème peut se poser lors de l'utilisation du filtrage de synchronisation par catégorie. En reprenant notre exemple, si New York crée un objet avec une catégorie qui n'est pas présente dans le filtre, et copie cet objet pour Los Angeles, un conflit de dénomination peut survenir. Un objet portant ce nom pourrait déjà exister sur Los Angeles car le système DIVAnet à New York n'a pas connaissance de ces objets. Une solution consiste à fournir des règles d'accès dans New York qui limitent les catégories potentielles pouvant être archivées.

Vous pouvez parvenir à une solution plus flexible en utilisant la substitution de préfixe de catégorie. Cette fonctionnalité filtre les entrées qui sont synchronisées et ajoute un préfixe de catégorie à chaque demande entrante. Cela fournit une fonctionnalité de type espace de noms pour les objets archivés sur un site.

Dans certains workflows DIVAnet, un seul site doit accepter les objets copiés à partir de plusieurs sites. Il peut donc être difficile d'établir un jeu de catégories unique pour tous les objets du système. Pour résoudre ce problème, utilisez la substitution de préfixe de catégorie. Le filtre d'objet ManagerAdapter suivant garantit que seuls les objets dans Los Angeles avec des catégories commençant par *NY001* sont synchronisés avec la base de données DIVAnet de New York.

```
<LocalSitename>LosAngeles</LocalSitename>
<ObjFilter>
<RequestingSitename>NewYork</RequestingSitename>
<CategoryPrefix>NY001.</CategoryPrefix>
</ObjFilter>
```
Après l'application du filtre, mais avant que l'objet n'atteigne la destination (New York), le préfixe est éliminé ; les caractères restants servent en tant que catégorie dans la base de données DIVAnet de New York. Par exemple, si la catégorie d'un objet dans Los Angeles est *NY001.POST1*, la catégorie résultante envoyée à New York sera *POST1*. De même,

chaque fois que le service ClientAdapter de DIVAnet New York envoie des commandes à Los Angeles, le préfixe est de nouveau ajouté.

Cela permet à Los Angeles de stocker des copies de tous les objets provenant de New York sans conflit de dénomination. Cette technique permet à Los Angeles de servir de site de récupération après sinistre pour plusieurs sites. New York n'a pas à modifier sa stratégie de dénomination. New York référence les objets comme il l'a toujours fait, de sorte qu'aucune nouvelle attribution de nom n'est nécessaire sur New York. Seul un préfixe de catégorie est autorisé pour chaque site demandeur.

Pour que cela fonctionne, le service DIVAnet ClientAdapter doit être configuré pour se connecter au site distant en mode *WebService*. Comme les objets sont essentiellement renommés lors de la copie vers le site avec une substitution de préfixe activée, les objets qui ont été copiés vers le site préalablement n'auront pas de préfixe, ce qui peut poser problème. Une solution consiste à fournir une liste de catégories supplémentaires qui ne sont pas traduites. Une autre solution consiste à demander à des spécialistes de l'installation d'Oracle DIVA de renommer un sous-ensemble d'objets dans le site filtré (autrement dit, d'ajouter le préfixe de catégorie à la catégorie de chaque objet affecté dans la base de données DIVA). Si vous utilisez la substitution de préfixe de catégorie, vous devrez probablement désactiver la vérification de catégorie dans la configuration DIVArchive Actor (contactez le support technique Oracle pour des instructions).

#### **Remarque:**

Si vous modifiez un filtre d'objet, il sera presque toujours nécessaire pour le système DIVAnet en aval d'effectuer une resynchronisation du site. Vous pouvez l'effectuer à l'aide de l'outil DIVAnetAdmin (reportez-vous au Chapitre 6, *[Administration de DIVAnet](#page-66-0)* ).

Les deux types de filtrage de catégorie peuvent être combinés. Le deuxième filtre suivant (pour Dallas) effectue la substitution de préfixe de catégorie (en utilisant *DAL01*) sur toutes les catégories à l'exception des catégories *POST2* ou *POST3*. Seuls les enregistrements d'objet ayant le préfixe de catégorie ou ayant une catégorie *POST2* ou *POST3* seront synchronisés pour Dallas.

```
<LocalSitename>LosAngeles</LocalSitename>
<ObjFilter>
<RequestingSitename>NewYork</RequestingSitename>
<CategoryPrefix>NY001.</CategoryPrefix>
</ObjFilter>
<ObjFilter>
<RequestingSitename>Dallas</RequestingSitename>
<CategoryPrefix>DAL01.</CategoryPrefix>
<Category>POST2</Category>
<Category>POST3</Category>
<ObjFilter>
```
Si vous utilisez cette approche hybride, assurez-vous que les noms d'objet avec des catégories figurant sur la liste (par exemple *POST2*) ne sont pas ajoutés de nouveau avec le préfixe (par exemple *NY001.POST2*). Cette stratégie peut être appliquée au moyen de règles d'accès.

### **4.2.3. Modification du fichier de configuration ManagerAdapter**

Les tableaux suivants décrivent les paramètres pouvant figurer dans un fichier de configuration ManagerAdapter. Le fichier se présente au format XML. La colonne Valeur par défaut indique la valeur que le paramètre aura si celui-ci n'est pas spécifié dans le fichier de configuration. Elle indique également si le paramètre est obligatoire ou facultatif.

Pour créer un nouveau fichier de configuration :

- 1. Accédez au répertoire de base DIVAnet (où DIVAnet est installé).
- 2. Accédez au dossier *Program/conf/divanet/templates*, copiez le fichier *ManagerAdapterConfig.xml.ini* vers le répertoire parent mais sans l'extension *.ini* (*../ManagerAdapterConfig.xml*).
- 3. En utilisant les tableaux ci-dessous comme référence, modifiez les paramètres dans le fichier *ManagerAdapterConfig* pour configurer le service ManagerAdapter.

Un exemple de fichier de configuration ManagerAdapter figure dans l'[Annexe A,](#page-86-0) *Exemples [de fichier de configuration](#page-86-0)*.

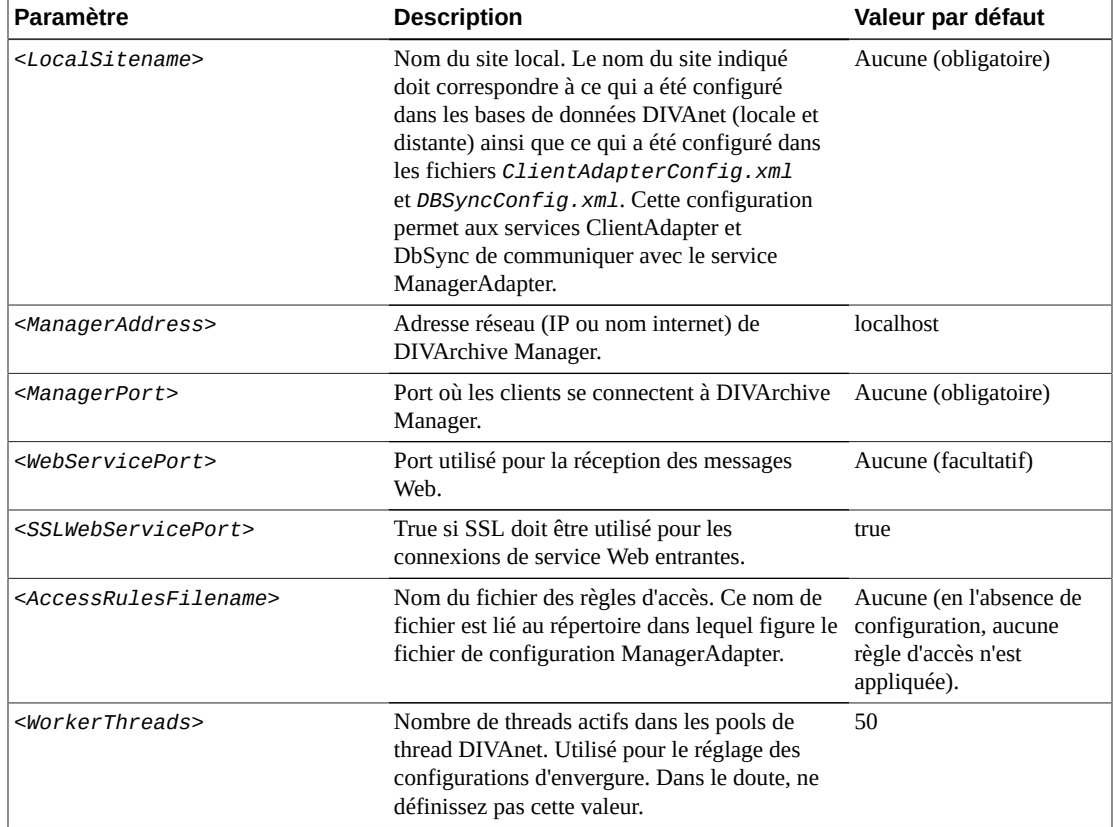

#### **Tableau 4.7. Paramètres de niveau supérieur ManagerAdapter**

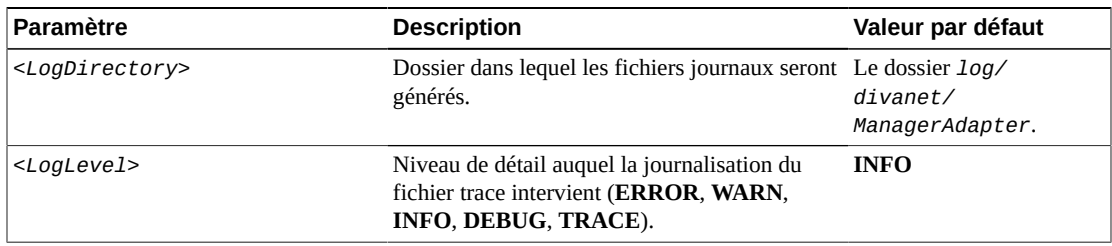

#### **Tableau 4.8. Paramètres** *<ManagerDatabase>*

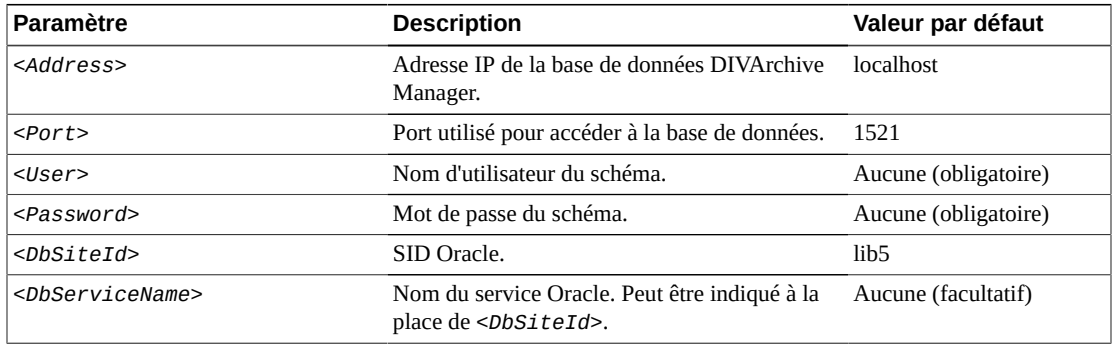

Un *<ObjFilter>* peut être défini pour chaque nom de site demandeur dans le service ManagerAdapter. Le tableau suivant indique les paramètres valides pour le filtre d'objet :

#### **Tableau 4.9.** *<ObjectFilter>* **Parameters**

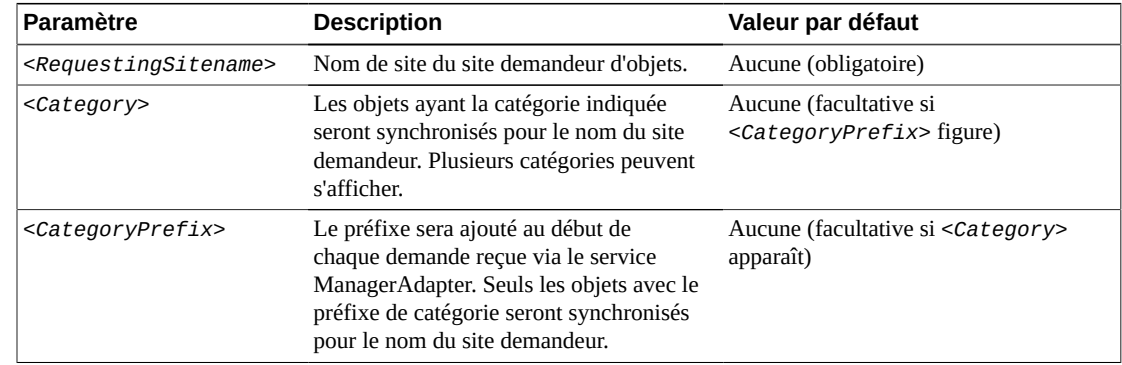

## **4.3. Configuration du service DbSync**

Le fichier de configuration *DBSyncConfig.xml* contient la configuration pour le service DbSync. Suivez les étapes ci-après et la description de chaque paramètre pour configurer le service DbSync.

Assurez-vous que le service DbSync est en cours d'exécution lors de l'utilisation du service ClientAdapter. Si le service DbSync n'est pas en cours d'exécution, certaines demandes qui aboutiraient normalement pourraient se solder par un échec. Par exemple, des restaurations par DIVAnet d'objets récemment archivés pourraient échouer même si de nouvelles demandes d'archivage DIVAnet pourraient aboutir.

### **4.3.1. Modification du fichier de configuration DbSync**

Les tableaux suivants décrivent les paramètres pouvant figurer dans un fichier de configuration DbSync. Le fichier se présente au format XML. La colonne Valeur par défaut indique la valeur que le paramètre aura si celui-ci n'est pas spécifié dans le fichier de configuration. Elle indique également si le paramètre est obligatoire ou facultatif.

Pour créer un nouveau fichier de configuration :

- 1. Accédez au répertoire de base DIVAnet (où DIVAnet est installé).
- 2. Accédez au dossier *Program/conf/divanet/templates*, copiez le fichier *DBSyncConfig.xml.ini* vers le répertoire parent mais sans l'extension *.ini* (*../ DBSyncConfig.xml*).
- 3. En utilisant les tableaux de description de paramètre ci-dessous comme référence, modifiez les paramètres dans le fichier *DBSyncConfig.xml* pour configurer DbSync.

Un exemple de fichier de configuration DbSync figure dans l'Annexe A, *[Exemples de fichier](#page-86-0) [de configuration](#page-86-0)*.

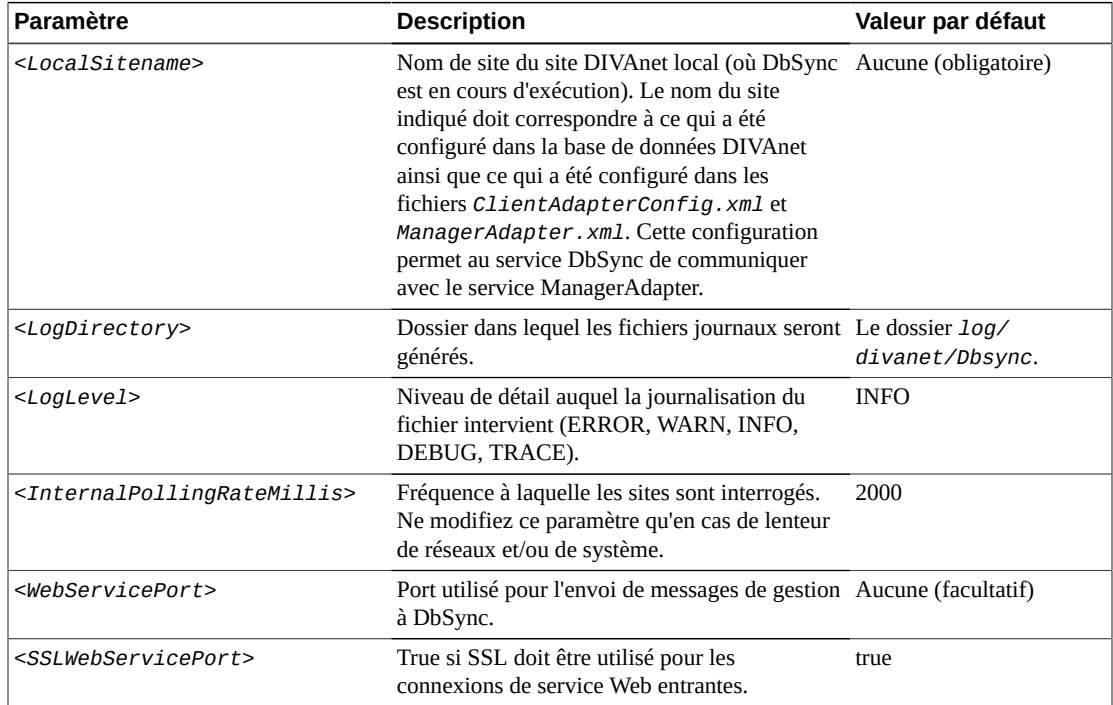

#### **Tableau 4.10. Paramètres de niveau supérieur DbSync**

### **4.3.2. Section DivaManager**

Dans la balise *<DivaManagers>*, plusieurs définitions *<DivaManager>* peuvent s'afficher. Le [Tableau 4.11, « Paramètres](#page-48-0) *<DivaManagers>* pour DbSync » présente les paramètres pouvant figurer dans une section *<DivaManager>*.

| Paramètre             | <b>Description</b>                                                                                                    | Valeur par défaut    |
|-----------------------|----------------------------------------------------------------------------------------------------|----------------------|
| $<$ BaseUrl>          | URL du service sur la plate-forme DIVA<br>Manager à utiliser pour la synchronisation.<br>Par défaut, elle correspond à l'adresse réseau<br>du ManagerAdapter distant, qualifié par le<br>WebServicePort utilisé par le ManagerAdapter.                                                             | Aucune (facultatif)  |
| <sitename></sitename> | Nom officiel du site à partir duquel<br>synchroniser les informations d'objet. Le<br>nom du site indiqué doit correspondre à ce<br>qui a été configuré dans la base de données<br>DIVAnet ainsi que ce qui a été configuré dans<br>les fichiers ClientAdapterConfig. xml et<br>ManagerAdapter.xml. | Aucune (obligatoire) |

<span id="page-48-0"></span>**Tableau 4.11. Paramètres** *<DivaManagers>* **pour DbSync**

### **4.3.3. Base de données DIVAnet**

Configurez les paramètres de base de données DIVAnet comme indiqué dans le [Tableau 4.12,](#page-48-1) « Paramètres *[<DIVAnetDatabase>](#page-48-1)* ».

<span id="page-48-1"></span>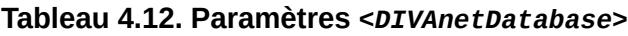

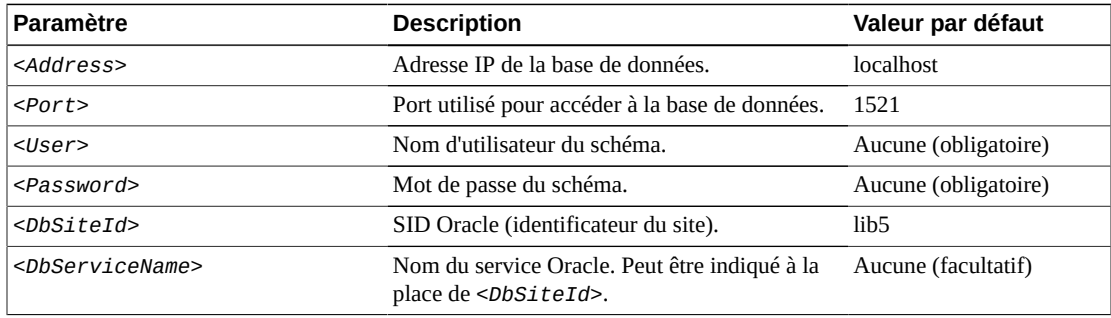

## **4.4. Configuration des règles d'accès**

Dans DIVAnet, vous utilisez des règles d'accès pour contrôler l'accès que les utilisateurs et applications client ont aux opérations et actifs DIVAnet. Les règles d'accès peuvent être exécutées de trois manières :

- Sur des demandes DIVAnet dans le service ClientAdapter (en mode MultiDiva)
- Sur des demandes DIVArchive dans le service ManagerAdapter
- Sur des demandes DIVArchive qui entrent dans le service ClientAdapter via un port en mode Direct

Pour exécuter des règles d'accès, vous devez définir le paramètre *<AccessRulesFilename>* dans le fichier de configuration ClientAdapter et (ou) ManagerAdapter. Vous devez indiquer le nom du fichier sans le chemin d'accès. DIVAnet suppose que le fichier sera situé dans le même répertoire que le fichier de configuration ClientAdapter.

### **4.4.1. Méthodes d'exécution des règles d'accès**

Les jeux de règles d'accès définis dans le service ClientAdapter (mode MultiDiva) assurent le contrôle d'accès sur des demandes DIVAnet (reçues localement). Les jeux de règles d'accès définis dans la configuration ManagerAdapter assurent le contrôle d'accès sur des demandes DIVArchive (soumises pour satisfaire une demande DIVAnet). Deux niveaux de contrôle d'accès permettent aux règles de niveau service d'être configurées où les demandes sont initiées et aux règles spécifiques du site d'être appliquées en tant qu'exceptions aux stratégies de niveau service.

Les jeux de règles d'accès définis dans le service ClientAdapter (mode Direct) assurent le contrôle d'accès sur des demandes DIVAnet ou sur des demandes DIVArchive, selon que le système distant est une autre instance DIVAnet ou un système DIVArchive. Dans ce mode, des types d'opération supplémentaires sont disponibles pour utilisation dans des jeux de règles. Ces opérations correspondent aux demandes spécifiques de DIVArchive et sont détaillées ci-dessous.

### **4.4.2. Exemple d'archivage**

Passons à un exemple pour mieux comprendre ces règles. La règle suivante permet des opérations d'archivage pour des utilisateurs se connectant en tant qu'*administrateur* ou *opérateur* à partir de la **source/destination** DATA\_EXP\_PDAT1 ou VID\_FTP\_3, et d'archiver sur un média HDFeatures ou spm (vous verrez que l'ordre des attributs n'est pas important), nommé avec une catégorie contenant le mot POST.

```
<Include>
       <Operation>Archive</Operation>
      <Username>admin</Username>
      <Username>operator</Username>
      <ReqMedia>spm</ReqMedia>
      <ReqObjectCategory>*POST*</ReqObjectCategory>
      <ReqSourceDest>DATA_EXP_PDAT1</ReqSourceDest>
      <ReqSourceDest>VID_FTP_3</ReqSourceDest>
      <ReqMedia>HDFeatures</ReqMedia>
</Include>
```
## **4.4.3. Exemple de copie**

Dans les deux règles suivantes les utilisateurs invité (guest) à partir du *profil de workflow GUI* ne sont pas autorisés à effectuer des copies de diva2 vers diva3, ou inversement.

```
<Exclude>
<WorkflowProfile>GUI</WorkflowProfile>
<Username>guest</Username>
<Operation>Copy</Operation>
<SourceSitename>diva2</SourceSitename>
<TargetSitename>diva3</TargetSitename>
</Exclude>
<Exclude>
<Username>guest</Username>
<WorkflowProfile>GUI</WorkflowProfile>
<Operation>Copy</Operation>
```

```
<SourceSitename>diva3</SourceSitename>
<TargetSitename>diva2</TargetSitename>
</Exclude>
```
Vous avez utilisé deux règles ici parce que vous ne vouliez pas limiter les opérations de copie, de façon explicite, qui se produisent dans le même site. Par exemple, quelqu'un sur le site diva2 veut copier un objet (en utilisant DIVAnet) vers une nouvelle bande ; dans ce cas, les noms des sites source et cible sont tous les deux *diva2*. Si vous disposiez d'une règle unique contenant tous les attributs *<SourceSitename>* et *<TargetSitename>*, vous pourriez exclure les copies de *diva2* vers *diva2* et de *diva3* vers *diva3*.

Vous n'avez pas encore terminé. La copie n'aboutirait pas sauf si vous aviez au moins une règle d'inclusion qui corresponde.

```
<Include>
<Operation>Copy</Operation>
<WorkflowProfile>GUI</WorkflowProfile>
<Username>guest</Username>
<Operation>ApiConnect</Operation>
</Include>
```
Dans ce cas, une règle d'inclusion très générale vous donne la possibilité d'effectuer des copies où vous voulez, sauf de *diva2* vers *diva3* et inversement. En fait, vous n'aviez pas du tout besoin d'une règle d'exclusion. Parfois, en revanche, il est plus facile d'utiliser des règles d'exclusion. Gardez à l'esprit que si une règle d'exclusion correspond à une opération, cette opération sera refusée, même si une ou plusieurs règles d'inclusion correspondent.

### **4.4.4. Règles d'inclusion et d'exclusion**

Pour résumer, il existe deux types de règles : inclusion et exclusion. L'accès est refusé pour toutes les demandes sauf si au moins une règle d'inclusion correspond à l'opération sur le point d'être exécutée. En revanche, si une règle d'exclusion correspond, l'opération est automatiquement rejetée, quelles que soient les règles d'inclusion qui correspondent.

### **4.4.5. Types d'attribut**

Sur des demandes telles que suppression, copie, restauration, restauration de fichiers partielle, annulation et archivage, DIVAnet exécute le jeu complet de règles d'accès pour voir si l'opération est autorisée. Il examine des variables telles que :

- **Attributs d'auteur** : profil de workflow de la connexion, nom de l'utilisateur qui a envoyé le message, adresse IP de l'auteur.
- **Attributs de demande** : **source/destination**, noms des sites source/cible, média demandé, commentaires, etc. Ces attributs sont dérivés de la demande elle-même. La plupart ont le préfixe *Req*.
- **Attributs d'objet** : média(s) sur lesquels l'objet est stocké, plan de stockage, taille de l'objet, etc. Ces attributs sont dérivés de l'objet en cours de traitement par une opération. La plupart ont le préfixe *Obj*.

La règle suivante combine ces trois types d'attribut. Elle permet à un utilisateur *diva* d'effectuer une suppression de site sur New York uniquement si l'objet existe sur Los Angeles.

<Include> <Username>diva</Username> <Operation>Delete</Operation> <SubType>SiteDelete</SubType> <TargetSitename>NewYork</TargetSitename> <ObjOnSite>LosAngeles</ObjOnSite> </Include>

### **4.4.6. Règles pour les demandes DIVAnet (ClientAdapter)**

Des demandes DIVAnet sont générées quand des demandes sont reçues en mode MultiDiva. Des règles d'accès peuvent être créées pour ces opérations DIVAnet. Voici les détails de certains attributs spécifiques des demandes DIVAnet.

### **4.4.6.1. Opérations Connect**

Les opérations ApiConnect et WebConnect sont des opérations spéciales qui doivent être incluses pour établir une connexion au service ClientAdapter.

- **ApiConnect** : cette opération régit la capacité à se connecter au service ClientAdapter au moyen d'une connexion de socket API client. Elle est obligatoire pour les connexions d'API DIVA.
- **WebConnect** : cette opération régit la capacité des applications à se connecter via des connexions Web (DIVAnetUI et DivanetAdmin). Elle est obligatoire pour les connexions DIVAnetUL.

Quand ces opérations sont mises en correspondance avec vos règles, gardez à l'esprit que seuls les attributs d'auteur seront présents pour la mise en correspondance. Par exemple, le paramètre *<TargetSitename>* ne sera pas mis en correspondance si des règles d'accès sont exécutées lors de l'opération ApiConnect, car l'attribut n'est simplement pas présent quand un client se connecte.

### **4.4.6.2. Sous-type (pour suppression)**

L'opération de suppression comporte un champ *<SubType>* qui représente un sous-type de l'opération. Vous pouvez inclure le champ *<SubType>* dans des règles avec l'opération de suppression, en indiquant plusieurs paramètres *<SubType>*, le cas échéant. Les valeurs pour *<SubType>* sont :

- **GlobalDelete** : correspond si l'opération de suppression à effectuer est une suppression globale d'un objet sur tous les sites. Cela correspond également à une opération de suppression de site qui vient juste de supprimer tous les objets restants dans DIVAnet.
- **SiteDelete** : correspond si l'opération de suppression est une suppression de toutes les instances sur un site donné (le nom du site peut être mis en correspondance dans des règles

à l'aide du paramètre *<TargetSitename>*). En outre, une opération aura ce *<SubType>* si le demandeur supprime une seule instance, mais qu'il s'agit de la dernière instance de l'objet sur ce site.

• **InstanceDelete** : cette opération de suppression supprime une seule instance sur un site, alors qu'il en existe d'autres sur le site en question.

La spécification de ce paramètre dans des règles s'avère utile pour appliquer efficacement la portée des opérations de suppression autorisées.

### **4.4.7. Règles pour les demandes DIVArchive (ManagerAdapter)**

DIVAnet autorise l'exécution des règles d'accès sur des demandes DIVArchive également. Les règles d'accès définies dans le service ManagerAdapter spécifient quelles opérations DIVArchive (envoyées pour satisfaire des demandes DIVAnet) sont autorisées. Seules les opérations valides pour des demandes DIVAnet peuvent être spécifiées dans des jeux de règles. Dans ManagerAdapter, les attributs rulesets, WorkflowProfile, TargetSitename et SubType ne sont pas valides.

Comme dans les jeux de règles ClientAdapter, l'opération WebConnect doit être autorisée pour que des connexions soient établies avec le service ManagerAdapter. Cela s'étend également aux opérations DbSync. L'attribut SourceSitename correspond au site spécifique qui fait une demande. L'opération ApiConnect n'est pas disponible dans les règles d'accès ManagerAdapter.

### **4.4.8. Mise en correspondance de règle**

La mise en correspondance d'une règle implique la comparaison des attributs de la règle aux valeurs réelles de chaque demande, d'un objet de mise en correspondance ou de l'émetteur de la demande. Les caractères génériques sont autorisés, (utilisez un astérisque (\*) comme caractère générique). Les noms de balise ne sont pas sensibles à la casse, mais la plupart des valeurs font la distinction entre majuscules et minuscules. La balise *<Operation>* est requise dans chaque règle. Vous pouvez spécifier une balise *<Operation>* contenant un astérisque (\*) pour indiquer que la règle s'applique à toutes les opérations. En revanche, vous devez faire attention quand vous procédez ainsi car tous les attributs ne sont pas valides pour toutes les opérations.

Les attributs distincts d'une règle (d'inclusion ou d'exclusion) sont joints par un opérateur AND logique dans le processus de mise en correspondance. Toutefois, un seul attribut spécifié plus d'une fois dans une règle provoque leur jointure par un opérateur OR logique dans une seule expression.

Lors de la mise en correspondance de l'opération demandée avec une règle d'accès, DIVAnet détermine si l'attribut de la règle est applicable pour l'opération à effectuer. Si tel n'est pas le cas, l'attribut n'est pas utilisé dans la comparaison.

### **4.4.9. Jeux de règles et valeurs par défaut**

Les règles peuvent être regroupées dans des jeux de règles. Chaque règle d'inclusion/ d'exclusion doit figurer à l'intérieur de balises *<Ruleset>*. Chaque opération DIVAnet entrante est mise en correspondance avec tous les jeux de règles. Les jeux de règles sont utiles car ils peuvent avoir des attributs qui servent de valeurs par défaut pour toutes les règles qu'ils contiennent. Lors de la mise en correspondance, chaque attribut Ruleset par défaut est comparé à chaque règle enfant, comme s'il avait été spécifié directement dans la règle. Il est courant d'utiliser un profil de workflow comme attribut par défaut pour les jeux de règles, car le profil de workflow est alimenté pour chaque opération DIVAnet demandée.

Les attributs suivants peuvent être définis par défaut dans un jeu de règle :

- Username
- NetAddress
- WorkflowProfile (dans des règles ClientAdapter)

### **4.4.10. Autre exemple**

L'exemple suivant autorise les utilisateurs connectés à un *<WorkflowProfile>* ayant la valeur **GUI** de consulter des demandes et des actifs, et d'effectuer des suppressions d'instances individuelles sur le site *diva1*. Gardez à l'esprit qu'un paramètre *<SubType>* d'une opération **InstanceDelete** rejettera toute suppression qui risquerait de supprimer la dernière instance d'un objet particulier sur un site.

La seconde partie de l'exemple empêche toutes les connexions, qu'il s'agisse de connexions Web ou d'API, provenant du sous-réseau 172.53. Toutes les opérations sont concernées, quel que soit leur profil de workflow.

```
<Ruleset>
        <WorkflowProfile>GUI</WorkflowProfile>
        <Include>
             <Operation>WebConnect</Operation>
               <Operation>Delete</Operation>
               <SubType>InstanceDelete</SubType>
                <TargetSitename>diva1</TargetSitename>
        </Include>
</Ruleset>
<Ruleset>
        <NetAddress>172.53*</NetAddress>
        <Exclude>
               <Operation>ApiConnect</Operation>
               <Operation>WebConnect</Operation>
        </Exclude>
</Ruleset>
```
## **4.4.11. Paramètres de jeu de règles**

Le [Tableau 4.13, « Paramètres de jeu de règles »](#page-54-0) présente les paramètres pouvant figurer dans la section *<Ruleset>*.

| <b>Paramètre</b>                    | <b>Description</b>                                                                                                    | Valeur par défaut   |
|-------------------------------------|----------------------------------------------------------------------------------------------------|---------------------|
| <workflowprofile></workflowprofile> | Cet attribut, défini dans la configuration<br>ClientAdapter, est le nom d'un groupe de<br>travail ou d'un ensemble d'applications qui<br>accèdent à DIVAnet. Cet attribut fait partie de<br>chaque règle dans le jeu de règle.           | Aucune (facultatif) |
| <username></username>               | Nom d'utilisateur transmis dans l'API ou<br>spécifié dans la demande Web. Cet attribut fait<br>partie de chaque règle dans le jeu de règle.                                                                                              | Aucune (facultatif) |
| $<$ NetAddress>                     | Adresse réseau (IP ou nom internet) de la<br>connexion distante. Il peut s'agir de l'adresse<br>d'une passerelle ou d'un routeur et non de<br>l'adresse de l'émetteur. Cet attribut fait partie de<br>chaque règle dans le jeu de règle. | Aucune (facultatif) |
| <exclude></exclude>                 | Règle qui refuse une autorisation si elle<br>correspond à l'opération DIVAnet.                                                                                                    | Aucune (facultatif) |
| $< Inc1$ ude>                       | Règle qui permet l'autorisation si elle<br>correspond à l'opération DIVAnet.                                                                                                    | Aucune (facultatif) |

<span id="page-54-0"></span>**Tableau 4.13. Paramètres de jeu de règles**

### **4.4.12. Paramètres de règle d'inclusion ou d'exclusion**

Vous pouvez spécifier les attributs de règle qui figurent dans des demandes. Par exemple, *<ReqMedia>* correspondra au média et (ou) au plan de stockage spécifié dans une demande (opération).

De même, vous pouvez spécifier des attributs de règle qui correspondent à l'objet archivé que la demande traite. Par exemple, si un objet donné est spécifié dans une opération de suppression, *<ObjHasMedia>* mettra en correspondance n'importe quel média faisant actuellement partie de cet objet archivé, quel que soit le média transmis dans la demande.

Le [Tableau 4.14, « Paramètres opérationnels de règle \(d'inclusion ou d'exclusion\) »](#page-54-1) présente les paramètres pouvant figurer dans une section de règle *<Include>* ou *<Exclude>*.

<span id="page-54-1"></span>**Tableau 4.14. Paramètres opérationnels de règle (d'inclusion ou d'exclusion)**

| Paramètre         | <b>Description</b>                                      | Valeur par défaut   |
|-------------------|---------------------------------------------------------|---------------------|
| $<$ Operation $>$ | Nom de l'opération DIVAnet à mettre en correspondance : | Aucune (facultatif) |
|                   | • Archive                                               |                     |
|                   | $\cdot$ Copy                                            |                     |
|                   | • Restore                                               |                     |
|                   | • PartialRestore                                        |                     |
|                   | • Delete                                                |                     |
|                   | • Cancel                                                |                     |
|                   | • ApiConnect                                            |                     |
|                   | • WebConnect                                            |                     |
|                   | • ChangeConfig                                          |                     |

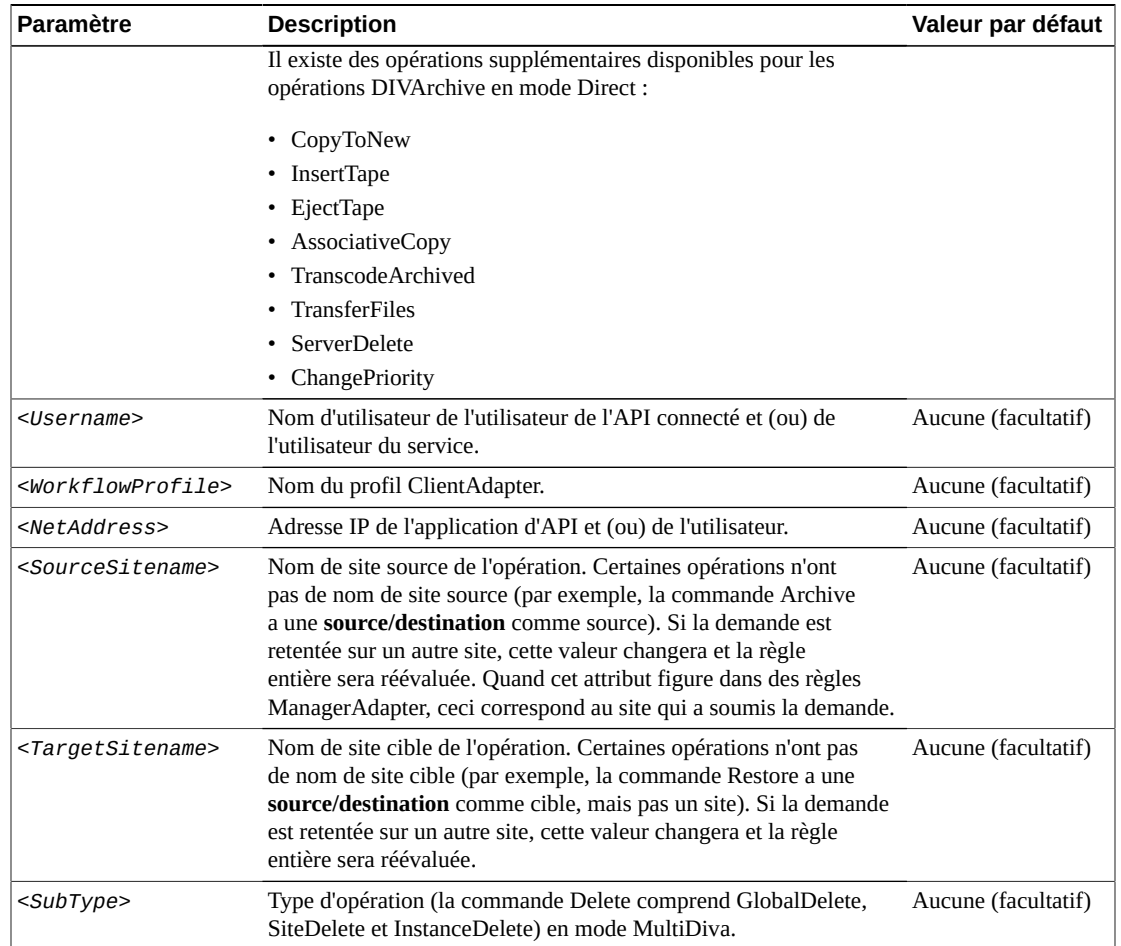

### **Tableau 4.15. Paramètres de demande de règle (d'inclusion ou d'exclusion)**

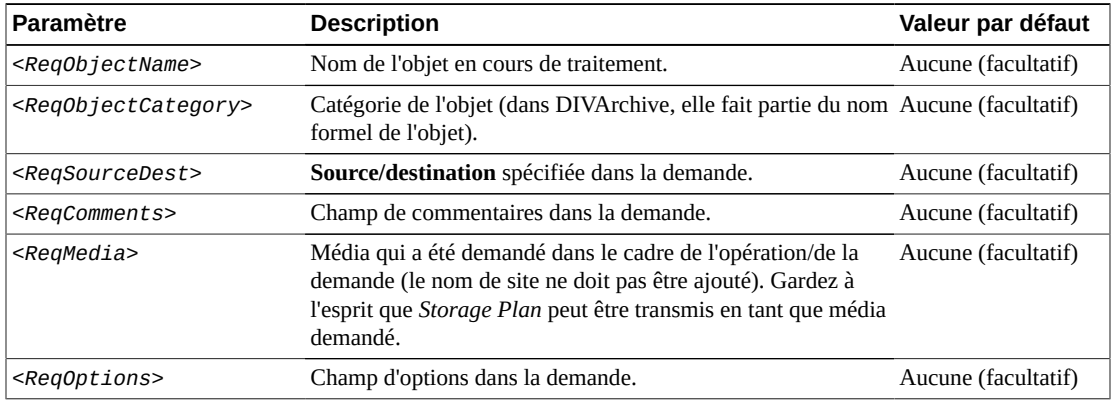

### **Tableau 4.16. Paramètres d'objet de règle (à inclure ou à exclure)**

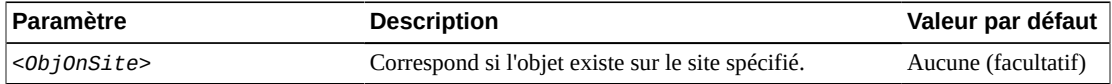

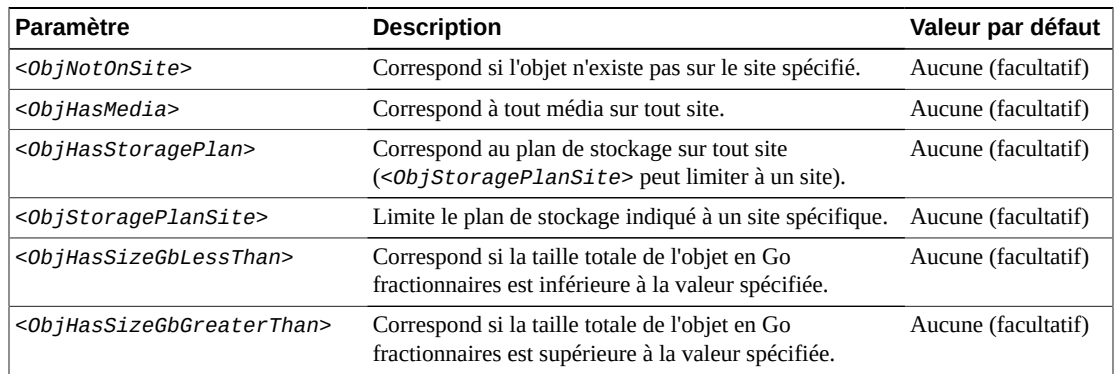

## **4.5. Ajout de variables de script à un fichier de configuration**

DIVAnet autorise le remplacement de variable dans des fichiers de configuration pour faciliter la configuration de plusieurs fichiers script. Quand le modèle *\${variable\_name}* est détecté dans une valeur XML (les variables ne sont pas valides dans les noms de balise), la valeur de la variable est remplacée quand DIVAnet lit le script. La valeur peut être extraite d'une variable d'environnement ou affectée directement dans le script.

Si le nom de variable dans le script est identique à celui d'une variable d'environnement, la valeur de cette variable sera remplacée dans le script. Vous pouvez aussi définir des valeurs de variables au début de chaque script à l'aide de la balise *<Variable>*. La syntaxe est : *<Variable name="LocalSitename" value="diva1"/>*. Quand DIVAnet lit un script de configuration, il vérifie si des variables utilisées dans le script ont été définies au début. Si tel n'est pas le cas, il recherche une variable d'environnement ayant le même nom que la variable.

Pour chacune des utilisations, un fichier script nommé *divanetEnv.conf* a été créé dans le répertoire de base DIVAnet, dans le sous-dossier *Program/conf/divanet/wrapper*. Il est possible de centraliser la définition des variables dans ce fichier de configuration pour qu'elles soient disponibles pour tous les services DIVAnet. En cas de modification de valeur et de redémarrage du service, les modifications feront l'objet d'une nouvelle lecture. Reportez-vous au fichier *divanetEnv.conf* pour des exemples de variables.

# **Chapitre 5. Utilisation de l'interface utilisateur DIVAnet**

- [Conditions préalables](#page-58-0)
- [Démarrage de l'application DIVAnetUI](#page-58-1)
- [Connexion à DIVAnet](#page-58-2)
- [Affichage des actifs](#page-59-0)
- [Affichage des demandes](#page-61-0)
- [Copie d'un objet](#page-62-0)
- [Suppression d'un objet](#page-63-0)
- [Modification du fichier de configuration](#page-63-1)

## <span id="page-58-0"></span>**5.1. Conditions préalables**

Pour utiliser l'application DIVAnet :

- Le service ClientAdapter doit être configuré et en cours d'exécution côté serveur.
- Si vous voulez effectuer des copies intersite dans DIVAnetUI, assurez-vous que les mappages ClientAdapter site à site sont configurés.
- Pour voir les informations d'actif les plus récentes, il vous faudra configurer et exécuter le service DbSync.

#### **Remarque:**

DIVAnet 2.0 ne prend plus en charge l'interface graphique (GUI) de contrôle de DIVArchive ; utilisez DIVAnetUI à la place. DIVAnet 2.0 ne transfère pas et ne prend pas en charge les messages de l'interface graphique (GUI) de contrôle, que ce soit en mode MultiDiva ou Direct.

## <span id="page-58-1"></span>**5.2. Démarrage de l'application DIVAnetUI**

Pour démarrer l'application DIVAnetUI, cliquez sur le lien de raccourci fourni. Ce lien se trouve dans le répertoire de base DIVAnet, dans le sous-dossier *Program/divanet/bin*. Vous pouvez le copier vers le bureau ou le menu de démarrage de Windows. Reportez-vous au Chapitre 3, *[Installation de DIVAnet](#page-24-0)* pour plus de détails sur l'installation de DIVAnetUI.

## <span id="page-58-2"></span>**5.3. Connexion à DIVAnet**

Après avoir démarré l'application DIVAnet :

- 1. Cliquez sur l'onglet **Requests** ou **Assets** pour ouvrir une invite pour l'URL du serveur DIVAnet.
- 2. Entrez l'URL du serveur DIVAnet et cliquez sur **OK**.

Par défaut, l'URL correspond au nom d'hôte du service ClientAdapter, suivi d'un caractère deux-points, suivi du WebServicePort de ClientAdapter. La valeur que vous entrez sera persistante dans le fichier des propriétés DIVAnetUI. Exemple :

*https://127.0.0.1:9801*

Si une erreur de connexion survient, un message s'affiche dans l'angle inférieur droit de l'écran. Cliquez sur le bouton **Change URL** pour afficher une invite pour une nouvelle URL.

### <span id="page-59-0"></span>**5.4. Affichage des actifs**

Pour afficher une liste des actifs, cliquez sur l'onglet **Assets**. Les 400 premiers actifs seront affichés dans le panneau de gauche. Le nom de l'actif sera indiqué en bleu, suivi de la catégorie de l'objet.

Par défaut, les actifs sont présentés par ordre de nom d'objet. Sélectionnez un actif pour afficher les détails dans le panneau de droite.

#### **5.4.1. Panneau Asset Details**

Le panneau **Asset Details** est divisé en trois sections : **Global Object Parameters** en haut, **Sites Table** au milieu et le tableau **Asset Filenames** en bas. Voici les descriptions de certains paramètres et sections du panneau **Asset Details** :

- **Object Parameters** : les paramètres en haut du panneau **Details** incluent la taille totale de l'objet, la date d'archivage, le nombre de copies (instances) et les commentaires.
- **Last Verified Date** : représente la dernière vérification par checksum de l'objet sur bande, sur tout site. Si aucune instance de bande n'existe, la dernière vérification de l'objet sur disque est renvoyée. Si l'objet n'a jamais été vérifié sur un média archivé, le champ est vide.
- **Alerts** : toutes les alertes d'objet seront affichées directement sous le champ Comments. Par exemple, si DIVAnet détecte que deux sites ont des objets portant le même nom, mais un contenu différent, une alerte s'affichera.
- **Active Requests** : sur le panneau **Asset Details**, le texte en vert (au-dessus de Sites Table) indique d'éventuelles demandes DIVAnet en cours d'exécution sur l'objet sélectionné. Il est utile de consulter ce champ avant d'émettre des demandes de copie ou de suppression. Cette valeur n'est actualisée que quand vous appuyez sur le bouton **Search** (voir [Recherche d'actifs](#page-60-0)).
- **Sites Table** : chaque site contenant des instances de l'objet est affiché dans le tableau des sites. Chaque site peut contenir une ou plusieurs instances d'objet. Les objets de chaque site ont un plan de stockage (Storage Plan) et des dates d'archivage initial (que vous pouvez utiliser dans le panneau de recherche (Search)).

Une icône ressemblant à une maison indique que le site est le site local. Une icône violette indique que les actifs du site sont en lecture seule et qu'il n'est pas possible d'effectuer des demandes dessus. Une icône ressemblant à un globe indique que le site n'est pas local.

• **Asset Filenames Table** : les noms de fichier qui composent l'actif archivé figurent en dessous du tableau des sites. Les noms de fichier sont organisés en pages, et triés selon l'ordre dans lequel ils ont été archivés. Les noms de fichier pour des objets archivés complexes ne peuvent pas être affichés dans ce panneau.

### <span id="page-60-0"></span>**5.4.2. Recherche d'actifs**

DIVAnetUI offre de puissantes fonctionnalités de recherche d'objets. Cliquez sur le bouton **Search** sur la gauche pour ouvrir le panneau **Asset Search**.

Le panneau **Asset Search** permet de rechercher des actifs de plusieurs façons. Certains paramètres sont sélectionnables, ce qui signifie que vous pouvez sélectionner à la fois un attribut et une valeur. Chaque valeur entrée pose une restriction supplémentaire sur les actifs renvoyés. Les caractères génériques sont autorisés dans tous les champs de recherche à l'exception des champs de date et heure.

Voici une liste de paramètres permettant de rechercher des actifs :

- **Archive Date Search** : DIVAnet permet à l'utilisateur d'effectuer une recherche selon la date à laquelle un objet a été archivé dans un site DIVA. Pour restreindre la recherche aux objets qui ont une date d'archivage comprise dans une plage, il est possible de spécifier une date et une heure de début et de fin. Cliquez sur l'icône de calendrier pour sélectionner une date puis remplacez la valeur d'heure dans le champ de texte par l'heure voulue. Un objet peut avoir plusieurs dates d'archivage (une pour chaque site) et cette recherche permet de trouver celles qui existent dans la plage indiquée.
- **Object Name / Category** : un nom d'actif se compose de deux champs, le nom d'objet et la catégorie d'objet. La catégorie est la seconde partie du nom formel d'un objet.
- **Site Search** : certains termes de recherche peuvent être sélectionnés par l'utilisateur, notamment les paramètres de recherche de site. Vous pouvez rechercher des objets qui sont sur un site, ne figurent pas sur un site ou ont une copie de bande sur un site. Cette recherche s'avère utile pour déterminer, par exemple, quels objets doivent être copiés vers d'autres sites.
- **Other Search Parameters** : vous pouvez également lancer des recherches sur d'autres paramètres tels que nom de fichier, taille d'objet, commentaires et média.
- **Ordering** : vous pouvez trier les objets par nom d'objet (valeur par défaut), catégorie, date d'archivage et taille d'objet. Lors de l'utilisation d'autres méthodes de tri, vous pouvez constater un ralentissement des performances de recherche.

### **5.4.3. Couper et coller des détails d'actif**

Vous pouvez copier la plupart des valeurs du panneau **Asset Details** dans le presse-papiers en cliquant deux fois sur la valeur voulue. Dans le panneau **Asset Search**, si vous faites un clic

droit sur un champ de texte, vous affichez un menu. Le menu contient une option de collage, ce qui vous permet de coller les éléments du presse-papiers dans le champ de texte. Vous pouvez également utiliser Ctrl-V pour coller les informations.

## <span id="page-61-0"></span>**5.5. Affichage des demandes**

Cliquez sur l'onglet **Requests** pour afficher un tableau des demandes DIVAnet dans le panneau de gauche. Ce tableau est trié en fonction de la date à laquelle chaque demande a été soumise. Pour chaque demande, le tableau indique d'où provient le contenu et vers où il est déplacé (le cas échéant). Un libellé (SD) ajouté indique que le contenu est déplacé depuis ou vers une **source/destination**. Autrement, le contenu est déplacé depuis ou vers un site DIVAnet.

## **5.5.1. Affichage de la progression des demandes (mises à jour live)**

Les mises à jour live des demandes sont activées au démarrage de DIVAnetUI. Si la demande qui est interrogée est actuellement en cours d'exécution, la progression de la demande sera automatiquement mise à jour sur l'écran. Vous pouvez appliquer des filtres pour réduire le nombre de demandes qui sont dynamiquement mises à jour sur l'écran. Vous pouvez arrêter les mises à jour live de la progression en indiquant une date et une heure de fin dans le panneau Filter. Voir [Filtrage des demandes.](#page-61-1)

## **5.5.2. Affichage des détails de demande**

Pour afficher les détails d'une demande, cliquez dessus dans le tableau. Les détails incluent des informations telles que la priorité de la demande, la qualité de service, les noms de site source et cible et le média (le cas échéant). En outre, une liste des événements de niveau demande est présentée. Ces événements indiquent les étapes que suit DIVAnet pour satisfaire la demande, ainsi que les erreurs détectées.

### **5.5.3. Annulation des demandes**

Pour afficher l'option *Cancel*, faites un clic droit sur une demande dans le tableau des demandes. Si une demande est annulée, une autre demande (d'annulation) est générée et affiche le statut de la tentative d'annulation.

### <span id="page-61-1"></span>**5.5.4. Filtrage des demandes**

DIVAnetUI offre de puissantes fonctionnalités de filtre de demande. Cliquez sur le bouton **Filter** sur la gauche pour ouvrir le panneau **Request Filter**.

Le panneau **Request Filter** contient les paramètres utilisés pour filtrer la liste des demandes. Deux de ces paramètres peuvent être sélectionnés par l'utilisateur. Chaque valeur entrée pose une restriction supplémentaire sur les actifs renvoyés. Les caractères génériques sont

autorisés dans tous les champs de recherche à l'exception des champs de date et heure et du champ *Request ID*.

#### **Remarque:**

```
Contrairement au panneau Asset Search, vous ne pouvez pas lancer une recherche sur le même attribut
plus d'une fois.
```
Voici quelques termes de recherche qui peuvent être appliqués à la liste des demandes :

- **Request ID** : les demandes DIVAnet sont identifiées de façon unique par un ID de demande. DIVAnet permet le filtrage par ID de demande ou par nom d'objet en cours de traitement.
- **Request Submission Date** : il est possible de spécifier une plage de dates/heures de début et de fin qui renvoie uniquement les demandes soumises dans la plage indiquée. Cliquez sur l'icône de calendrier pour sélectionner une date. L'heure locale actuelle (de l'ordinateur) est automatiquement indiquée dans le champ de texte. Vous pouvez remplacer la valeur d'heure dans le champ de texte par l'heure voulue. Si une date et une heure de fin sont indiquées, aucune mise à jour du statut ou de la progression ne sera affichée à l'écran. Supprimez la date et l'heure de fin pour activer de nouveau les mises à jour live.
- **Request Type** : il est possible d'appliquer des filtres au type de demande. Chaque type peut être activé ou désactivé individuellement. De cette façon, les filtres peuvent assurer (par exemple) que seuls les archivages et les suppressions figurent dans la liste.
- **Request Status** : il est possible d'appliquer des filtres au statut de demande. De cette façon, les filtres peuvent assurer (par exemple) que seules les demandes qui sont en attente (*Pending*) ou en cours d'exécution (*Running*) sont affichées.
- **Other Search Parameters** : vous pouvez également appliquer des filtres sur d'autres paramètres tels que *Media*, *Source/Destination* et *Comments*.

#### **5.5.5. Couper et coller des détails de demande**

Vous pouvez copier la plupart des valeurs du panneau **Request Details** dans le presse-papiers en cliquant deux fois sur la valeur voulue. Dans le panneau **Request Filter**, si vous faites un clic droit sur un champ de texte, vous affichez un menu. Le menu contient une option de collage, ce qui vous permet de coller les éléments du presse-papiers dans le champ de texte. Vous pouvez également utiliser Ctrl-V pour coller les informations.

### <span id="page-62-0"></span>**5.6. Copie d'un objet**

DIVAnet peut copier des objets d'un site à un autre, ou peut copier l'objet vers un autre média d'archivage sur le même site (en créant une nouvelle instance d'objet).

- 1. Dans le tableau d'actifs (**Asset Table**), sélectionnez les objets à copier.
- 2. Au-dessus de **Asset Table**, cliquez sur le bouton **Copy**.

Une boîte de dialogue s'affiche et présente les objets sélectionnés.

- 3. Sélectionnez un site cible (*Target Site*), un média/plan de stockage (*Media/Storage Plan*) et une priorité (*Priority*).
	- Si l'objet existe déjà sur le site vers lequel vous effectuez la copie, DIVAnet créera une autre instance avec le média d'archivage que vous sélectionnez. Dans ce cas, la spécification d'un *média/plan de stockage* provoquera l'échec de la demande de copie pour cet objet, car l'objet sur ce site a déjà un plan de stockage.
	- Si vous sélectionnez *Selected By DIVAnet* pour l'option *Media/Storage Plan*, DIVAnet choisira un média approprié pour la copie. Si l'objet existe déjà sur le site vers lequel vous effectuez la copie, DIVAnet ne créera pas une autre instance sur ce site.
- 4. Cliquez sur **Submit**.
- 5. Cliquez sur **Monitor Requests** ou sur **Close**.

Si vous sélectionnez **Monitor Requests**, vous verrez s'afficher la fenêtre **Requests View** dans laquelle vous pouvez surveiller les demandes de copie DIVAnet pour chaque objet que vous avez sélectionné.

## <span id="page-63-0"></span>**5.7. Suppression d'un objet**

Vous pouvez supprimer un objet d'un site donné ou de tous les sites.

- 1. Dans le tableau d'actifs (**Asset Table**), sélectionnez les objets à supprimer.
- 2. Au-dessus de **Asset Table**, cliquez sur **Delete**.

Une boîte de dialogue s'affiche et présente les objets sélectionnés.

3. Sélectionnez un site cible (*Target Site*) et une priorité (*Priority*).

Vous pouvez sélectionner un site donné ou tous les sites.

- 4. Cliquez sur **Submit**.
- 5. Cliquez sur **Monitor Requests** ou sur **Close**.

Si vous sélectionnez **Monitor Requests**, vous verrez s'afficher la fenêtre **Requests View** dans laquelle vous pouvez surveiller les demandes de suppression DIVAnet pour chaque objet que vous avez sélectionné.

## <span id="page-63-1"></span>**5.8. Modification du fichier de configuration**

Le script de démarrage standard DIVAnetUI est configuré pour charger un fichier de propriétés au démarrage. Vous pouvez trouver ce fichier de configuration dans le répertoire de base DIVAnet (*Program/conf/divanet/divanetui.properties*).

#### **Remarque:**

DIVAnetUI a besoin d'autorisations en écriture sur le fichier de propriétés, car elle enregistre chaque modification apportée à l'URL directement dans le fichier de propriétés.

Vous pouvez configurer une URL par défaut dans ce fichier. Cette URL doit faire référence à l'adresse réseau du service ClientAdapter et au *<WebServicePort>* (configuré dans le fichier *ClientAdapter.xml*). Les serveurs Web locaux et les routeurs peuvent modifier l'adresse et (ou) le port nécessaires dans l'URL.

Dans ce fichier, vous pouvez configurer les paramètres suivants :

- **Logging Parameters** : DIVAnetUI écrit un fichier journal, et vous pouvez changer le niveau de journalisation par défaut en modifiant le paramètre logLevel.
- **Default Url** : URL qui se connecte à DIVAnet (service ClientAdapter). Chaque fois que l'URL est modifiée dans l'application, elle est mise à jour ici dans le fichier de configuration.
- **Max Objects to Query** : nombre maximal d'objets à extraire dans la vue des actifs (**Assets View**).
- **Max Requests to Query** : nombre maximal de demandes à extraire dans la vue des demandes (**Requests View**).
- **Username** : nom utilisateur (par exemple, *diva*) à transmettre à DIVAnet, qui peut être utilisé dans les règles d'accès.

# <span id="page-66-0"></span>**Chapitre 6. Administration de DIVAnet**

Ce chapitre décrit l'administration de DIVAnet.

## **6.1. Utilisation de l'utilitaire DIVAnetAdmin**

DIVAnetAdmin est un outil de ligne de commande simple présentant des options pour administrer DIVAnet. Cet utilitaire ne peut être exécuté que sur le serveur sur lequel les services ClientAdapter et DbSync s'exécutent.

Pour lancer l'utilitaire, ouvrez une fenêtre de commande et accédez au sous-répertoire *Program/divanet/bin* depuis le répertoire de base DIVAnet. Saisissez la commande suivante pour démarrer l'utilitaire :

DIVAnetAdmin.bat *ClientAdapterWebUrl DbSyncWebUrl*

**Remarque:**

Si vous n'indiquez pas les arguments d'URL, l'utilitaire suppose que les services ClientAdapter et DbSync s'exécutent en local et vous invite à spécifier les ports des services ClientAdapter et DbSync.

Le [Tableau 6.1, « Options DIVAnetAdmin »](#page-66-1) présente les options DIVAnetAdmin, sélectionnables dans un système de menu.

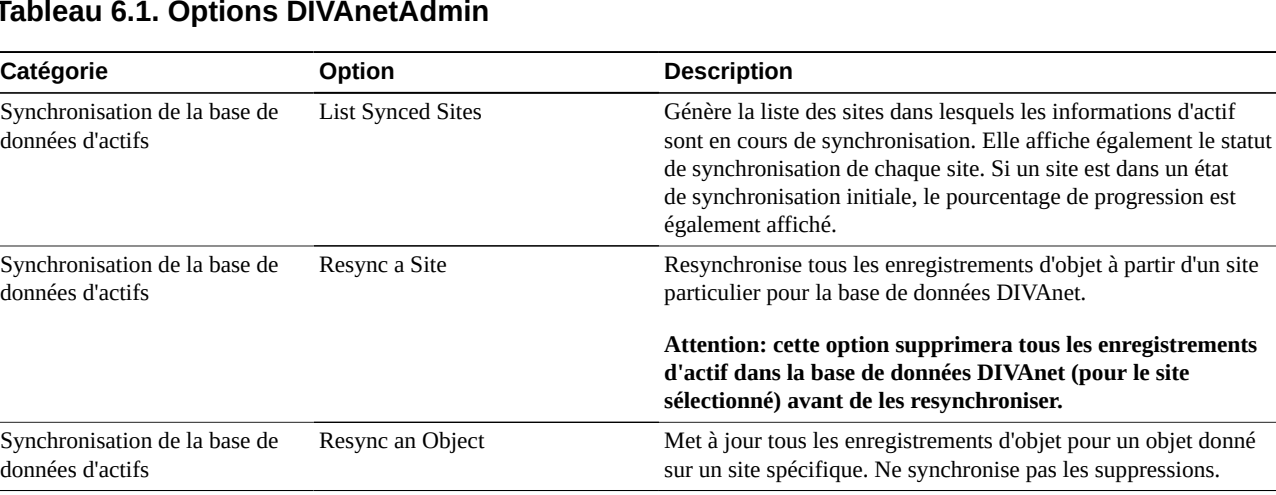

#### <span id="page-66-1"></span>**Tableau 6.1. Options DIVAnetAdmin**

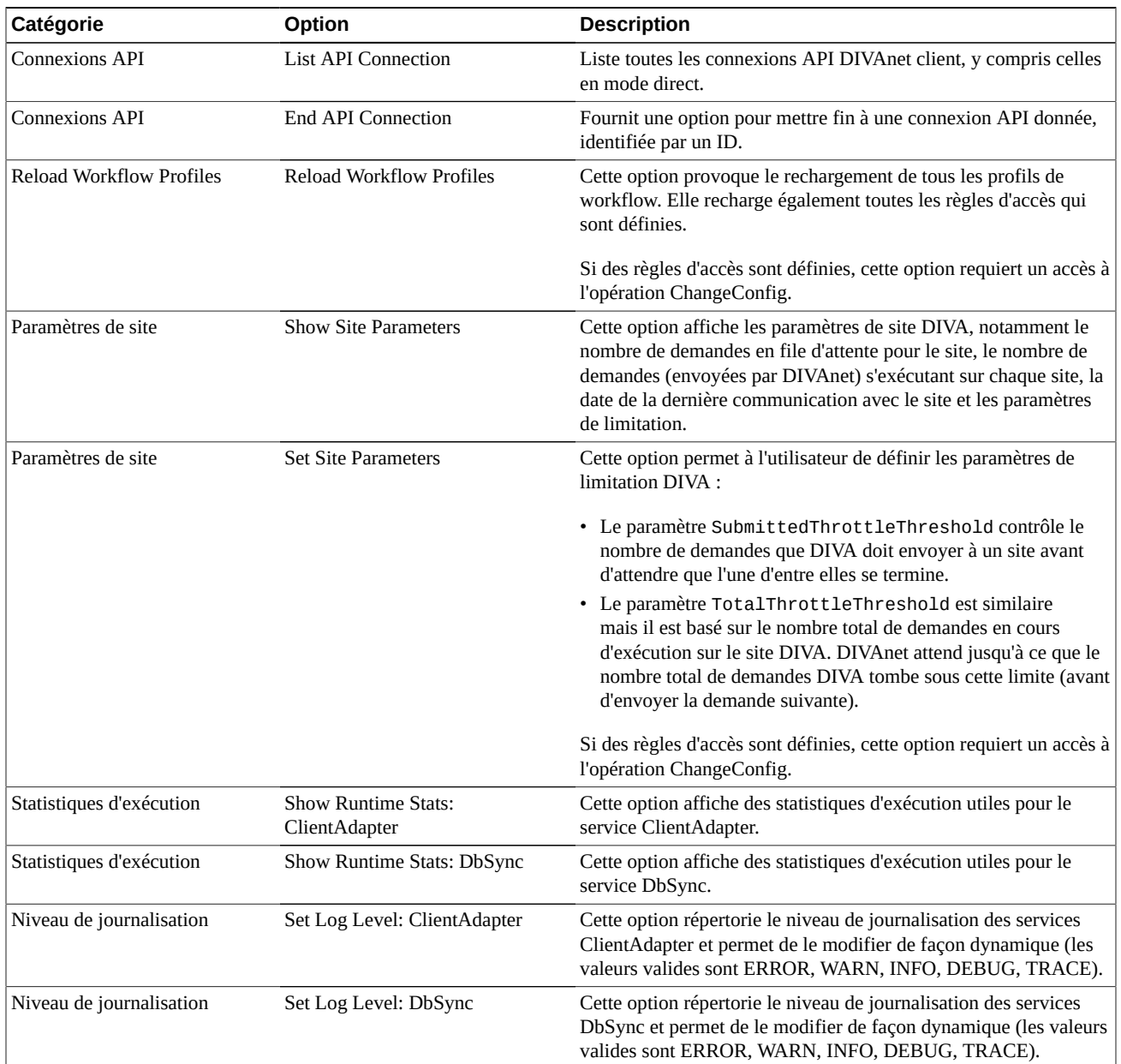

DIVAnet crée les types de fichiers journaux suivants :

- **Journaux de suivi** : situés dans le répertoire de base DIVAnet, dans le sous-dossier *Program/log/divanet*. Chacun des services DIVAnet (ManagerAdapter, DbSync et ClientAdapter) crée son propre sous-dossier sous le dossier *Program/log/divanet* et génère ses fichiers journaux dans ce sous-répertoire.
- **Journaux de service de wrapper** : ces journaux consignent des messages liés au démarrage et à l'arrêt du service Windows. C'est l'emplacement à consulter si le service ne démarre pas correctement. Ces journaux figurent dans le répertoire de base DIVAnet,

dans le sous-dossier *Program/log/divanet*. Ils seront nommés de la même façon que le fichier *Wrapper.conf* mais avec une extension de nom de fichier *.log* (par exemple, *ManagerAdapterWrapper.log*).

• **Journaux de GUI** : les erreurs survenant dans DIVAnetUI s'afficheront sur l'ordinateur client, pas du côté serveur. Ces journaux figurent dans le sous-dossier *Program/log/ divanet/gui*.

DIVAnet regroupe les journaux de plus d'une heure en fichiers zip et conserve les journaux pendant deux jours pour consultation.

### **6.2. Traitement et mise en file d'attente des demandes**

Cette section explique la mise en file d'attente et le traitement des demandes.

#### **6.2.1. Mise en file d'attente de demandes DIVAnet**

DIVAnet peut accepter plus de demandes que les systèmes DIVArchive en aval peuvent traiter en les plaçant dans des files d'attente. DIVAnet applique un nombre maximal de demandes pouvant être mises en file d'attente et (ou) en cours d'exécution en interne (la valeur par défaut est 5000), à l'aide du paramètre *<GlobalDivanetRequestLimit>*. DIVAnet commencera à rejeter les demandes si cette limite est atteinte. Le service DIVAnet ClientAdapter maintient une file d'attente pour chaque site. Vous pouvez configurer DIVAnet pour alimenter les demandes pour les sites lentement ou pour envoyer des demandes aux sites en même temps (où elles seront probablement mises en file d'attente par DIVArchive).

Si une demande est mise en file d'attente pour un système DIVArchive et que le système DIVA est redémarré, toutes les demandes en cours d'exécution seront arrêtées. DIVAnet se comporte différemment : DIVAnet stocke chaque demande dans une base de données. Si le service ClientAdapter est redémarré, DIVAnet lit les demandes en attente et en cours d'exécution et les relance. Toutefois, toutes les demandes ne sont pas redémarrées de cette façon. Par exemple, les demandes de suppression ne seront jamais relancées après le redémarrage du service. Si les demandes de récupération au démarrage ne sont pas souhaitées, le paramètre ClientAdapter *<AbortAllOnStartup>* peut être défini pour mettre fin à toutes les demandes dans la file d'attente au démarrage.

### **6.2.2. Limitation des demandes DIVAnet**

Par défaut, DIVAnet enverra une centaine de demandes à un site avant de s'arrêter et d'attendre que l'une des demandes se termine. Le paramètre qui contrôle la limite est *<SubmittedThrottleThreshold>*, qui est configurable dans le service ClientAdapter sur une base par site. Il peut également être modifié au moment de l'exécution au moyen de l'utilitaire DIVAnetAdmin. En outre, DIVAnet peut limiter les demandes en fonction du nombre total de demandes en cours d'exécution sur un site DIVArchive (à l'aide du paramètre *<TotalThrottleThreshold>*). Vous pouvez définir le paramètre sur **-1** pour indiquer qu'aucune limitation ne doit être effectuée. Vous pouvez également régler la valeur sur **0**, pour indiquer qu'aucune demande de la file d'attente ne doit être envoyée à DIVArchive. Cela peut être utile dans certains cas.

Si une demande DIVAnet est mise en file d'attente pour un site donné pendant plus de quelques secondes, DIVAnetUI affichera la position de la demande dans la file d'attente. Si une autre demande est mise en file d'attente avec une priorité supérieure à la première, elle aura une position plus élevée dans la file d'attente. Si la demande échoue et est retentée, la demande sera de nouveau mise en file d'attente (et aura une accélération de priorité car elle figure dans le système depuis plus longtemps).

### **6.2.3. Nouvelles tentatives de demande DIVAnet**

Certaines demandes peuvent faire l'objet de nouvelles tentatives automatiquement dans DIVAnet. Les demandes de copie, de restauration, de restauration de fichiers partielles et de suppression peuvent être retentées. Les demandes de restauration et de restauration de fichiers partielle peuvent être retentées selon un nombre de fois configurable, alors que les demandes de copie et de suppression sont retentées en fonction d'un intervalle de temps configurable. Les nouvelles tentatives peuvent être spécifiées sur une base par profil de workflow et peuvent être modifiées au moment de l'exécution sans redémarrage du service ClientAdapter (pour plus d'informations, voir [Configuration des profils de workflow](#page-32-0)).

Si un site est indisponible et que des demandes sont en file d'attente pour ce site, DIVAnet attendra quelques minutes (*<SiteDownRequeueWaitMins>*) que le site soit de nouveau opérationnel. Si cette période s'écoule et que de nouvelles tentatives sont configurées, DIVAnet tentera de relancer la demande, si possible sur un autre site. Si de nouvelles tentatives *ne sont pas* configurées, la demande prendra fin.

# **Chapitre 7. Prise en charge d'API**

Ce chapitre décrit la prise en charge de l'API DIVArchive de DIVAnet et fournit des informations sur la spécification d'informations propres à DIVAnet à l'aide de l'API DIVArchive. Il est destiné à être utilisé avec la documentation de l'API DIVArchive C++, de l'API DIVArchive Java, ou de l'API DIVArchive Web Service.

- [Compatibilité de version d'API DIVAnet](#page-70-0)
- [Opérations sur du contenu archivé](#page-70-1)
- [Autres commandes prises en charge](#page-79-0)
- [Demandes non prises en charge](#page-81-0)
- [Codes de retour](#page-81-1)

### <span id="page-70-0"></span>**7.1. Compatibilité de version d'API DIVAnet**

DIVAnet prend en charge un sous-ensemble du jeu complet de commandes de l'API DIVArchive. Certaines commandes de l'API DIVArchive (telles que *EjectTape*) seront rejetées en mode MultiDiva de DIVAnet. DIVAnet 2.0 ne prend pas en charge les connexions client des clients de l'API DIVArchive des versions 7.3 et antérieures. Toute nouvelle fonctionnalité ajoutée à l'API après la version 7.3 ne sera pas prise en charge par DIVAnet 2.0.

Les appels d'API DIVA sur un serveur DIVAnet sont très similaires aux appels sur DIVArchive. Il y a toutefois quelques différences. DIVAnet accepte parfois les paramètres connus de l'API DIVA de façon légèrement différente. En outre, le contenu des champs renvoyé par DIVAnet peut être légèrement différent de DIVArchive, ou avoir un autre format. Cette section décrit ces différences.

DIVAnet 2.0 requiert que les sites DIVArchive connectés soient installés avec une version DIVArchive 7.3.1 ou ultérieure. Il est possible de mettre à niveau les sites DIVArchive sans procéder à la mise à niveau de DIVAnet.

### <span id="page-70-1"></span>**7.2. Opérations sur du contenu archivé**

Cette section décrit les demandes qui impliquent le transfert (ou la suppression) du contenu archivé, notamment les demandes d'archivage, de restauration, de suppression et de copie. Ces commandes peuvent être appelées au moyen de l'API DIVArchive. Certaines peuvent

l'être à partir de DIVAnetUI. Reportez-vous à la documentation *Oracle DIVArchive C++ API Reference Manual* pour plus d'informations concernant le résultat de chaque commande dans l'API DIVArchive.

#### **Remarque:**

En mode MultiDiva, les demandes DIVAnet nécessitent souvent des informations que les demandes émises directement vers DIVArchive ne requièrent pas.

Les demandes DIVAnet requièrent souvent des informations supplémentaires à cause de la fonctionnalité prise en charge. Par exemple, vous pouvez utiliser la commande Copy dans DIVAnet pour copier du contenu d'un système DIVA vers un autre. DIVAnet doit savoir, au minimum, quel est le site cible. Cependant, la commande de l'API DIVA *CopyToGroup* ne contient pas de paramètre de site cible (*target site*). Les sections ci-après décrivent comment indiquer ces informations supplémentaires. Pour plus d'informations sur la configuration du mode MultiDiva de DIVAnet, voir [Configuration des ports API client](#page-30-0).

Le [Tableau 7.1, « Demandes de contenu DIVArchive prises en charge »](#page-71-0) identifie les demandes de contenu de l'API DIVArchive qui sont prises en charge par DIVAnet. Les clients qui émettent ces demandes reçoivent un ID de demande en retour, qui permet l'interrogation périodique du statut de la demande.

| <b>Demande</b>                     | <b>Comportement dans DIVAnet</b>                                                                                                    |
|------------------------------------|----------------------------------------------------------------------------------------------------|
| Archive                            | Archivage sur le site DIVArchive local ou, éventuellement sur un autre site<br>sélectionné.                                                                                                    |
|                                    | Pour plus d'informations, voir Demandes d'archivage.                                                                                                    |
| Restore<br><b>Restore Instance</b> | Restaurer un objet archivé vers une source/destination spécifique. Une instance<br>spécifique et (ou) un site donné peut être utilisé comme contenu source pour la<br>restauration.                                                                                           |
|                                    |                                                                                                    |
|                                    | DIVAnet détermine s'il faut (1) restaurer un objet à partir du DIVArchive local, (2)<br>restaurer directement un objet à l'aide d'un DIVArchive distant, ou (3) extraire un<br>objet à partir du DIVArchive distant puis le transférer vers la source/destination<br>choisie. |
|                                    | Une commande Restore Instance permet de restaurer une instance spécifique sur<br>un site donné. En cas d'échec, vous pouvez configurer DIVAnet pour de nouvelles<br>tentatives sur d'autres sites.                                                                            |
|                                    | Pour plus d'informations, voir Demandes de restauration.                                                                                                    |
| <b>Partial Restore</b>             | Restauration partielle d'un objet, similaire à une restauration complète. Une instance                                                                                                    |
| Partial Restore Instance           | (sur un site donné) peut être utilisée comme source pour la restauration de fichiers<br>partielle.                                                                                                    |
|                                    | En cas d'exécution d'une restauration de fichiers partielle sur un système distant, ce<br>site DIVA doit être configuré pour une restauration partielle similaire pour le site<br>local.                                                                                      |
|                                    | Pour plus d'informations, voir Demandes de restauration de fichiers partielle.                                                                                                    |

<span id="page-71-0"></span>**Tableau 7.1. Demandes de contenu DIVArchive prises en charge**
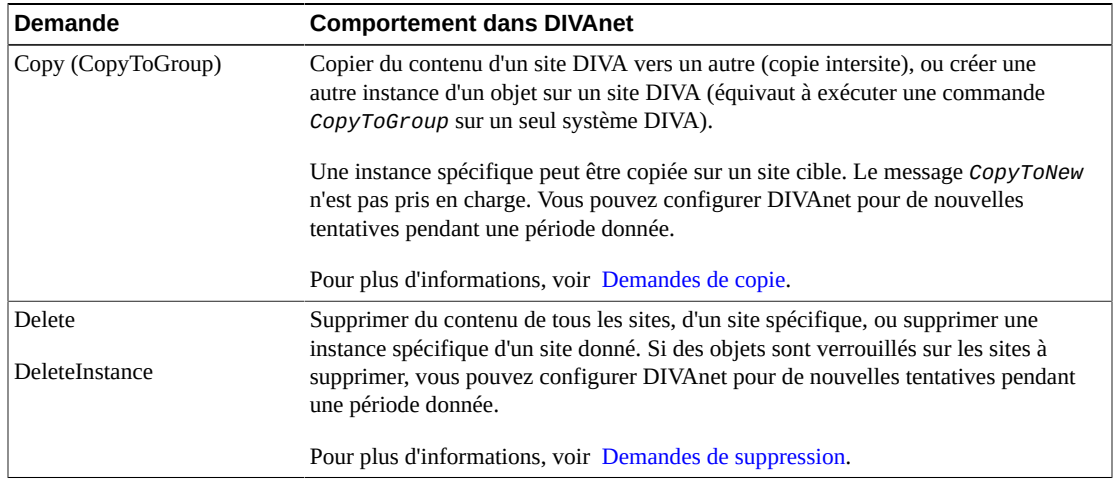

#### **7.2.1. Demandes d'archivage**

Une demande d'archivage permet à l'appelant d'archiver du contenu qui existe sur une **source/ destination** donnée (configurée dans DIVArchive). L'API DIVA organise un transfert à partir de la **source/destination** vers DIVArchive. Ceci diffère d'une API cloud basée sur Web où le contenu est transféré directement du demandeur via HTTPS. Par défaut, DIVAnet effectue l'archivage sur le site local.

Les demandes d'archivage émises à DIVAnet sont similaires à celles émises directement à DIVArchive, avec toutefois quelques ajouts au paramètre Target Sitename, soit le site DIVArchive où le contenu sera archivé. En général, DIVAnet effectuera l'archivage sur le site local. Cependant, il est possible d'effectuer l'archivage directement sur un autre site, de l'une des deux façons suivantes :

- En indiquant l'option **-site** [sitename] dans le champ d'options. Un exemple serait **-site** diva1.
- En préfixant le nom de site de destination pour le paramètre de média dans la demande d'archivage. Par exemple, *sitename1\_TapeGroup1* indique un site de destination appelé *sitename1*, et un média de *TapeGroup1*.

DIVAnet ne prend pas en charge les nouvelles tentatives continues pour des commandes Archive, mais prend en charge une option *<BackupArchiveSite>*, qui fournit un site d'archivage alternatif en cas d'indisponibilité du site principal.

#### **7.2.2. Demandes de restauration**

Une demande de restauration permet au client de restaurer du contenu qui existe dans le système d'archivage. Le contenu arrive sur la **source/destination** sélectionnée dans la demande. L'API DIVA organise un transfert à partir d'un site DIVArchive directement vers une **source/destination** (telle qu'un disque FTP ou CIFS). Ceci diffère d'une API cloud basée sur Web où le contenu est transféré directement vers le demandeur via HTTPS.

Lors de la restauration du contenu à l'aide de DIVAnet, l'appelant doit savoir quel système DIVA détient le contenu. En outre, en cas d'échec lors de la récupération du contenu à partir d'un site DIVA, un autre site DIVA peut automatiquement être consulté pour extraire le contenu.

DIVAnet prend en charge la restauration vers n'importe quelle **source/destination** disponible sur le site local. DIVAnet extrait du contenu des sites distants, comme nécessaire, pour satisfaire la demande, avant de transférer le contenu vers la **source/destination** cible.

Les demandes de restauration émises à DIVAnet sont similaires à celles émises directement à DIVArchive, avec toutefois quelques ajouts au paramètre Source Sitename, soit le site DIVArchive à partir duquel le contenu sera restauré.

- **-site** : en général, DIVAnet choisit le site à partir duquel effectuer la restauration. Cependant, vous pouvez tenter une restauration à partir d'un site donné en indiquant l'option **-site** [sitename] dans le champ d'options de la demande. Si, en fait, le contenu ne figure pas sur le site choisi, l'opération échouera.
- **Instance Id** : si vous avez besoin d'un contrôle complet sur la source, vous pouvez indiquer un numéro d'instance dans la demande de restauration. Ceci vous permettra de choisir le site source et l'instance DIVA à partir de laquelle effectuer la restauration (voir la section suivante). Vous pouvez obtenir l'ID d'instance en exécutant un appel d'API *getObjectInfo()* et en indiquant le nom de l'objet à copier.

Dans ces deux cas, les nouvelles tentatives sont désactivées.

#### **7.2.2.1. Workflow de restauration**

Pour satisfaire une demande de restauration, DIVAnet utilise les méthodes de restauration décrites dans le [Tableau 7.2, « Méthodes de restauration DIVAnet ».](#page-73-0) DIVAnet sélectionnera de façon dynamique le workflow de restauration à utiliser en fonction des paramètres tels que la **source/destination** cible et l'objet source. Pour déterminer les sites à utiliser pour les restaurations, DIVAnet pose une série de questions, telles que :

- L'objet est-il disponible sur le système DIVArchive local ?
- L'objet comporte-t-il une instance de disque ?
- La **source/destination** est-elle accessible à partir du système DIVArchive distant ?
- La **source/destination** est-elle accessible à partir du site local ?
- DIVArchive est-elle en cours d'exécution sur les sites source ou cible ?
- Un site est-il privilégié par rapport à un autre dans le fichier de configuration ?

#### <span id="page-73-0"></span>**Tableau 7.2. Méthodes de restauration DIVAnet**

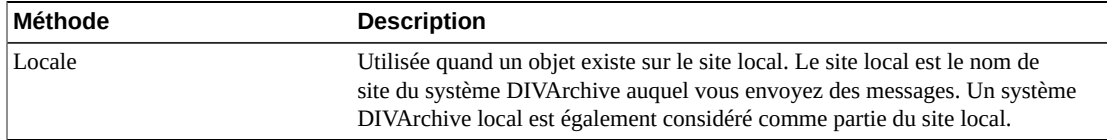

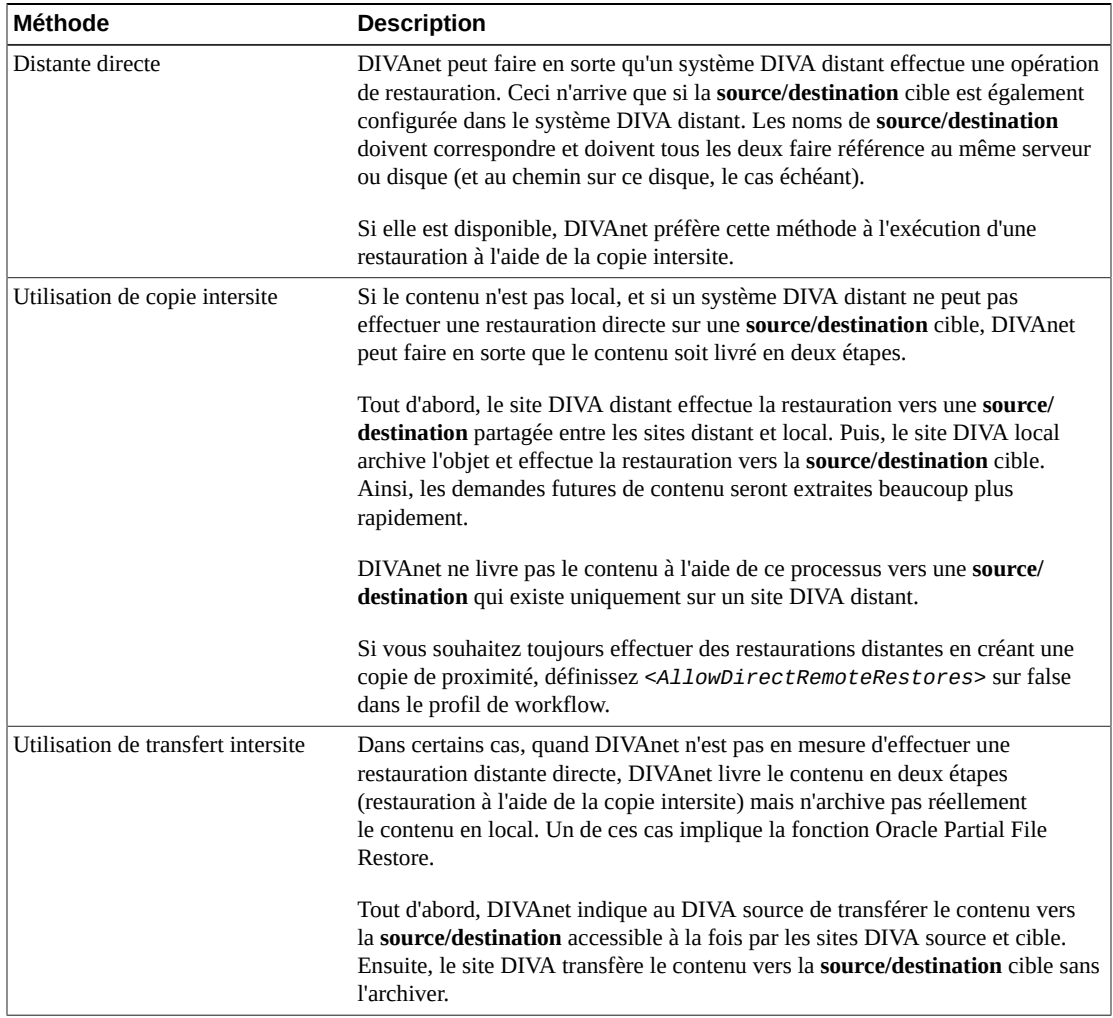

#### **7.2.2.2. Sources et destinations**

DIVAnet vous permettra d'effectuer la restauration sur une **source/destination** qui est disponible sur le site local. DIVAnet peut transférer du contenu d'un site à un autre si le site source site et le site cible partagent un nom de **source/destination** commun. DIVAnet suppose que si une **source/destination** existe sur les sites source et cible, les deux configurations pointent vers le même *Server/Device/Path* physique. Par défaut, les utilisateurs doivent faire preuve de circonspection envers les noms qui sont affectés aux **sources/destinations** sur les sites.

Si un système DIVA distant ne peut pas effectuer une restauration directe sur une **source/ destination** cible, DIVAnet peut faire en sorte que le contenu soit livré en deux étapes (voir Restauration à l'aide du transfert intersite). DIVAnet ne procède ainsi que si la **source/destination** existe sur le site local, et que celui-ci est le site préféré pour la **source/ destination** donnée (voir [Mappages source/destination préférés](#page-41-0)).

#### **7.2.2.3. Nouvelles tentatives**

Vous pouvez configurer la commande Restore pour effectuer de nouvelles tentatives plusieurs fois en cas d'échec de la première restauration. Si le contenu à restaurer existe sur plusieurs sites, DIVAnet tentera automatiquement la restauration avec ces sites. Vous pouvez configurer le nombre maximal de nouvelles tentatives. Dans certains cas, DIVAnet décidera de refaire une tentative avec le même site avant de passer à d'autres. Dans ce cas, DIVAnet examinera la valeur *<RestoreRetryIntervalMins>* pour déterminer le délai d'attente avant d'effectuer une nouvelle tentative sur le même site.

#### **7.2.2.4. Restrictions**

- DIVAnet 2.0 prend en charge un sous-ensemble de l'API DIVArchive. Pour obtenir une liste des messages pris en charge, reportez-vous au chapitre correspondant.
- DIVAnet 2.0 offre une prise en charge restreinte pour les restaurations multiples. DIVAnet n'autorise pas les restaurations multiples pour des **sources/destinations** distantes, et ne permet ni la consultation ni la surveillance des **sources/destinations** multiples au moyen de l'interface utilisateur. Il est possible d'utiliser la restauration multiple si l'objet existe localement mais est inaccessible (par exemple, il a été externalisé localement).
- DIVAnet 2.0 ne prend pas en charge les relations de site P2P, y compris l'équilibrage de la charge.

#### **7.2.3. Demandes de restauration de fichiers partielle**

Outre les restaurations de contenu complètes, DIVAnet prend également en charge les restaurations de fichiers partielles. DIVAnet détermine le site où le contenu est situé et permet d'en restaurer une partie.

Si un objet existe sur un système DIVA distant, et que la **source/destination** cible de la restauration n'est pas accessible par un système DIVA distant, DIVAnet transfère le contenu en deux étapes, tout d'abord en utilisant le site DIVA distant afin d'obtenir le contenu pour le site DIVA local (sans transférer l'objet entier), puis en utilisant le site DIVA local pour restaurer le contenu vers la **source/destination** cible.

Comme pour la restauration, vous pouvez indiquer le numéro d'instance ou le paramètre  **site** pour effectuer une restauration à partir d'un site spécifique, ou spécifier de nouvelles tentatives en cas d'échec du site initial. De même, la restauration vers des destinations multiples dans une même demande de restauration n'est pas prise en charge.

## <span id="page-75-0"></span>**7.2.4. Demandes de copie**

Une demande de copie crée une nouvelle instance de contenu archivé à partir d'une instance existante. DIVAnet permet de copier du contenu d'un site DIVA vers un autre. La commande d'API DIVArchive *CopyToGroup* (1) copie un objet d'un site DIVA vers un autre, ou (2) crée simplement une nouvelle instance sur un seul site. Pour des copies, DIVAnet doit

dériver certains paramètres qui ne sont pas disponibles dans l'API DIVA. Le [Tableau 7.3,](#page-76-0) [« Paramètres dérivés de copie DIVAnet »](#page-76-0) décrit ces paramètres.

| Attribut dérivé                  | <b>Description</b>                                                                                                    |
|----------------------------------|----------------------------------------------------------------------------------------------------|
| <b>Target Sitename</b>           | Indique le site vers lequel l'objet doit être copié.                                                                                                    |
|                                  | Le nom de site cible n'existe pas en tant que champ architecturé dans l'API<br>DIVA. Vous pouvez l'indiquer pour DIVAnet de deux façons :                                                                                                    |
|                                  | • Option -site : en indiquant l'option -site [sitename] dans le champ<br>d'options. Un exemple serait -site sitename1.                                                                                                    |
|                                  | · Préfixe de média de nom de site : en préfixant un nom de site de<br>destination pour le paramètre de média dans une demande de copie (avec un<br>trait de soulignement (_) séparant les deux champs). Par exemple, sitename1<br>_TapeGroup1 indique un site de destination de copie appelé sitename1, et un<br>média de TapeGroup1.                                                                                                    |
|                                  | Si vous ne spécifiez aucun nom de site, le site local est supposé. Le mot-clé -<br>site ne fonctionnera qu'avec une API version 7.3 ou supérieure.                                                                                                    |
| Media                            | Media indique le type de média à utiliser pour stocker l'objet copié. DIVAnet<br>permet également d'indiquer un plan de stockage DIVA comme nom de média.<br>Storage Plan fonctionnera uniquement si la copie est une copie intersite.                                                                                                    |
|                                  | Vous pouvez préfixer le nom de site cible pour le média pour indiquer aussi le<br>nom de site cible.                                                                                                    |
|                                  | Si vous ne savez pas quel média indiquer, vous pouvez spécifier un média<br>ayant la valeur any pour laisser le système choisir le média sur lequel effectue<br>le stockage sur le site cible. Par exemple, un média diva1_any copie vers le<br>site diva1, mais DIVAnet choisit le média. La valeur par défaut que fournit<br>DIVAnet peut ne pas convenir pour certains cas d'utilisation.                                                                                       |
|                                  | Si l'objet est déjà sur le site cible et que la valeur any est spécifiée, le système<br>renverra simplement un message de succès.                                                                                                    |
| Source Sitename<br>(Instance Id) | En général, DIVAnet choisit le site à partir duquel effectuer la copie. Toutefois,<br>si vous avez besoin d'un contrôle complet sur la source, vous pouvez indiquer<br>un numéro d'instance dans la demande de copie. Ceci vous permet de choisir le<br>site source, de façon implicite, et l'instance DIVA à partir de laquelle effectuer<br>la copie (voir la section suivante). Vous pouvez obtenir cet ID en exécutant un<br>appel d'API getObjectInfo() sur l'objet à copier. |

<span id="page-76-0"></span>**Tableau 7.3. Paramètres dérivés de copie DIVAnet**

#### **7.2.4.1. Méthodes de transfert de site à site**

Dans une demande de copie DIVAnet, si le site source est le même que le site cible, DIVAnet peut simplement émettre une commande *CopyToGroup* au site DIVA cible. Pour des copies intersite, DIVAnet permet de configurer la méthode utilisée pour effectuer ces copies. Pour chaque paire de noms de site source et cible (par exemple, site1 vers site2), le [Tableau 7.4,](#page-77-0) [« Méthodes de copie de site à site »](#page-77-0) répertorie les méthodes de transfert disponibles.

Outre la méthode de copie, chaque paire de noms de site source et cible contient la **source/ destination** utilisée pour la zone de stockage commune. Le média de destination par défaut (pour **RestoreAndArchive**), les paramètres d'option (transmis à DIVArchive) et d'autres paramètres sont également configurables.

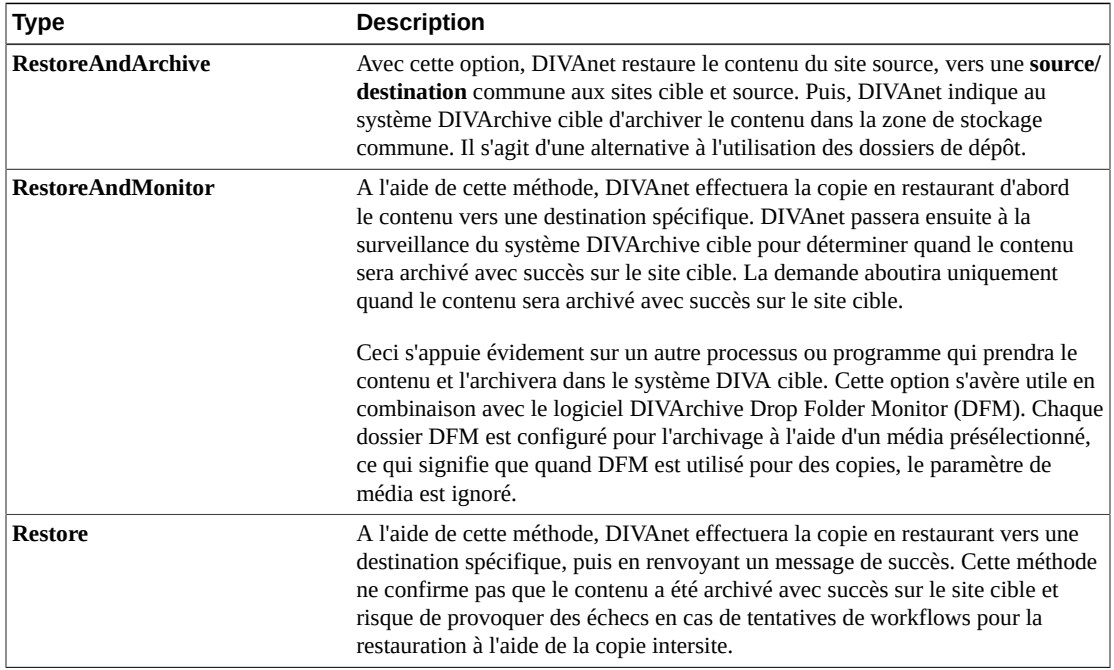

<span id="page-77-0"></span>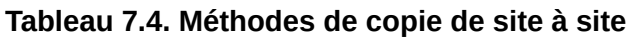

La commande Copy de DIVAnet renverra un message de succès si une instance de l'objet existe déjà dans le site cible sur le média demandé. Dans ce cas, DIVArchive mettra fin à la demande.

#### **7.2.4.2. Copies locales**

Si un objet doit être copié vers un site où l'objet existe déjà, mais qui n'a pas le média demandé, DIVAnet créera une autre instance de l'objet sur ce site à l'aide du média spécifié dans la demande. Toutefois, il existe une exception si la valeur **any** est indiquée en tant que média. Dans ce cas, DIVAnet ne créera pas une autre instance.

#### **7.2.4.3. Sélection par DIVAnet (média avec la valeur any)**

Dans DIVAnetUI, une option permet à DIVAnet d'affecter le média cible sur une opération de copie (utilisation d'un média *<Selected By DIVAnet>*). Vous pouvez parvenir au même résultat dans une demande d'API DIVA en indiquant un média avec la valeur **any** dans la demande de copie. DIVAnet utilisera sa configuration pour déterminer le média à utiliser pour la copie (voir [Mappages de site à site](#page-33-0) pour plus d'informations).

Quand la valeur **any** est transmise, et que l'objet existe déjà sur le site cible, DIVAnet ne créera pas une autre instance de l'objet. Aucune action supplémentaire ne sera effectuée et la demande aboutira.

#### **7.2.4.4. Nouvelles tentatives**

DIVAnet prend également en charge de nouvelles tentatives périodiques sur des copies. Si cette option est activée dans le profil de workflow, DIVAnet retentera les opérations de copie qui ont échoué. Dans le profil de workflow, vous pouvez configurer la fréquence à laquelle DIVAnet retentera la demande, ainsi que le délai d'attente entre les nouvelles tentatives. Pour plus d'informations, voir [Configuration des profils de workflow.](#page-32-0)

#### <span id="page-78-0"></span>**7.2.5. Demandes de suppression**

Une demande de suppression DIVArchive permet à l'appelant de retirer un objet archivé. Une demande de suppression DIVAnet, par défaut, supprimera l'objet de tous les sites DIVArchive. Une demande de suppression d'instance (DeleteInstance) DIVAnet peut supprimer une ou plusieurs instances d'un seul site DIVA. En réalité, DIVAnet peut donc effectuer trois types de suppression. Le [Tableau 7.5, « Types de suppression »](#page-78-1) décrit les types de suppression et les paramètres qu'ils requièrent.

| <b>Type</b>            | Attributs dérivés      | <b>Description</b>                                                                                                    |
|------------------------|------------------------|----------------------------------------------------------------------------------------------------|
| Global Delete          | NA                     | Supprime toutes les instances de l'objet sur tous les sites.                                                                                                    |
|                        |                        | Dans l'API, l'absence de spécification de média ou d'ID d'instance dans la<br>demande provoque la suppression de l'objet spécifié de tous les sites.                                                                                                    |
| <b>Instance Delete</b> | <b>Target Sitename</b> | Supprime une seule instance d'objet sur un site donné.                                                                                                    |
|                        |                        | Dans l'API, spécifiez un ID d'instance ou un média pour supprimer une instance<br>d'objet spécifique d'un site donné.                                                                                                    |
|                        |                        | Si vous spécifiez un ID d'instance, vous ciblez une instance spécifique sur un site<br>donné. La transmission des paramètres de média ou d'options n'est pas nécessaire.                                                                                                    |
|                        |                        | Si vous indiquez un média, DIVAnet doit connaître le site à partir duquel vous<br>voulez effectuer la suppression. Vous pouvez spécifier le site de trois façons :                                                                                                    |
|                        |                        | · Préfixe de nom de site de média : vous pouvez préfixer le nom de site pour<br>le média. Par exemple, siteA_tapeGroup1 indique à DIVAnet de supprimer<br>l'instance sur le siteA ayant un média de tapeGroup1. Si vous n'indiquez pas de<br>nom de site, le site local est supposé. |
|                        |                        | Option -site : spécifiez l'option -site [sitename] dans le champ d'options, et<br>indiquez un média. Cette option est prise en charge dans DIVArchive API 7.3 et<br>supérieure.                                                                                                    |
|                        |                        | • Média (sans aucun site) : vous indiquez le média sans site. Dans ce cas, le site<br>local est supposé.                                                                                                    |
| <b>Site Delete</b>     | <b>Target Sitename</b> | Supprime toutes les instances d'un objet sur un site donné. Vous pouvez le faire de<br>trois façons :                                                                                                    |
|                        |                        | • Utiliser DIVAnetUI : vous pouvez supprimer toutes les instances sur un site<br>donné en exécutant la commande Delete à partir de DIVAnetUI.                                                                                                    |
|                        |                        | Nom de site/média ayant la valeur any : exécutez une commande<br>٠<br>DeleteInstance via l'API en indiquant le nom de site et un média avec la valeur<br>any dans le champ de média (par exemple, siteA_any).                                                                        |

<span id="page-78-1"></span>**Tableau 7.5. Types de suppression**

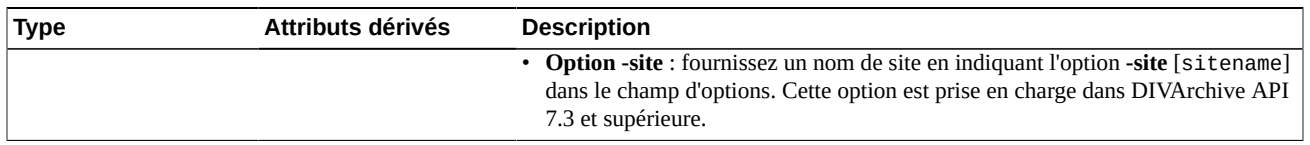

#### **7.2.5.1. Suppression de site (média avec valeur any)**

Comme indiqué dans le tableau précédent, si un nom de site est fourni et qu'un média a la valeur **any**, toutes les instances de l'objet seront supprimées du site sélectionné. Vous pouvez également indiquer l'option **-site** [sitename] dans le champ d'options.

#### **7.2.5.2. Dernière instance**

DIVAnet n'autorisera pas l'aboutissement d'une commande Instance Delete lors d'une tentative de suppression de la dernière instance d'un objet archivé (à savoir, la dernière instance qui existe dans la base de données DIVAnet). Dans ce cas, une commande Global Delete ou Site Delete devra être émise. Notez cependant qu'une commande Site Delete autorisera la suppression de la ou des dernières instances. Vous pouvez utiliser des règles d'accès pour prévenir des commandes Instance Delete ou Site Delete qui sont effectivement des demandes Global Delete (voir [Configuration des règles d'accès](#page-48-0) pour plus d'informations).

Par ailleurs, si un utilisateur envoie une demande de suppression directement à DIVArchive, il peut exister une période pendant laquelle DIVAnet ne peut pas assurer la protection de la dernière instance.

#### **7.2.5.3. Nouvelles tentatives et annulations**

Si une commande Delete est reçue par DIVAnet, et que DIVAnet est en cours d'exécution d'une copie intersite de l'objet, la demande DIVAnet qui a déclenché la copie sera annulée. La copie peut être le résultat d'une commande Copy ou d'une commande Restore qui effectue une copie pour satisfaire la restauration. D'autres types de demandes DIVAnet ne seront pas annulées.

Si une demande DIVArchive st en cours d'exécution pour le compte d'une demande DIVAnet, DIVArchive verrouille l'objet pour empêcher sa suppression. Ainsi, si un objet est verrouillé avant que DIVAnet puisse envoyer un message de suppression à DIVArchive, la demande de suppression échoue.

DIVAnet prend en charge de nouvelles tentatives périodiques de suppression en cas d'échec de suppression. Si cette option est activée dans le profil de workflow, DIVAnet essaiera d'effectuer des suppressions sur des sites où (par exemple) des instances/objets à supprimer sont verrouillés. Vous pouvez configurer la fréquence des nouvelles tentatives dans DIVAnet.

# **7.3. Autres commandes prises en charge**

Le tableau [Tableau 7.6, « Autres commandes DIVArchive non liées à du contenu prises en](#page-80-0) [charge »](#page-80-0) identifie les commandes d'API DIVArchive qui ne sont pas liées à du contenu.

Ces commandes obtiennent des informations sur les objets et les demandes et aucun ID de demande ne leur est assigné.

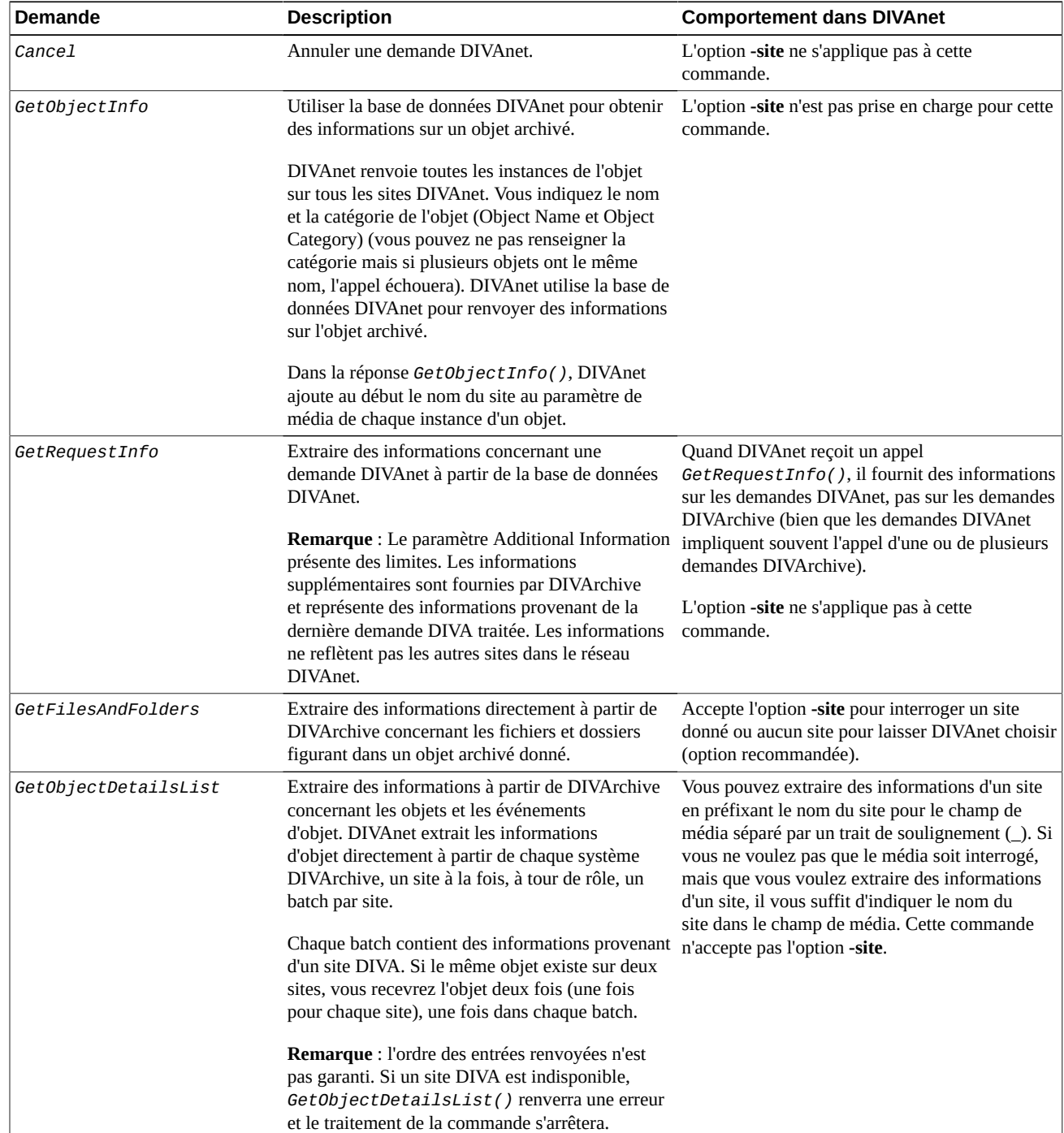

#### <span id="page-80-0"></span>**Tableau 7.6. Autres commandes DIVArchive non liées à du contenu prises en charge**

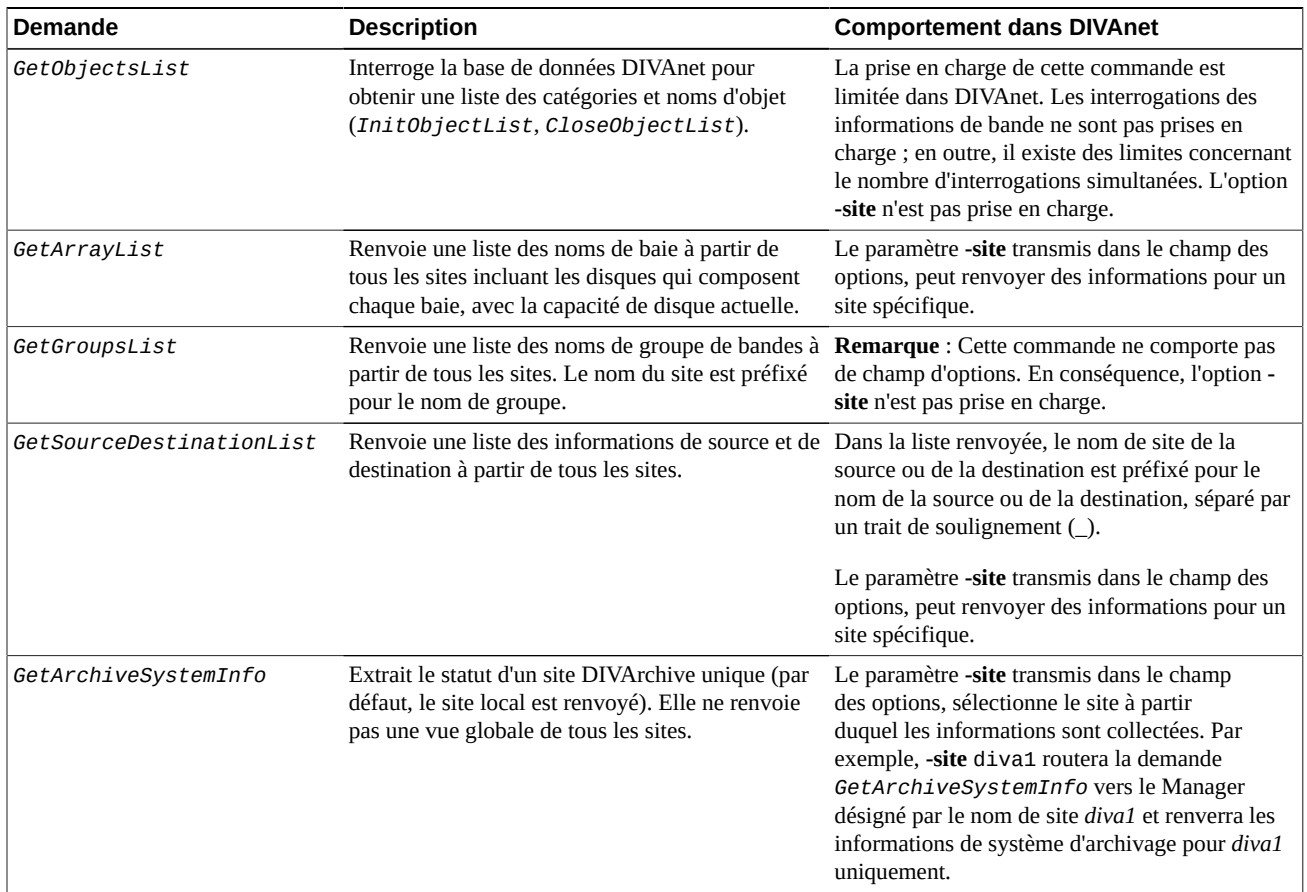

## **7.4. Demandes non prises en charge**

Pour des raisons de compatibilité d'application, ces commandes renverront toujours un message de succès, même si DIVAnet n'effectue aucune action pour les satisfaire.

- Modification de priorité
- Verrouillage d'objet
- Déverrouillage d'objet
- Liaison d'objets
- Demande d'instance
- Libération d'instance

# **7.5. Codes de retour**

DIVAnet renvoie des codes de statut qui sont similaires à ce que DIVArchive renvoie. Toutefois, DIVAnet acceptera parfois des demandes que DIVArchive mettrait automatiquement en échec, car souvent DIVAnet ne dispose des informations nécessaires pour effectuer la vérification que très tard lors du traitement de la demande.

En outre, DIVAnet renverra le statut ACCESS\_DENIED pour de nombreuses commandes. Ce statut n'est pas renvoyé par DIVArchive. DIVAnet rejettera les demandes qui ne passent pas les vérifications des règles d'accès et rejettera les messages non configurés dans le profil de workflow. Pour des raisons de compatibilité, l'API version 5.8 et antérieure renvoie le statut INVALID\_PARAMETER au lieu du statut ACCESS\_DENIED.

# **Chapitre 8. Dépannage**

Les erreurs suivantes peuvent survenir dans une installation DIVAnet. Par exemple, bien que les noms de balise dans les fichiers de configuration ne soient pas sensibles à la casse, les valeurs le sont (par exemple, les noms de site), et peuvent provoquer des erreurs.

- [Tableau 8.1, « Erreurs courantes DIVAnet »](#page-84-0)
- [Tableau 8.2, « Erreurs courantes DIVAnetUI »](#page-85-0)

<span id="page-84-0"></span>**Tableau 8.1. Erreurs courantes DIVAnet**

| Problème                                                                                                    | <b>Résolution possible</b>                                                                                                    |
|----------------------------------------------------------------------------------------------------|----------------------------------------------------------------------------------------------------|
| Un service DIVAnet ne démarre pas                                                                                    | · Lors de l'installation d'un service, veillez à transmettre le nom du fichier wrapper.<br>conf de l'adaptateur et non le nom du fichier de configuration de l'adaptateur.                                                                                                    |
|                                                                                                    | · Veillez à placer le fichier de configuration dans le répertoire parent du dossier des<br>modèles et à supprimer l'extension . ini.                                                                                                    |
|                                                                                                    | Si des erreurs se produisent lors de la lecture du fichier de configuration, elles<br>$\bullet$<br>s'afficheront dans les journaux du wrapper. Ces journaux figurent dans le répertoire<br>de base DIVAnet, dans le dossier Program/log/divanet, et seront nommés de<br>la même façon que le fichier Wrapper. conf mais avec une extension de nom de<br>fichier . log.                                                                |
|                                                                                                    | • Vous devez exécuter le script <i>addsites. bat</i> avant de tenter de démarrer le service<br>ClientAdapter ou DbSync.                                                                                                    |
|                                                                                                    | · Les noms de site sont-ils cohérents dans la base de données et dans les fichiers de<br>configuration ? Si tel n'est pas le cas, les services peuvent ne pas démarrer et (ou) ne<br>pas fonctionner correctement.                                                                                                    |
| <b>DIVAnet</b>                                                                                                    | Un accès refusé est renvoyé pour une demande · Assurez-vous que le profil de workflow correct est configuré pour le port auquel<br>vous vous connectez. Assurez-vous que la demande est autorisée dans la section de<br>liste des messages valides du profil de workflow.                                                                                                    |
|                                                                                                    | · Si vous utilisez des règles d'accès, assurez-vous que ApiConnect figure dans une<br>règle d'inclusion. Si vous utilisez DIVAnetUI, assurez-vous que WebConnect<br>s'affiche.                                                                                                    |
| Les opérations de copie intersite échouent<br>avec des erreurs se rapportant aux noms de                             | · Assurez-vous que le profil de workflow attendu est bien affecté à la demande en<br>vérifiant la configuration.                                                                                                    |
| source et de destination contenant MISSING<br>MAPPING_TO                                                             | • La source ou la destination peuvent être absentes dans la configuration du transfert<br>de site à site de ClientAdapter.                                                                                                    |
| Aucune demande n'a été envoyée avec succès<br>à un site DIVA, bien qu'elles puissent être<br>consultées dans DIVAnet | Assurez-vous que le paramètre localSitename dans les fichiers de configuration<br>$\bullet$<br>ManagerAdapter reflète correctement le site qu'ils servent (et n'a pas été coupé-collé<br>à partir d'un autre emplacement). Vérifiez que le paramètre localSitename est<br>correct dans les configurations ClientAdapter et DbSync. Vérifiez que les noms de<br>site sont cohérents avec ceux définis dans la base de données DIVAnet. |
|                                                                                                    | · Vérifiez que le port et l'adresse réseau du Manager DIVA auquel vous voulez<br>envoyer des demandes est correct dans la configuration ClientAdapter.                                                                                                    |

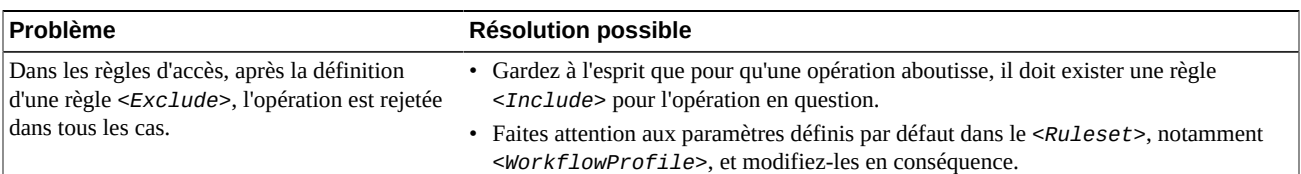

#### <span id="page-85-0"></span>**Tableau 8.2. Erreurs courantes DIVAnetUI**

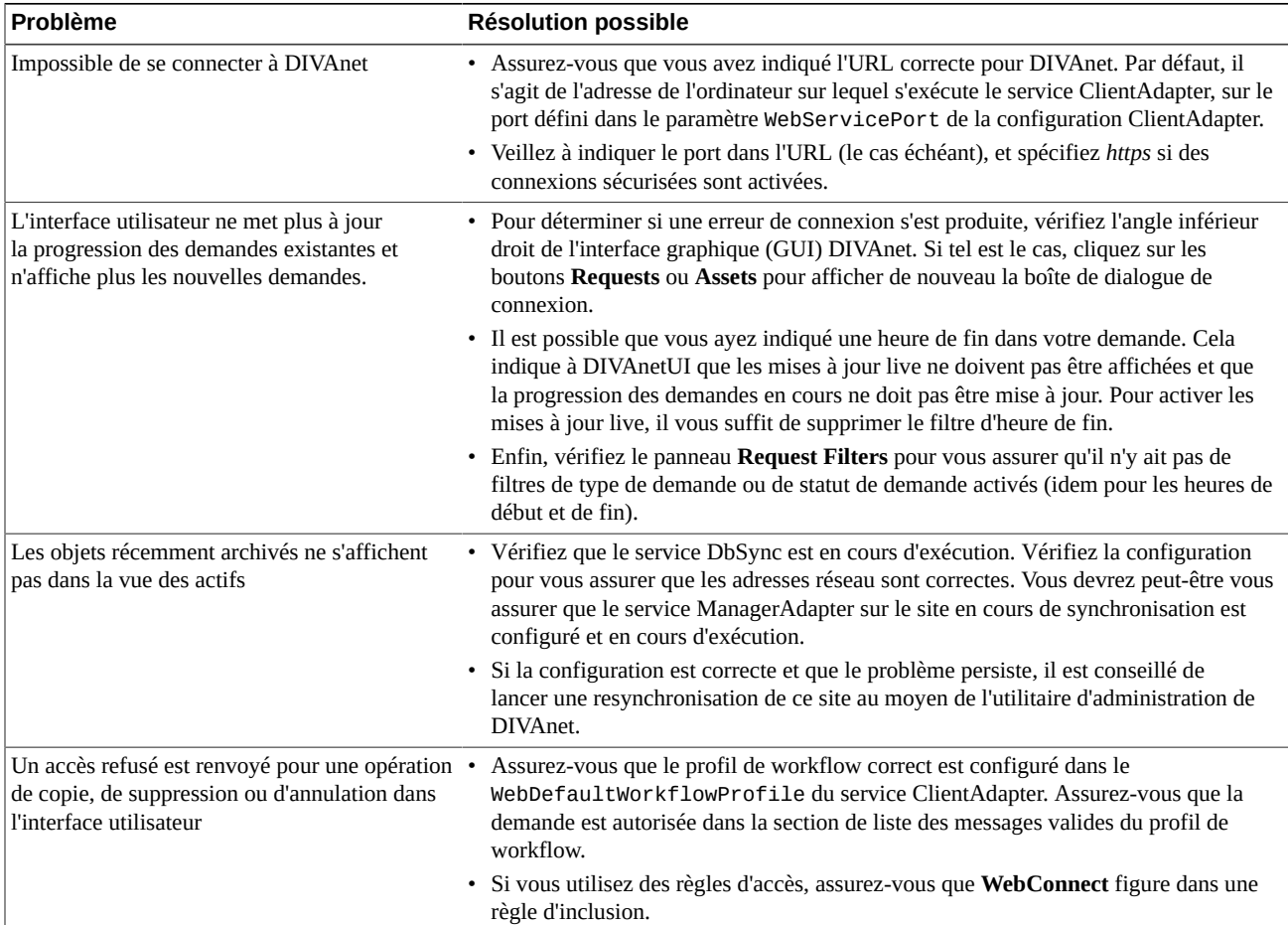

# **Annexe A. Exemples de fichier de configuration**

- [Exemple de configuration ClientAdapter](#page-86-0)
- [Exemple de configuration ManagerAdapter](#page-87-0)
- [Exemple de configuration DbSync](#page-88-0)

## <span id="page-86-0"></span>**A.1. Exemple de configuration ClientAdapter**

```
 <config> 
        <!-- TOP-LEVEL -->
        <LocalSiteName>diva1</LocalSiteName>
        <LogLevel>INFO</LogLevel>
        <MaxClientConnections>50</MaxClientConnections>
       <WebServicePort>9801</WebManagementPort>
        <!-- ADAPTER PORTS -->
        <AdapterPorts>
                <AdapterPort>
                         <ListenPort>7100</ListenPort>
                         <RoutingType>Direct</RoutingType>
                         <Sitename>diva1</Sitename>
                </AdapterPort>
                 <AdapterPort>
                         <ListenPort>7101</ListenPort>
                         <RoutingType>MultiDiva</RoutingType>
                         <WorkflowProfile>default</WorkflowProfile>
                 </AdapterPort> 
        </AdapterPorts>
        <!-- DIVA MANAGERS -->
      <DivaManagers>
                 <DivaManager>
                         <Address>127.0.0.1</Address>
                         <Port>9000</Port>
                         <Sitename>diva1</Sitename>
                </DivaManager>
                 <DivaManager>
                         <Address>172.16.3.59</Address>
                         <Port>9001</Port>
                         <Sitename>diva2</Sitename>
                 </DivaManager> 
        </DivaManagers>
        <!-- DIVAnet DATABASE -->
        <DivanetDatabase>
                <Address>127.0.0.1</Address>
                <Port>1521</Port>
                 <User></User>
                 <Password></Password>
```
</DivanetDatabase>

```
 <!-- WORKFLOW PROFILES -->
<WorkflowProfile>
        <Name>default</Name>
        <MessageTimeoutMillis>16000</MessageTimeoutMillis>
     <RestoreRetryAttempts>3</RestoreRetryAttempts>
        <Messages>
                <Message>Copy</Message>
                <Message>Archive</Message>
                <Message>Restore</Message>
                <Message>Delete</Message>
                <Message>Cancel</Message>
                <Message>AllInfo</Message>
                <Message>PartialRestore</Message>
        </Messages>
        <!-- SITE TO SITE TRANSFER CONFIG -->
        <Mappings>
                <SiteToSiteTransfer>
                <!-IF transferring…-->
                         <FromSitename>diva1</FromSitename>
                         <ToSitename>diva2</ToSitename>
                <!-THEN use these…-->
                         <FromSrcDest>viva</FromSrcDest>
                         <Type>RestoreAndArchive</Type>
                         <ToDefaultMedia>disk_001</ToDefaultMedia>
                         <ToSrcDest>arch</ToSrcDest>
                </SiteToSiteTransfer>
                <SiteToSiteTransfer>
                <!-IF transferring…-->
                         <FromSitename>diva2</FromSitename>
                         <ToSitename>diva1</ToSitename>
                <!-THEN use these…-->
                         <FromSrcDest>viva</FromSrcDest>
                         <Type>RestoreAndArchive</Type>
                         <ToDefaultMedia>disk_002</ToDefaultMedia>
                         <ToSrcDest>arch</ToSrcDest>
                </SiteToSiteTransfer>
        </Mappings>
</WorkflowProfile>
```

```
 </config>
```
# <span id="page-87-0"></span>**A.2. Exemple de configuration ManagerAdapter**

```
<config>
```

```
 <!-- TOP-LEVEL -->
<LocalSiteName>diva1</LocalSiteName>
<ManagerAddress>127.0.0.1</ManagerAddress>
<ManagerPort>9000</ManagerPort>
<LogLevel>INFO</LogLevel>
<WebServicePort>9800</WebServicePort>
<!-- Manager DATABASE -->
<ManagerDatabase>
         <Address>127.0.0.1</Address>
         <Port>1521</Port>
         <User></User>
         <Password></Password>
</ManagerDatabase>
```
</config>

# <span id="page-88-0"></span>**A.3. Exemple de configuration DbSync**

```
<config>
         <!-- TOP-LEVEL -->
         <LocalSiteName>diva1</LocalSiteName>
         <LogLevel>INFO</LogLevel>
        <WebServicePort>9802</WebServicePort>
         <!-Sites to SYNC -->
         <DivaManagers>
                 <DivaManager>
                          <Sitename>diva1</Sitename>
                       <BaseUrl>https://127.0.0.1:9800</BaseURL>
                 </DivaManager>
                 <DivaManager>
                          <Sitename>diva2</Sitename>
                       <BaseUrl>https://172.16.3.59:9800</BaseURL>
                 </DivaManager> 
         </DivaManagers>
         <!-- DIVAnet DATABASE -->
         <DivanetDatabase>
                  <Address>127.0.0.1</Address>
                 <Port>1521</Port>
                 <User></User>
                  <Password></Password>
        </DivanetDatabase>
 </config>
```
# **Glossaire**

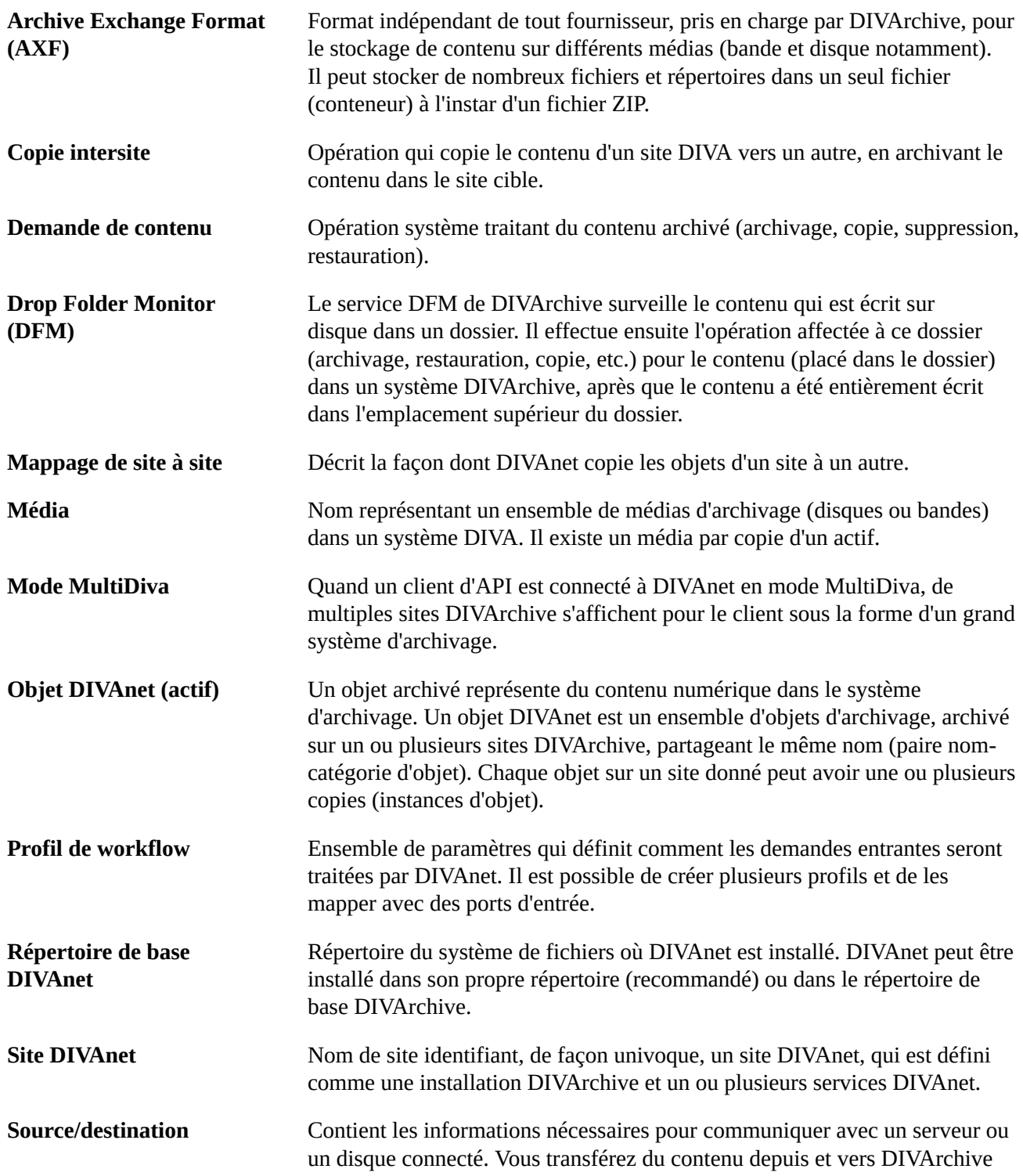

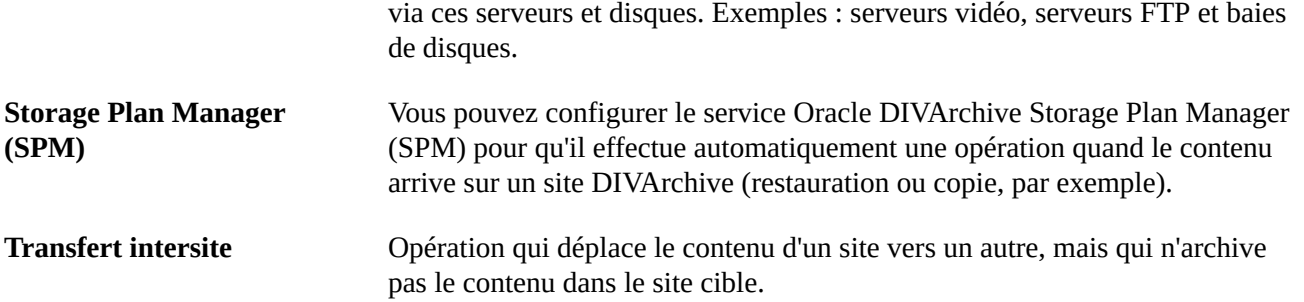